## **KAUNO TECHNOLOGIJOS UNIVERSITETAS INFORMATIKOS FAKULTETAS INFORMACIJOS SISTEMǏ KATEDRA**

J. Bisikirskas, A. Bartkus

# **UML CASE Ƴrankio Ƴskiepis veiklos taisyklơms specifikuoti ribotos natnjralios kalbos ãablonais**

Magistro darbas

Darbo vadovas prof. dr. Lina Nemuraitė 2009-01-

**KAUNAS, 2009**

## **KAUNO TECHNOLOGIJOS UNIVERSITETAS INFORMATIKOS FAKULTETAS INFORMACIJOS SISTEMǏ KATEDRA**

J. Bisikirskas, A. Bartkus

# **UML CASE Ƴrankio Ƴskiepis veiklos taisyklơms specifikuoti ribotos natnjralios kalbos ãablonais**

Magistro darbas

Recenzentas

dr. Darius âilingas

2009-01-

Vadovas

prof. dr. Lina Nemuraitė 2009-01-

Atliko

IFM-3/4 gr. stud. Justinas Bisikirskas Audrius Bartkus

2009-01-

**KAUNAS, 2009**

# **Turinys**

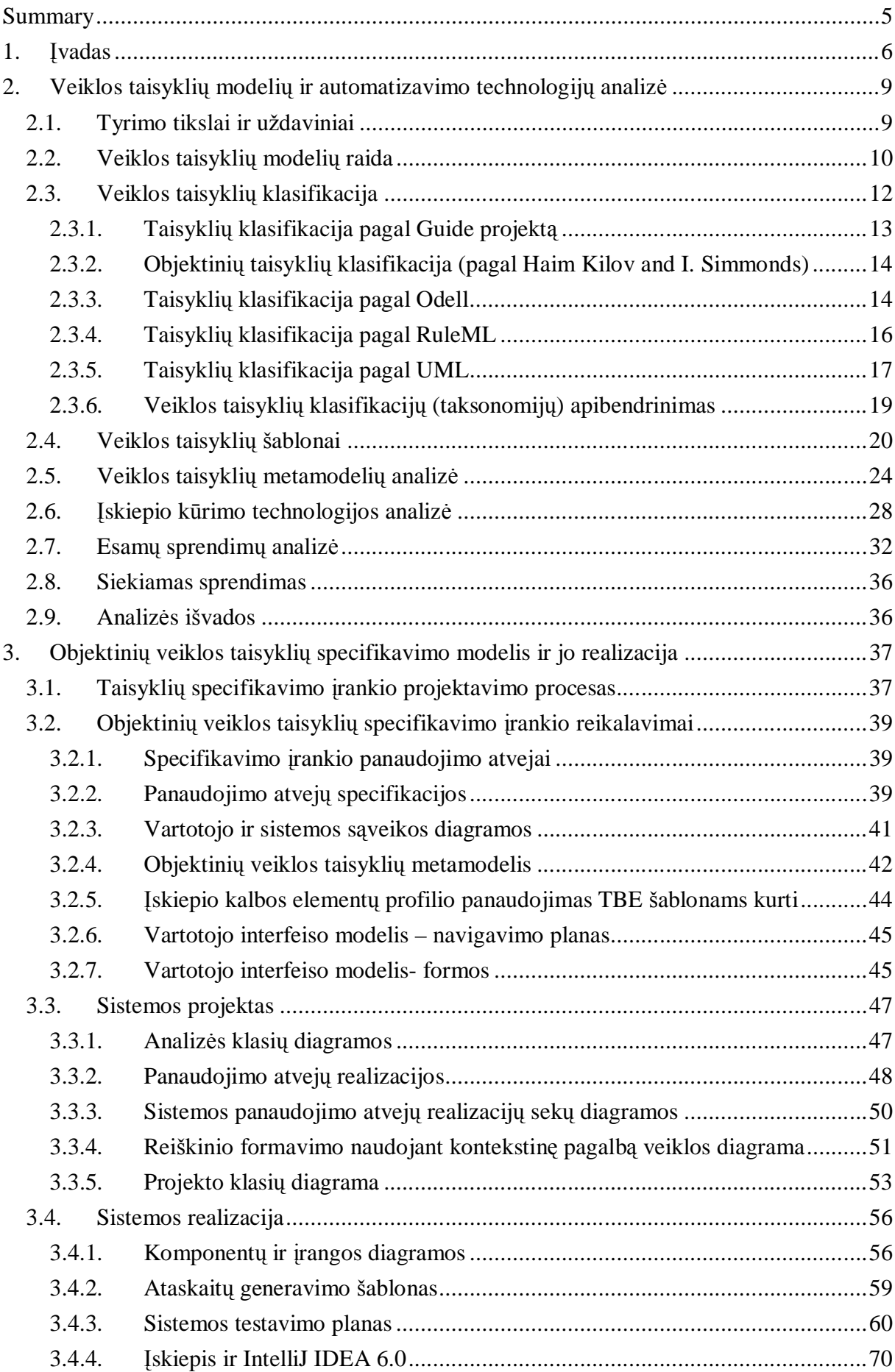

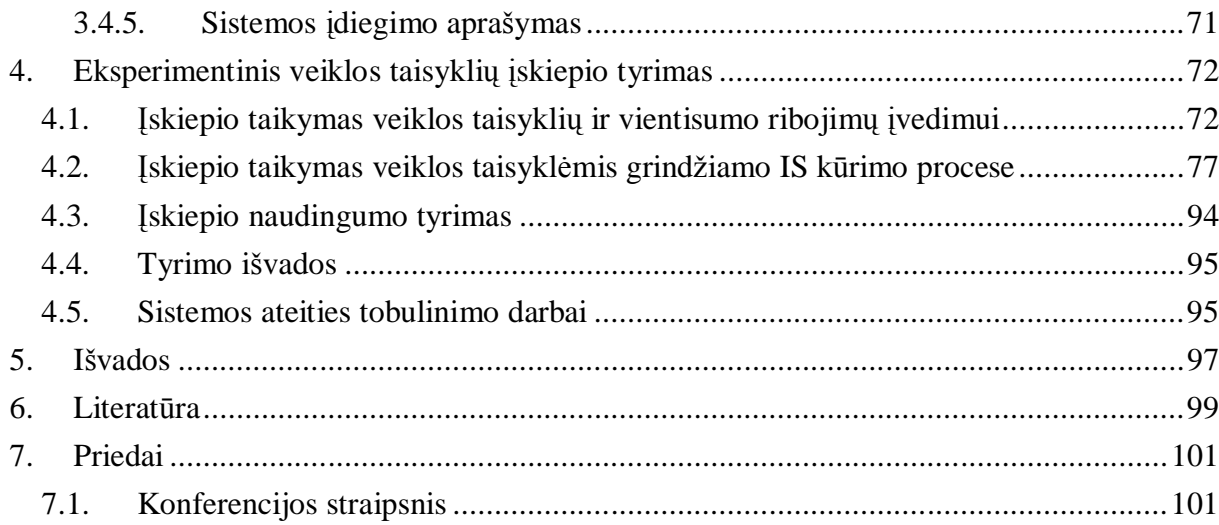

### **SUMMARY**

## **UML CASE TOOL PLUGIN FOR REPRESENTATION OF BUSINESS RULES USING LIMITED NATURAL LANGUAGE TEMPLATES**

The main goal of this project was to develop template based business rules plug-in for CASE tool. We have chosen to create plug-in for CASE tool "Magic Draw UML".

This plug-in extends "Magic Draw UML" abilities of constraints creation, because system partially ensures the correctness of constraint elements. Plug-in was developed for system analysts, who precisely specify requirements for systems.

The prototype we made successfully embodies main goals of project and can be improved in the future. Limited natural language templates can be specified using TBEProfile module. Business rules created with plug-in are formatted and clear to understand. It helps to improve project engineering level of automation. User using prototype is able to specify business rules in UML class, state protocol, state machine, sequence and activity diagrams.

System was created using JAVA programming language and "Magic Draw UML OpenAPI".

## **1. ƲVADAS**

Kuriant programinę įrangą, labai svarbu suprantamai ir išsamiai apibrėžti vartotojų poreikius ir sukurti efektyvų programinės įrangos modelį, kurį būtų galima automatiškai apdoroti. To siekia modeliais grindžiamas kūrimas (Model Driven Development). Automatizuoto kūrimo galimybes UML CASE irankiais gali padidinti OCL (Object Constraint Language) ar kitos formalios kalbos, skirtos papildyti grafinius modelius veiklos taisyklių aprašais. Tačiau OCL ar kitos formalios kalbos yra per mažai naudojamos, kadangi programinės įrangos modelio kūrime dalyvaujantys specialistai dažnai nemoka modeliavimo kalbu.

**Tyrimo tikslas** – ištirti galimybes palengvinti veiklos taisyklių specifikavimą ir įvedimą i informacinių sistemų modelius, tam sukuriant reikalavimų lygio veiklos taisyklių sandaros modelį, skirtą IS analitikams ir projektuotojams, bei jo realizaciją UML CASE įrankyje (Magic Draw UML).

Sukurtas įskiepis leidžia naudoti natūraliai kalbai artimus veiklos taisyklių šablonus. Įvedimas yra dalinai automatizuotas ir korektiškesnis, lyginant su esamu įvedimu, kuris leidžia įvesti ribojimus su klaidomis. Specifikavimo kalba sukurta taip, kad būtų galima atlikti ja užrašytų veiklos taisyklių transformavimą į OCL.

Darbo rezultate MagicDraw UML irankis yra papildytas galimybe įvesti struktūrizuotus ribojimus, sudarant juos iš dalykinės srities modelio elementų, operatorių ir funkcijų. Veiklos taisyklės įvedamos taikant natūraliai kalbai artimus šablonus. Šablonai yra nepriklausomi nuo kalbos, nauji ãablonai lengvai sukuriami.

Darbe buvo sprendåiami ãie **uådaviniai:**

- išanalizuoti veiklos taisyklių sąvokas, esamas klasifikacijas ir apibrėžimus;
- išanalizuoti veiklos taisyklių šablonus;
- išanalizuoti veiklos taisyklių metamodelius;
- sudaryti veiklos taisyklių struktūros metamodelį, kuris leistų užrašyti veiklos taisykles ribota natūralia kalba;
- suprojektuoti bei realizuoti taisyklių įvedimą pagal sukurtos struktūros modelį CASE irankyje;
- ivertinti sukurtą įskiepį, jo naudingumą ir pranašumus.

Literatūros apžvalgai atlikti buvo analizuojami šių tipų literatūros šaltiniai:

- apžvalginiai straipsniai [3, 4, 5, 19, 20];
- techninės įrankių ir technologijų specifikacijos  $[13, 14, 15, 16, 17, 18]$ ;

• knygos  $[1, 2, 6, 7, 8, 9, 10, 11, 12]$ .

**Darbo struktūra**. Darbo analizės dalyje pateiktos ir apibendrintos penkių skirtingų autorių veiklos taisyklių klasifikacijos, išanalizuoti veiklos taisyklių šablonai ir metamodeliai, išnagrinėtas jų tinkamumas CASE irankio funkcionalumui praplėsti. Taip pat atlikta iskiepio kūrimo technologijos analizė, apibrėžtas siekiamas sprendimas. Šios dalies pabaigoje pateiktas analizės rezultatų apibendrinimas ir suformuluoti reikalavimai tolesniam tyrimui.

Pagrindinėje darbo dalyje aprašyti veiklos taisyklių šablonų specifikavimo įrankio reikalavimai ir projektiniai sprendimai, kurie buvo pritaikyti įrankio kūrimo proceso metu. Taip pat šioje dalyje aprašomas realizuotas modulis, skirtas praplėsti šablonų panaudojimą UML CASE įrankyje. Pateikti veiklos taisyklių formavimo MagicDraw UML įrankyje metodai, aprašytas projekto modelis ir šablonizuotos kalbos, artimos natūraliai kalbai, metodika. Sistemos realizacijos poskyryje aprašomi sukurti įskiepio komponentai. Pateikiamas veiklos taisyklių ataskaitoms generuoti skirtas šablonas, bei įskiepio testavimo planas. Sukurtas prototipas leidžia įvesti veiklos taisykles į 5 UML diagramas. Pateikiami kontroliniai duomenys ir rezultatai. Projektinėje dalyje įvardijami prototipo tolimesni planai.

Ketvirtoje darbo dalyje aprašytas atliktas sukurto MagicDraw UML įskiepio naudingumo tyrimas, pateikti tyrimo rezultatai. Tyrimo tikslas - nustatyti sukurto prototipo, skirto veiklos taisyklėms specifikuoti pranašumus, lyginant su standartiniu kūrimo procesu Magic Draw UML įrankyje. Įvertinti šablonų panaudojimą, bei jų universalumą kalbos atžvilgiu.

Pabaigoje pateikiamos atlikto darbo pagrindinės išvados ir rezultatai.

Prieduose pateikiama straipsnis iš dalyvautos konferencijos bei veiklos taisyklėmis grindžiamo IS proceso pavyzdys, panaudojant įskiepį.

#### **Darbo pasidalinimas**

#### **Audrius Bartkus:**

- Analizės dalis
	- o Veiklos taisyklių modelių raida
	- o Veiklos taisyklių klasifikacijų apibendrinimas;
	- o Veiklos taisyklių metamodelių analizė;
	- o Esamu sprendimų analizė;
- Projekto dalis
	- o Reikalavimų modelis panaudojimo atvejai, dalykinės sritis.
	- o Testavimo atvejai ir kontroliniai duomenys, Įskiepio diegimo aprašymas.
- Realizacijos dalis
	- o VT įvedimo/redagavimo modulių pritaikymas skirtingoms diagramoms

o [skiepio testavimas

### **Justinas Bisikirskas:**

- Analizės dalis
	- o Veiklos taisyklių klasifikacija pagal 5 autorius
	- o Veiklos taisyklių šablonai
	- o Įskiepio kūrimo metodika
- Projekto dalis
	- o Reikalavimų modelis vartotojo interfeiso modelis
	- o Projektų modelis analizės klasių diagramos, panaudojimo atvejų realizacijos, projekto klasių diagrama
	- o Realizacijos modelis komponentų ir įrangos diagramos
- Realizacijos dalis
	- o Veiklos taisyklių reiškinio formavimo mechanizmas ir logika
	- o Ʋskiepio grafinis interfeisas
	- o Iskiepyje panaudoto TBE modulio sukūrimas ir realizacija
	- o Įvedimas/Redagavimo mechanizmo bazinis modulis

# **2. VEIKLOS TAISYKLIǏ MODELIǏ IR AUTOMATIZAVIMO TECHNOLOGIJǏ ANALIZƠ**

Šame skyriuje apibrėšime tyrimo problemą, sriti bei objektą. Pagal tyrimo problemą, nusistatysime tyrimo tikslus bei uždavinius. Atliksime šaltinių, technologijų bei panašių sistemų analizę. Aprašysime sudarytos veiklos taisyklių kalbos struktūrą, bei sandarą. Ivertinsime atliktos analizės tyrimo rezultatus, bei nustatysime tolimesnį sistemos plėtojimą.

#### **2.1. Tyrimo tikslai ir uådaviniai**

**Tyrimo sritis** – veiklos taisyklių įvedimo automatizavimas CASE irankiuose.

**Tyrimo objektas** – veiklos taisyklių aprašymo ribota natūralia kalba procesas, atliekamas UML CASE įrankiu ("MagicDraw UML").

Šiuo metu veiklos atstovai susiduria su reikalavimų modelio specifikavimo supratimo problema. Įvairūs modeliai yra vaizduojami tam tikrais terminais, kuriuos lengvai supranta programuotojas ir analitikas, tačiau pagrindinis užsakovas, tiksliai neperprasdamas minties, negali šių modelių patvirtinti. Reikalavimų modelio specifikavimas artima natūraliai kalbai yra viena iš išeičių, palengvinančių darbą tiek analitikams išaiškinti kiekvieno termino prasmę, tiek užsakovams geriau suvokti modelius.

**Tyrimo tikslas** – palengvinti veiklos taisyklių specifikavimą ir įvedimą į informacinių sistemu modelius, tam sukuriant reikalavimu lygio veiklos taisyklių sandaros modeli, skirtą IS analitikams ir projektuotojams, bei jo realizaciją UML CASE įrankyje (Magic Draw UML).

#### **Tyrimo uådaviniai**:

- išanalizuoti veiklos taisyklių sąvokas, esamas klasifikacijas ir apibrėžimus;
- išanalizuoti veiklos taisyklių šablonus;
- išanalizuoti veiklos taisyklių metamodelius;
- sudaryti veiklos taisyklių struktūros metamodelį, kuris leistų užrašyti veiklos taisykles ribota natūralia kalba;
- realizuoti taisyklių įvedimą pagal sukurtos struktūros modelį CASE įrankyje;
- įvertinti sukurtą įskiepį, jo naudingumą bei pranašumus.

Tyrimo metu atliekamos analizės tikslai - visapusiškai ir nuodugniai išstudijuoti bei suprasti problemą, o tam spręsime tokius uždavinius:

- o išanalizuosime esamus sprendimus, taikomus panašioms problemoms spresti;
- o išanalizuosime tyrimo objektą tam tikrais aspektais, kurie svarbūs sprendimui rasti;
- o atliksime CASE įrankių, leidžiančių įvesti ribojimus, tiriamąją analizę.

Darbe taikysime konstruktyvųjį tyrimo metodą (angl. *Constructive Research Method*):

- 1. sukursime produktą (artefaktą), kuris išspręstų veiklos taisyklių specifikavimo palengvinimo problemą;
- 2. sukursime žinias apie tai, kaip ši problema gali būti išspręsta, ir jeigu egzistavo sprendimai, kokiu būdu naujesnis sprendimas yra naujesnis arba geresnis nei ankstesni.

Tyrimo uždavinio formuluotė pateikiama 1 lentelėje.

*2.1 lentelơ. Tyrimo formuluotơ*

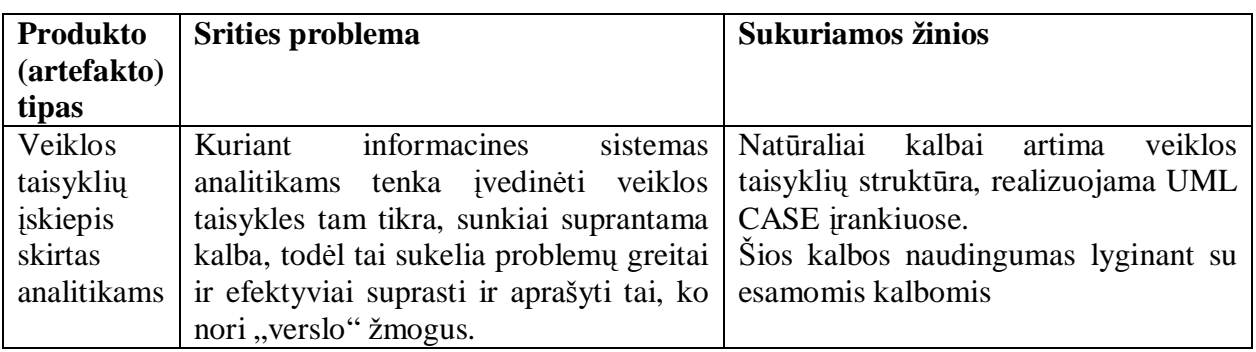

## **2.2. Veiklos taisykliǐ modeliǐ raida**

Veiklos taisyklės pirmą kartą buvo paminėtos 1984 metais. Nuo tada jas nagrinėjo daug autorių, kurie sukūrė įvairių taisyklių klasifikacijų ir modelių. Veiklos taisyklių apibrėžimai pagrindiniuose veikaluose pateikiami 2 lentelėje.

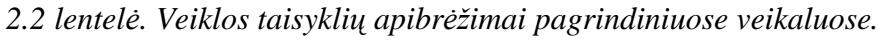

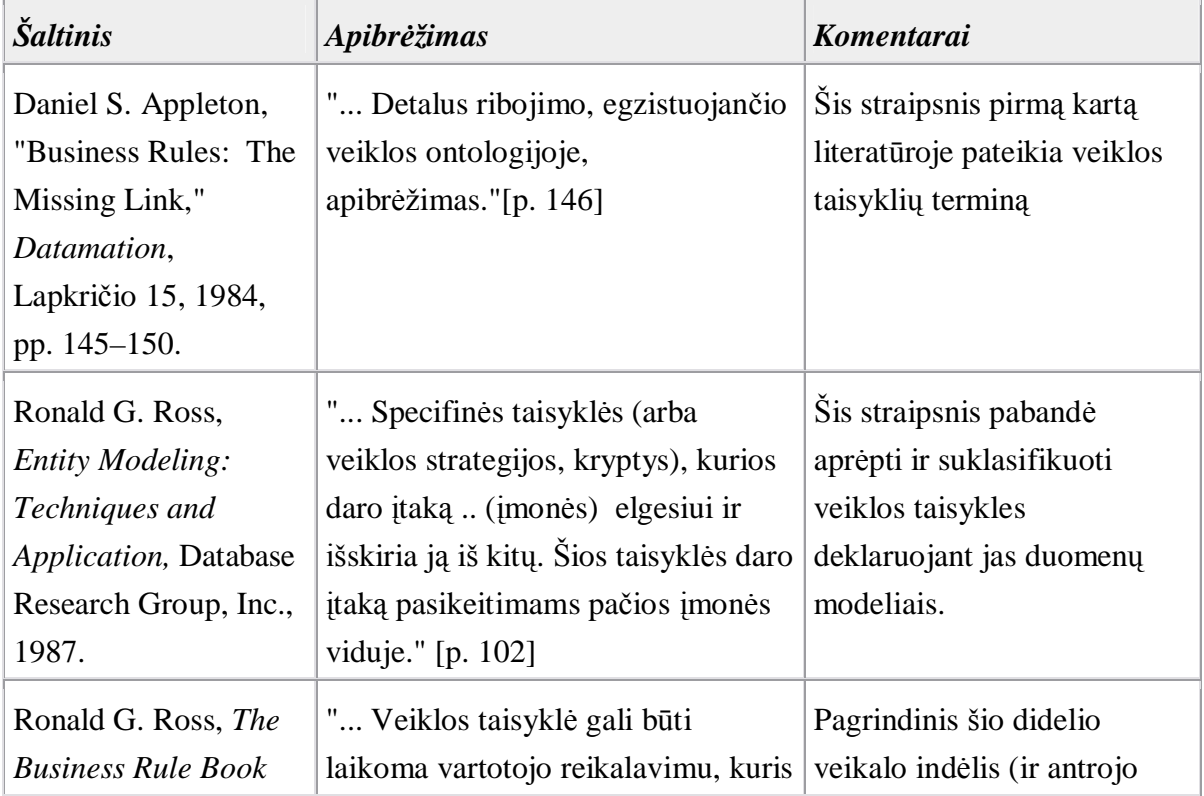

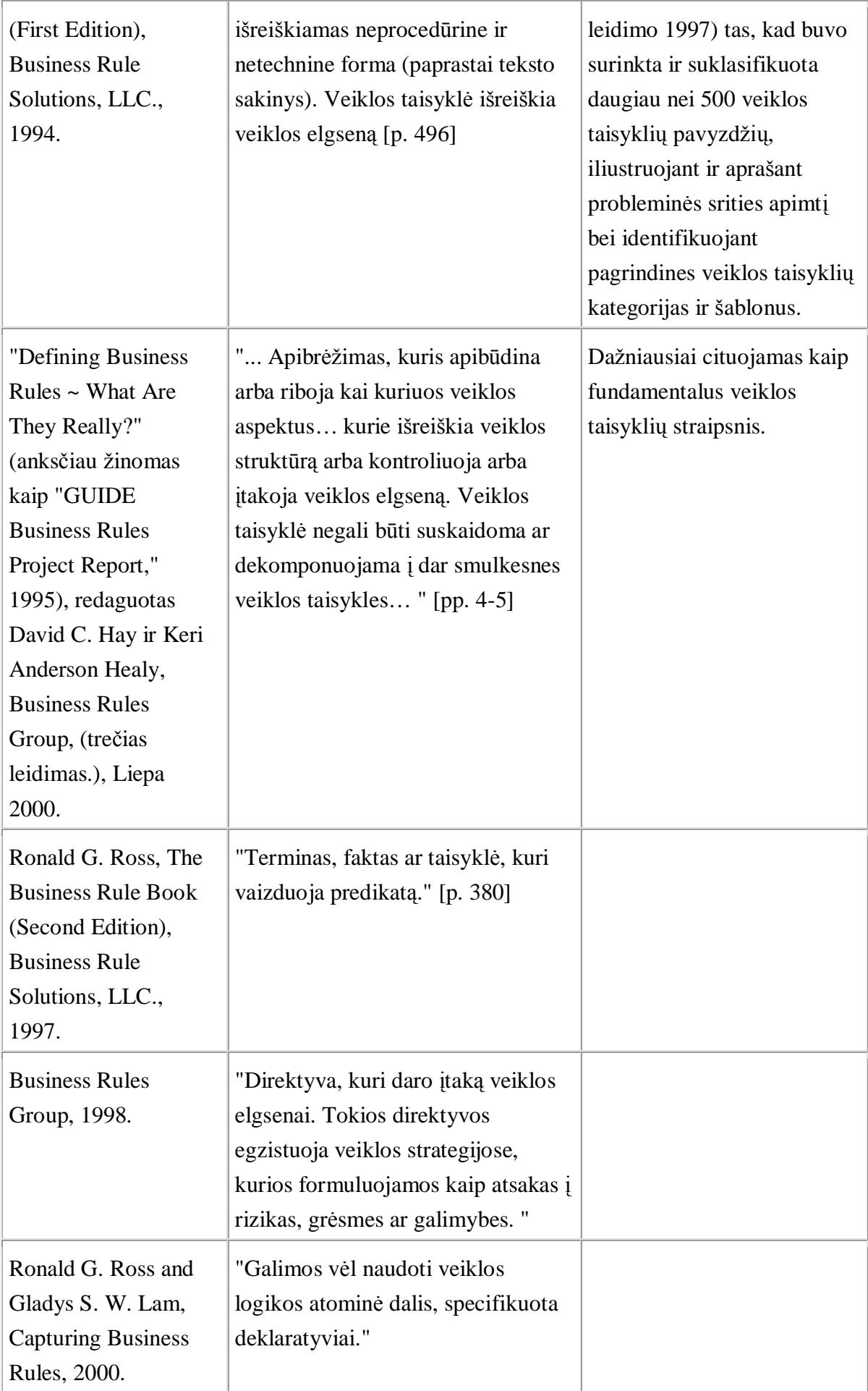

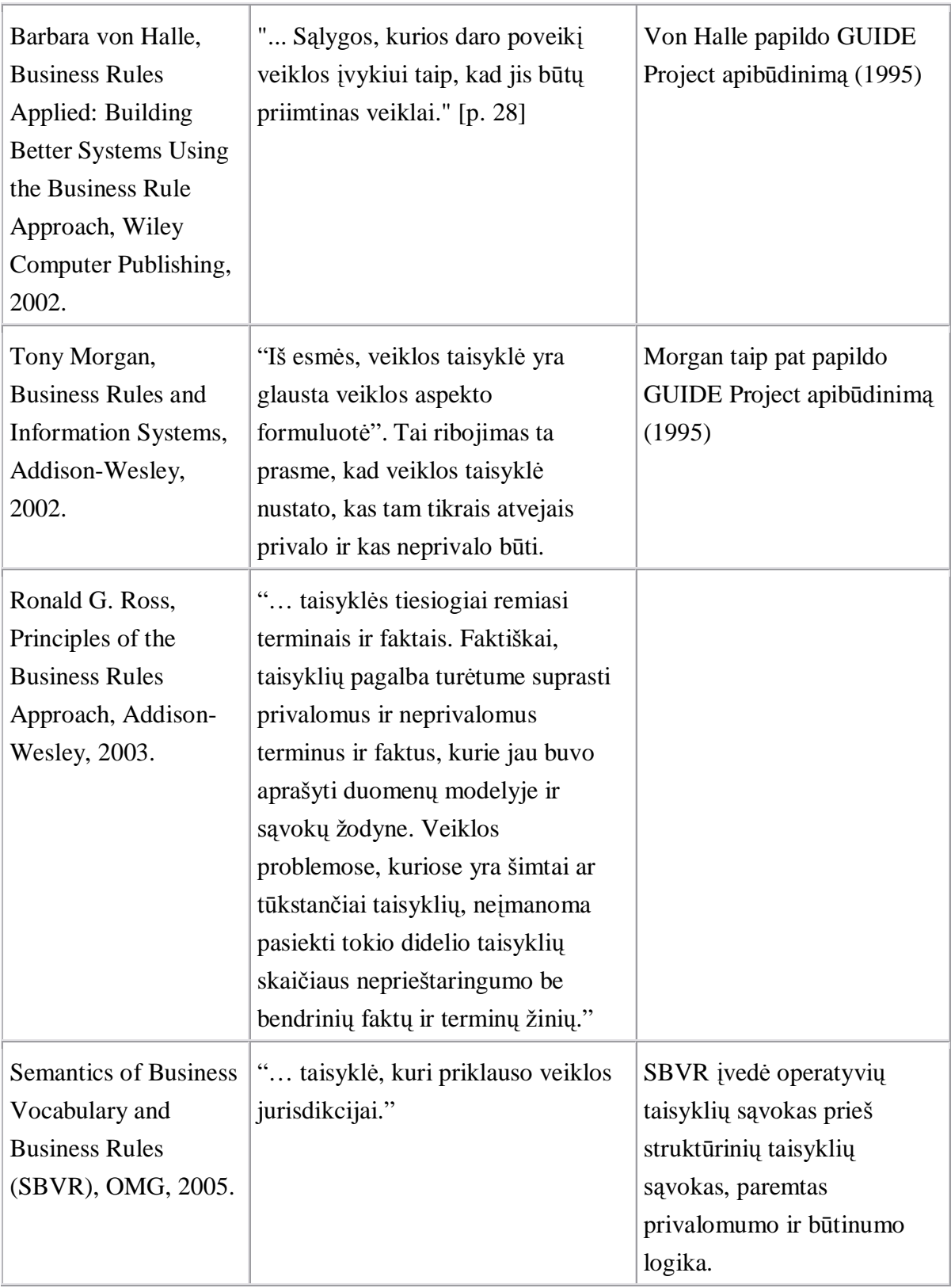

## **2.3. Veiklos taisykliǐ klasifikacija**

Šiame poskyryje apžvelgsime skirtingų autorių veiklos taisyklių klasifikacijas. Išnagrinėtos tokios klasifikacijos:

• taisyklių klasifikacijas pagal Guide projektą;

- objektinių taisyklių klasifikacija (pagal Haim Kilov Iand Simmonds)
- taisyklių klasifikacija pagal Odell
- taisyklių klasifikacija pagal RuleML
- taisyklių klasifikacija pagal UML

## **2.3.1. Taisykliǐ klasifikacija pagal Guide projektą**

Pagal Guide projektą, veiklos taisyklės yra 4 kategorijų:

• *veiklos santykių apibrėžimas;* 

Veiklos taisyklių pagrindinis elementas yra kalba kuria tu jas išreiški. Kiekvienas inicijavimas veiklos taisyklės kartu yra ir direktyva, kuri apibūdina kaip žmonės galvoja ir kalba apie daiktus. Tai dažniausiai vaizduojama esybių/ryšių modeliuose.

• *faktai susije su santykiais;* 

Tai iš organizacijos ar veiklos prigimties kilusios veiklos taisyklės.

Dažniausiai aprašomi natūralia kalba arba tiesiog grafiniame modelyje vaizduojami kaip atributai, ryãiai, apibendrinimai.

• *ribojimai (taip vadinami veiksmo teiginiai);*

Kiekviena įmonė riboja veiksmus tam tikru būdu, ir tai artimai susiję informacijos priėjimu, atnaujinimu.

• *Lãvedamos ( ang. Derivations).*

Veiklos taisyklės apibūdinančios kaip žinios vienoje srityje gali būti perkeltos į kitas žinias, kitokioje formoje.

Veiklos taisyklių tipai:

Kiekviena taisyklė turi būti viena iš (2.1 pav.):

 $\bullet$  struktūrinių taisyklių;

Apibūdina fakto idėja arba konstatavima kuri galima išreikšti struktūriškai. I tai jeina ir faktai, ir santykiai.

- $\bullet$  veiksmų taisyklių; Išreiškia ribojimus ar sąlygas, kurie riboja organizacijos veiksmus.
- išvedimo taisyklių.

Išreiškia žinias, gaunamas iš veiklos patirties.

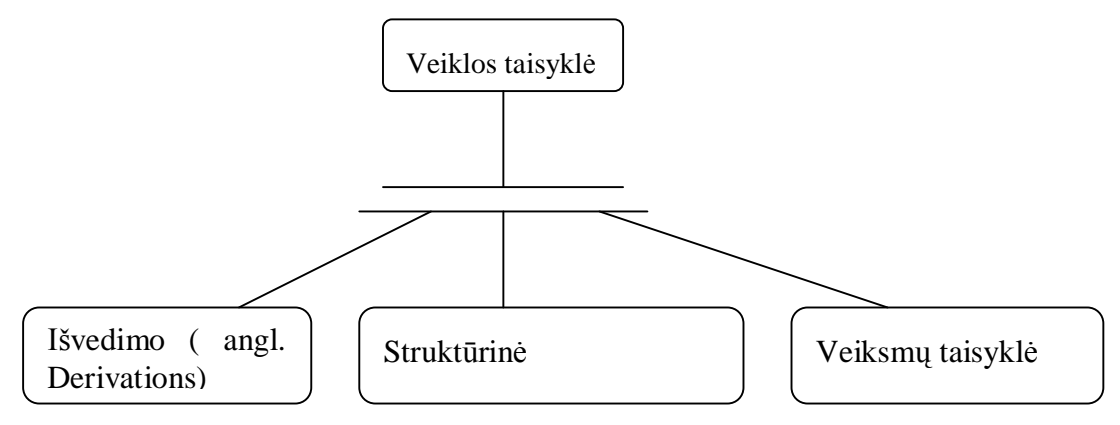

*2.1 pav. Taisyklơ pagal Guide projektą*

#### **2.3.2. Objektiniǐ taisykliǐ klasifikacija (pagal Haim Kilov and I. Simmonds)**

Pagal jų klasifikaciją, veiklos taisyklės turi turėti veiklos pobūdį (2.2 pav.).

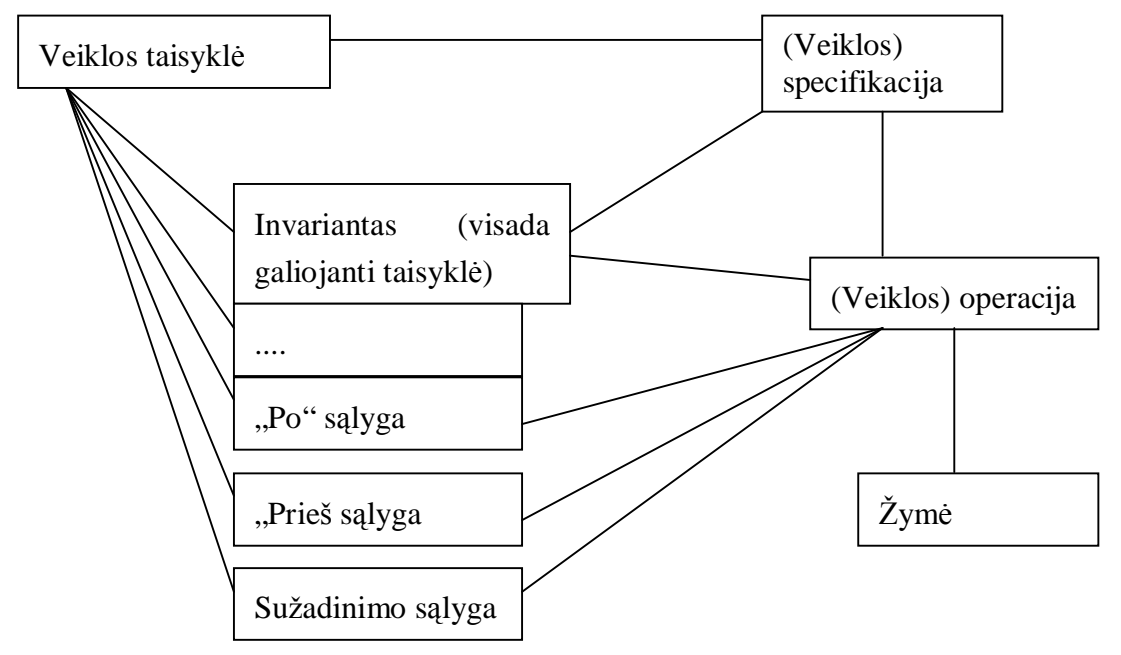

*2.2 pav. Taisykliǐ klasifikacija pagal H. Kilov and I. Simmonds*

Pagal šią klasifikaciją veiklos taisyklės skirstomos į potipius – invariantas, "po" sąlyga, "prieš" sąlyga, sužadinimo sąlyga.

### 2.3.3. Taisyklių klasifikacija pagal Odell

Odell taisykles skirsto į dvi kategorijas - ribojimų ir išvedimo [1]. Ribojimo taisyklės apibrėžia elgesio kryptis ar sąlygas, kurios riboja objektų struktūrą ir elgesį. Išvedimo taisyklės apibrėžia elgesio kryptis ar sąlygas faktų išvedimui ar apskaičiavimui, pasinaudojant kitais faktais (2.3 pav.).

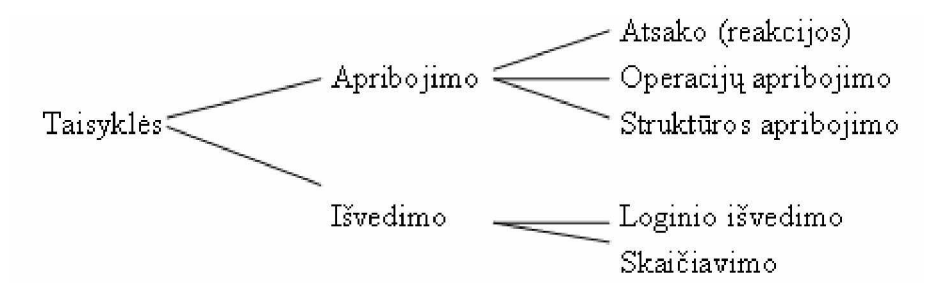

*2.3 pav. Taisykliǐ klasifikacija pagal Odell*

Atsako taisyklės riboja elgesį. Jos aprašomos KAI ir TUOMET sąlygomis. KAI aprašo salygą, kuriai išsipildžius, reikia atlikti operaciją, kuri aprašyta sąlygoje TUOMET. Pavyzdžiui:

"KAI produkto kiekis sandėlyje pasidaro mažesnis už būtiną minimumą,

TUOMET užsakyti šį produktą".

Atsako taisyklės priklauso nuo konteksto. Taisyklės KAI sąlyga tikrinama tik tada, kai jvyksta tam tikro tipo įvykis.

**Operacijų ribojimo taisyklės** nurodo, kokia sąlyga turi būti patenkinta prieš operaciją, kad ją būtų galima atlikti (operacijos prieš sąlyga), ir kokia sąlyga turi būti patenkinta po operacijos, kad būtų užtikrintas jos atlikimo teisingumas (operacijos po sąlyga). Šie ribojimai gyvybiškai svarbūs operacijos atlikimui ir visiškai nepriklauso nuo konteksto, kuriame operacija kviečiama. Operacijos prieš ir po sąlygos nusako kontraktą, kuris susieja operaciją su jos užsakovais. Tai būtų galima užrašyti taip: "jei iškviesi operaciją, kai prieš-sąlyga įvykdyta, pažadame pateikti tokią galutinę būseną, kurioje bus patenkinta po-sąlyga".

Operacijos prieš-sąlygos taisyklės išreiškia tuos ribojimus, kuriuos patenkinus, operacija bus atlikta teisingai. Pavyzdys:

"Pasiūlyti tarnautojui vadovo pareigas TIK TUOMET JEIGU tas tarnautojas nėra vadovas".

Operacijos po-sąlygos taisyklơs garantuoja rezultatus. Kai operacija atlikta, sistema turi įgauti tam tikrą būseną. Pavyzdys:

"Pasinjlyti tarnautojui vadovo pareigas ATLIKTA TEISINGAI TIK TUOMET JEIGU tas tarnautojas yra vadovas".

**Struktūros ribojimo taisyklės** aprašo ribojimus objektų tipams ir jų savybėms (atributams ir ryšiams), kurių negalima pažeisti.

Taisyklė gali riboti atributo reikšmes: "VISADA tarnautojo alga ne didesnė už vadovo algą".

Taisyklė gali riboti objekto tipo egzempliorius:

"VISADA Aukščiausio teismo teisėjų skaičius ne didesnis už 5". Taisyklė gali riboti ryšio kardinalumą:

"VISADA naujas vartotojas turi ne daugiau kaip 7 užsakymus".

Struktūros ribojimo taisyklės nedaro nuorodų į operacijas, nes jos turi būti tenkinamos bet kuriomis veikimo aplinkybėmis. Nesvarbu, kad pasikeitė objekto būsena, jo struktūros ribojimo taisyklės turi būti patenkintos. Pavyzdžiui, pasikeitus tarnautojo amžiui ar atėjus naujam darbuotojui, reikia patenkinti tokią taisyklę:

"VISADA tarnautojo amžius neviršija 75 metu".

**Loginio iãvedimo (iãvadǐ) taisyklơs** sako, kad jei tam tikri faktai teisingi, galima daryti išvadas apie kitus faktus. Tokios taisyklės susiję su ekspertinėmis sistemomis.

"JEIGU daugiakampis turi perimetrą, TUOMET kvadratas turi perimetrą". Taisyklė gali išvesti objekto potipius:

Asmuo yra tarnautojas TADA IR TIK TADA, KAI jis dirba organizacijai. Taisyklė gali išvesti objektų ryšius:

"Tarnautojas duoda ataskaitas vadovui TADA IR TIK TADA, KAI ãis tarnautojas dirba padalinyje, kuriam vadovauja tas vadovas".

**Skaičiavimų taisyklės** aprašo algoritmus, kurių pagalba galima gauti rezultatus. Jos išreiškiamos formulėmis.

Taisyklė gali aprašyti, kaip skaičiuoti skaitines reikšmes:

"Bendra produkto kaina SKAIČIUOJAMA TAIP: produkto kaina  $*$  (1 + mokesčių procentas / 100)".

Taisyklė gali aprašyti objektų tipų skaičiavimą:

"Objekto tipas moteris SKAIČIUOJAMAS TAIP: visu moteriškos giminės žmonių ir suaugusių žmonių sankirta".

Taisyklė gali aprašyti ryšių skaičiavimus:

"Tėvų ryšys SKAIČIUOJAMAS TAIP: motinos ir tėvo ryšių sujungimas".

Skaičiavimų taisyklės išreiškia, kaip iš faktų gauti rezultatą.

#### **2.3.4. Taisykliǐ klasifikacija pagal RuleML**

Tai dabartinė taisyklių klasifikacija artima klasikinei (2.4 pav.).

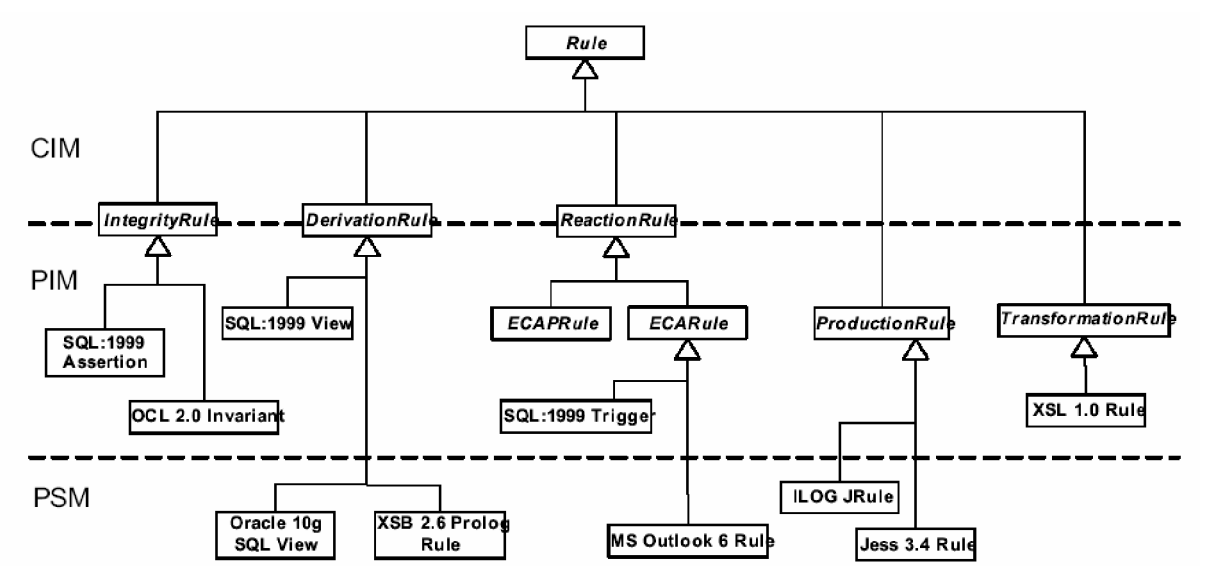

*2.4 pav. Taisyklơs klasifikacija pagal RuleML*

Taisyklės yra skirtomos į

- Vientisumo ( Integrity Rule)
- Išvedimo (Derivation Rule) tai taisyklės įgalinančios išvesti sprendimus, kitas taisykles ar išskaičiuoti reikšmes;
- Reakcijos taisyklės būna dviejų tipų ECA (Įvykis, sąlyga, veiksmas), neturintis "po" salygos, arba ECAP (Įvykis, sąlyga, veiksmas, "po" sąlyga).
- Produkcinės taisyklės CA taisyklės, susidedančios iš sąlygos ir veiksmo aprašymo.

Svarbu tai, kad šioje klasifikacijoje taisyklės skirstomos i CIM (nuo kompiuterizavimo nepriklausomas, grynas veiklos taisykles), PIM (nuo platformos nepriklausomas, sistemos lygio taisykles), ir PSM (specifinių realizacijos platformų taisykles).

Šiame darbe bus nagrinėjamos taisyklės, priklausančios reikalavimų lygiui (riba tarp CIM ir PIM). Jos turi būti išreiškiamos struktūrizuotos natūralios kalbos šablonais, suprantamais verslo žmonėms, ir pakankamai formalios, kad būtų tiesiogiai vaizduojamos į vykdomąsias sistemos lygio taisykles.

#### **2.3.5. Taisykliǐ klasifikacija pagal UML**

UML 2 veiklos taisyklių klasifikacija, susijusi su siekiamo įrankio kūrimu (2.5.pav.):

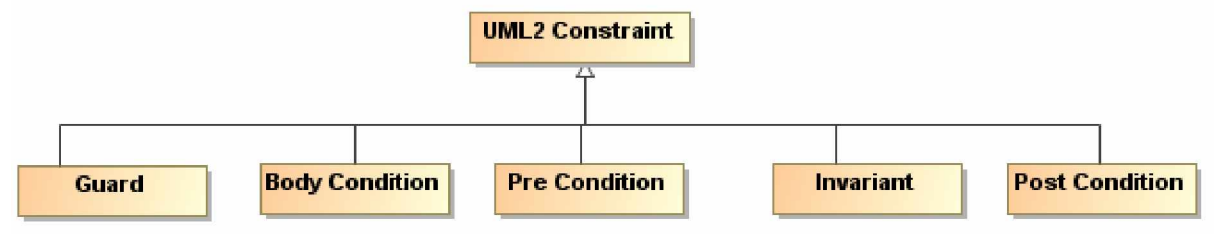

UML veiklos taisyklės vadinamos ribojimais (*Constraints*), kurie gali būti 4 tipų:

− *Klasiǐ invariantai*, nusakantys taisykles, kurios turi galioti visada;

− *Operacijǐ prieã sąlygos*, nusakanþios ribojimus, kuriems galiojant operacija Ƴvykdoma teisingai ir taip, kaip apraãyta jos po sąlygoje;

− *Operacijǐ po sąlygos*, nusakanþios ribojimus, kurie turi galioti operacijai pasibaigus;

− Operacijų apibrėžimo sąlygos (body conditions), nusakančios operacijų apibrėžimus.

Atsižvelgus į UML taisyklių klasifikaciją, mūsų taisyklių klasifikacija atrodys taip (2.6 pav.):

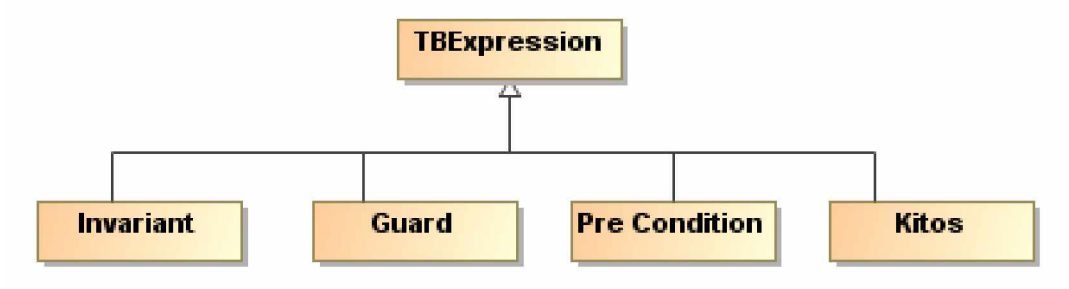

*2.6 pav. TBE taisykliǐ klasifikacija*

Kiekvienas UML modelio elementas gali turėti ribojimu. Ribojimu reikšmes galima specifikuoti bet kuria kalba. Ribojimų reikšmių specifikacijos UML yra neinterpretuojami reiškiniai (OpaqueExpression). 2.7 pav. pavaizduotas UML metamodelis su mūsų šablonizuotais ribojimų reiškiniais:

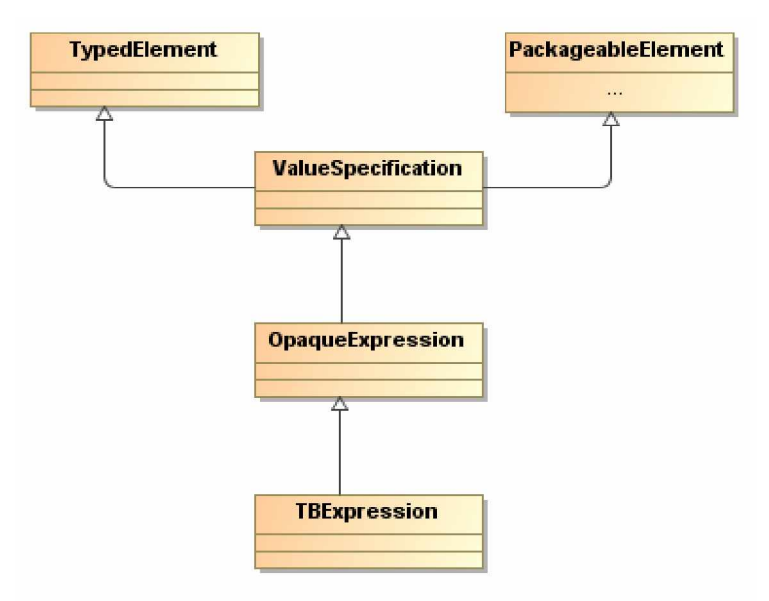

2.7 pav. UML ribojimų reikšmės specifikuojamos neinterpretuojamais reiškiniais

## **2.3.6. Veiklos taisykliǐ klasifikacijǐ (taksonomijǐ) apibendrinimas**

2.3 lentelė išvardina esminius kiekvienos taisyklių klasifikacijos principus:

## *2.3 lentelơ. Veiklos taisykliǐ apibendrinimas*

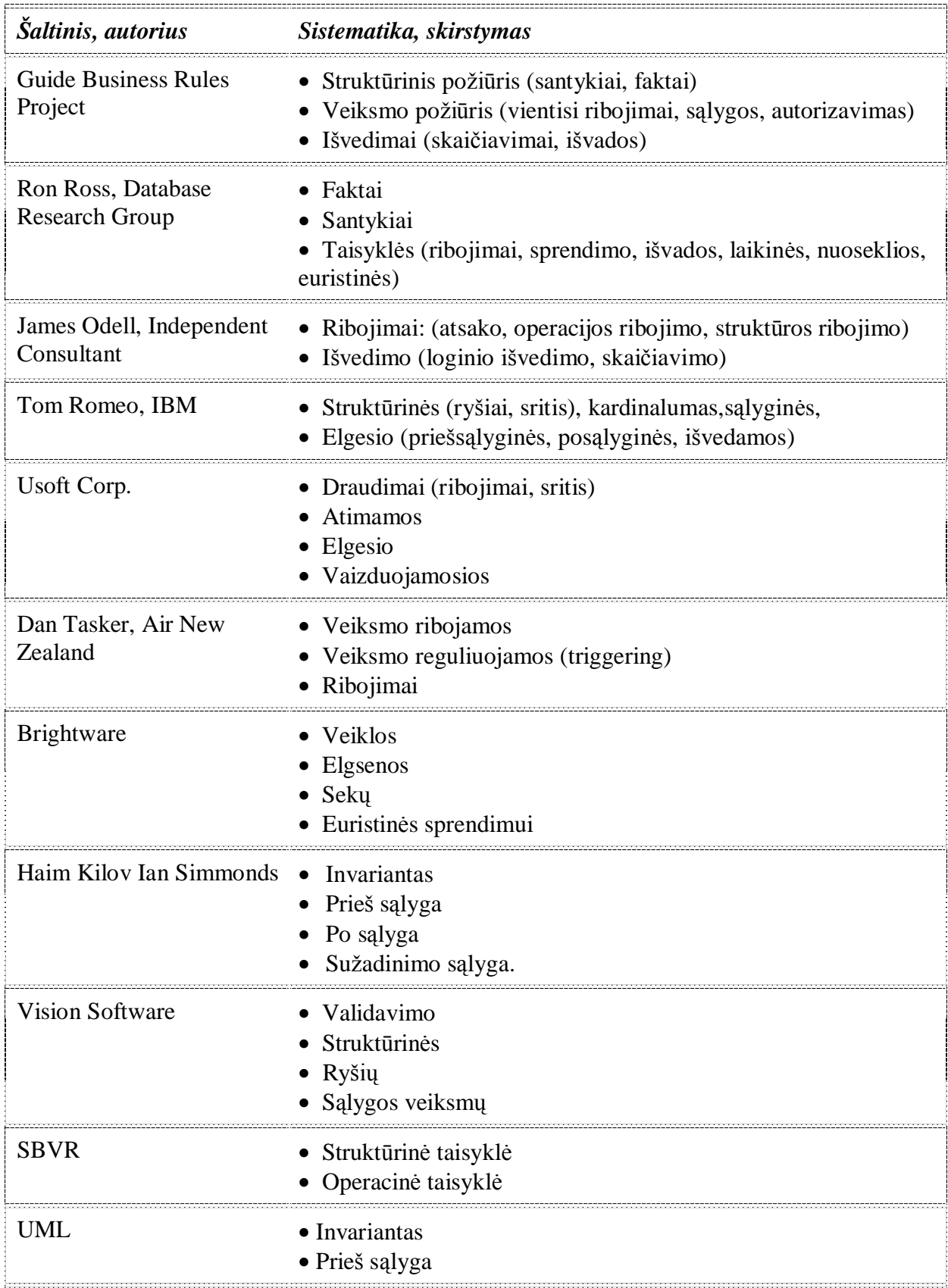

## 2.4 lentelė apibendrina veiklos taisyklių atitikimus skirtingose klasifikacijose:

| Guide                                                                                                    | Objektinės (pagal<br>Odell)                | <b>RuleML</b>                                   | aas jiuuq nuu gori joms<br><b>UML&amp;TBexpressions</b>                                                           |
|----------------------------------------------------------------------------------------------------|--------------------------------------------|-------------------------------------------------|----------------------------------------------------------------------------------------------------|
| Struktūriniai teiginiai                                                                                   | Klasių modelis                             |                                                 | Klasių modelis                                                                                                    |
| Išvedimo taisyklės                                                                                        | Loginio išvedimo taisyklės                 | Išvedimo taisyklės                              | Invariantai                                                                                                    |
| Skaičiavimo taisyklės                                                                                     | Skaičiavimo taisyklės                      | Išvedimo taisyklės                              | Invariantai, operacijų po<br>sąlygos, apibrėžimo<br>sąlygos, rezultatai                                           |
| Vientisumo ribojimai<br>(veiksmų teiginiai)                                                               | Struktūriniai ribojimai                    | Vientisumo<br>ribojimai                         | Invariantai                                                                                                    |
| Sąlygos (veiksmų teiginiai)                                                                               |                                            | ECA, ECAP dalis                                 | TBexpressions reiškiniai                                                                                          |
| Veiksmų teiginiai<br>(įgalintojai,<br>kontroliuojantys teiginiai,<br>veikiantys teiginiai,<br>laikmačiai) | Operacijų ribojimai<br>Reakcijos taisyklės | ECA, ECAP                                       | Operacijų prieš ir po<br>sąlygos.<br>Būsenų mašinos, sekų ir<br>veiklos diagramos su<br>TBExpressions reiškiniais |
| Įgaliojimo taisyklės                                                                                      | Operacijų ribojimai                        | Sąlyga (ECA,<br><b>ECAP</b> taisyklės<br>dalis) | Panaudojimo atvejų<br>modelis, rolės klasių<br>diagramoje ir pan.                                                 |
|                                                                                                    | Operacijų ribojimai<br>Reakcijos taisyklės | Produkcinės<br>taisyklės                        | Invariantai, operacijų prieš<br>ir po sąlygos                                                                     |
|                                                                                                    |                                            | Transformacijų<br>taisyklės                     | Invariantai arba operacijų<br>prieš ir po sąlygos                                                                 |

*2.4 lentelơ. UML*&*TBExpression taisykliǐ atitikimas kitose klasifikacijose apibrơåiamǐ taisykliǐ kategorijoms*

### **2.4. Veiklos taisykliǐãablonai**

Pagal Business Rule Solutions, LLC, sakinio šablonas yra fundamentali struktūra, kuri gali būti naudojama tam tikro tipo taisyklės išreiškimui nuosekliu, gerai organizuotu būdu. Kiekvienas sakinio šablonas yra pritaikytas tam tikram taisyklės tipui. Šie taisyklių tipai yra paremti funkcinėmis kategorijomis, kurios vaizduoja atskiras būdingas operacijas ar efektus. Yra trys funkcinės kategorijos: atmetimo, produkcijos ir projektoriaus.

Sakinio šablonai nevaizduoja formalios kalbos taisyklių įvedimui sistemos lygmenyje

(taisyklių procesoriuje). Dažniausiai šablonų tikslas tinkamai išreikšti taisykles, taip pagerinant komunikavimą veiklos lygmenyje.

Labai svarbu suprasti taisyklių lygį, kuriame joms reikia pritaikyti šablonus.

Artimos natūraliai kalbos veiklos taisyklių šablonai turi turėti tam tikrus elementus, kad juos galima būtų lengvai suprasti:

#### 1. Kiekviena taisyklė turi funkcinę kategoriją:

Funkcinė taisyklės kategorija parodo, kaip taisyklė reaguoja į įvykius. Pvz.:

*a) Atmetanþios*

Kiekviena taisyklė, kuri neleidžia (atmeta) ivyki, jei taisyklė paåeidåiama.

Atmetimai yra ribojimai, kurie apsaugo veikla nuo neteisingu duomenu (ar  $b\bar{u}$ senų) – t.y. nuo informacijos, kuri pažeidžia veiklos taisykles. Pavyzdžiui, atmetimo funkcinei kategorijai gali priklausyti taisyklė, kai užsakovui, kuris turi skolų, reikia uždrausti atsiskaitymus kreditine kortele.

b) *Produkcijos*

Bet kuri taisyklė, kuri nei atmeta, nei sukuria įvykius, bet dažniausiai matuoja arba skaičiuoja, arba yra išvedama automatiškai. Produkcijos taisyklės dar skaidomos į skaičiavimo ir diferencijavimo taisykles:

*Skaičiavimo taisyklės* – bet kuri produkcijos tipo taisyklė, kuri skaičiuoja reikšmes automatiškai standartinėmis matematinėmis funkcijomis (pvz., suma, daugyba, vidurkis ir t.t.). Pavyzdžiui, skaičiavimo taisyklė gali būti duota užsakovų metiniams užsakymams skaičiuoti.

*Išvedimo taisyklės* – bet kuri produkcinio tipo taisyklė, kuri išvedama automatiškai remiantis sąlygomis, kurios specifikuojamos detaliai. Pavyzdžiui, diferencijavimo taisyklė gali identifikuoti, ar asmuo laikomas moterimi, atsižvelgiant į asmens amžių ir lytį.

*c) Projekcinơs*

Bet kuri taisyklė, kuri turi tendenciją atlikti kaip kuriuos veiksmus automatiškai, kai pasirodo tiesiogiai susijės įvykis. Toks veiksmas gali būti duomenų sukūrimas ar ištrynimas, kitos taisyklės leidimas ar draudimas, kai kurių reikšmių nustatymas, procedūros ar programos vykdymas, kitaip sakant projektorius neatmeta įvykių, bet dažniausiai į juos atsižvelgdamas automatiškai sukuria naujus įvykius. Projektoriai dažniausiai nurodo, kaip turi elgtis automatinės sistemos, pagerinančios darbininkų produktyvumą ir pan. Pavyzdžiui, projektorius gali būti specifikuotas taip, kad atnaujintų užsakymų sarašą automatiškai, jei užsakymų kiekis per didelis.

*Galimumo taisyklės* – projektorius, kuris turi vieną iš šių efektų:

- Sukurti ar iãtrinti duomenis
- Leisti ar uždrausti įvykius
- Leisti ar uždrausti operacijų ar procesų vykdymą.

# *Kopijuokliai Paleidơjai.*

2. Kiekviena taisyklė turėtu turėti subjekta

**BRS** *RuleSpeak*<sup>TM</sup> ragina naudoti aiškų subjektą kiekvienoje taisyklės sakinio pradžioje. Tai taip pat taikoma ir Funkcinių taisyklių kategorijoms. Tokiu būdu tai suteikia sakiniui aiãkumo ir pastovumo. Sąlygos sakiniuose (Jei ... , tai ..) tikrasis subjektas atsiranda tik po "jei" sakinio. Kartais tokia sakinio konstrukcija nėra gerai tinkama. Geriausias variantas skaičiavimo taisyklėms būtų iškelti skaičiavimo rezultatą ( subjektą) į sakinio pradžią, todėl ką taisyklė skaičiuoja bus aišku nuo pat pradžių.

Taip pat į sąlygos sakinį ( jei..., tai ...) neverta dėti ribojimų ar atmetimo sakinių. Pavyzdžiui, daug natūraliau skambėtų "Klientas privalo turėti adresą", negu "Jei egzistuoja klientas, tai klientas turi turėti adresą". Tai labai svarbus momentas, nes ribojimai yra labai artimi veiklos procesams, ir jų veikla turi daugybę.

3. Kiekviena taisyklė turėtų naudoti "taisyklės žodį"

Taisyklės pobūdis gali būti nustatomas pagal raktinius žodžius. Jie dar kitaip vadinami "taisyklės žodžiai". Labai svarbu naudoti juos kiekvienoje taisyklėje:

- $\bullet$  Privalo (arba turėtų);
- Neigimas (angl. NOT);
- Nė vienas:
- Tiktais (angl. only if).

## 4. Kiekviena atmetimo tipo taisyklė turi atvirkščią taisyklę

Kiekviena taisyklė turi atvirkščią taisyklę, kuri vadinama "leidimo taisykle" Pavyzdžiui:

(Taisyklơ) *8åsakymai kuriǐ kreditas virã 1000 nepriimami be kredito patikrinimo*.

(Leidimo taisyklơ) *8åsakymai kuriǐ kreditas iki 1000 gali bnjti priimami be kredito patikrinimo*.

5. Bet kuri taisyklė gali būti ribojama

Bet kuri taisyklė gali turėti reguliavimus, pagal kuriuos taisyklė bus taikoma. Tokie ribojimai turėtų prasidėti žodžiais "Jei" arba "Kai", prieš tai padėjus kablelį.

*Pvz.:*

Taisyklơ: *Siuntimas turi bnjti apdraustas, Jei siuntimo verte didesnơ nei 500 litǐ*.

"Jei" turėtų būti naudojamas, kai taisyklė yra taikoma nuolatos. "Kai" naudojamas tuomet, kai taisyklė taikoma tam tikru atveju.

*Pvz.:*

*Semestro mokestis turėtų būti nustatytas 2000, Kai studentas užsiregistruoja semestrui.* 6. Kiekviena taisyklė gali būti reguliuojama naudojant laiko ribas

Laiko ribą galima atpažinti taisyklėje pagal tokius požymius:

- prieš (laikas);
- per ar prieš pat (laikas);
- per (*jvardintas laikas*);
- iki (laikas):
- po (laikas).

*Pvz.:*

*Studentas negali Ƴstoti Ƴ klubą, per ar prieã pat galą registracijos.*

*Studentas privalo gyventi stovykloje per vasarą.*

*Studentas privalo būti įtrauktas į bent 2 modulius, po registracijos pabaigos.* 

## 7. Bet kuri taisyklė gali būti susieta su tam tikra konstanta.

Pagal sutarima konstanta patariama žymėti viengubom kabutėm.

*Pvz.:*

*Paskutinơ\_mokesþLǐ\_grąåinimo\_data privalo bnjti nustatyta Ãgeguåơs 1µ.*

#### **2.5. Veiklos taisyklių metamodelių analizė**

## **RuleML**

Apåvelgsime taisykles trijuose skirtinguose abstrakcijos lygiuose:

1. Veiklos srities lygmenyje taisyklės yra formuluotės, kurios išreiškia veiklą (pvz. apibrėžia veiklos srities pagrindinius terminus, ribojimus, operacijas ir kt.) deklaratyviai, dažniausiai natūralia kalba ar vizualiai. Pavyzdžiui:

 $(T1)$ , Vairuotojas, kuris nuomojasi automobilį, turi būti vyresnis nei 25 metų".

(T2) "Aukso pirkėjas, privalo turėti daugiau nei vieną milijoną dolerių depozite".

(T3) "Kai akcijos kaina krinta daugiau nei 5% ir investicijoms netaikomas pelno mokestis, tai akcijas parduoti".

T1 yra vientisumo taisyklė, T2 diferencijavimo taisyklė, T3 reakcijos taisyklė. Tai pagrindinės semantinės veiklos taisyklių kategorijos. Faktiškai dauguma veiklos taisyklių yra reakcijos taisyklės, kurios nusako veiklos kryptis.

- 2. Nuo platformos nepriklausančiame lygyje, taisyklės yra formalios, išreikštos formalizmu ar skaičiavimo paradigma. Tai tarsi visos veiklos srities abstrakcija. Taisyklių kalbos naudojamos šiame lygmenyje yra SQL:1999, OCL 2.0 ir ISO Prolog.
- 3. Nuo platformos priklausančiame lygmenyje, taisyklės nusakomos specifinėse vykdomosios programos kalbose, tokiose kaip Oracle 10g, Jess 3.4, XSB 2.6 Prolog ar kt.

Bendrai, taisyklės apima žinias, kuriomis aprašomi samprotavimai. Jos gali specifikuoti:

- statinius ar dinaminius vientisumo ribojimus;
- diferencijavima:
- reakcijas.

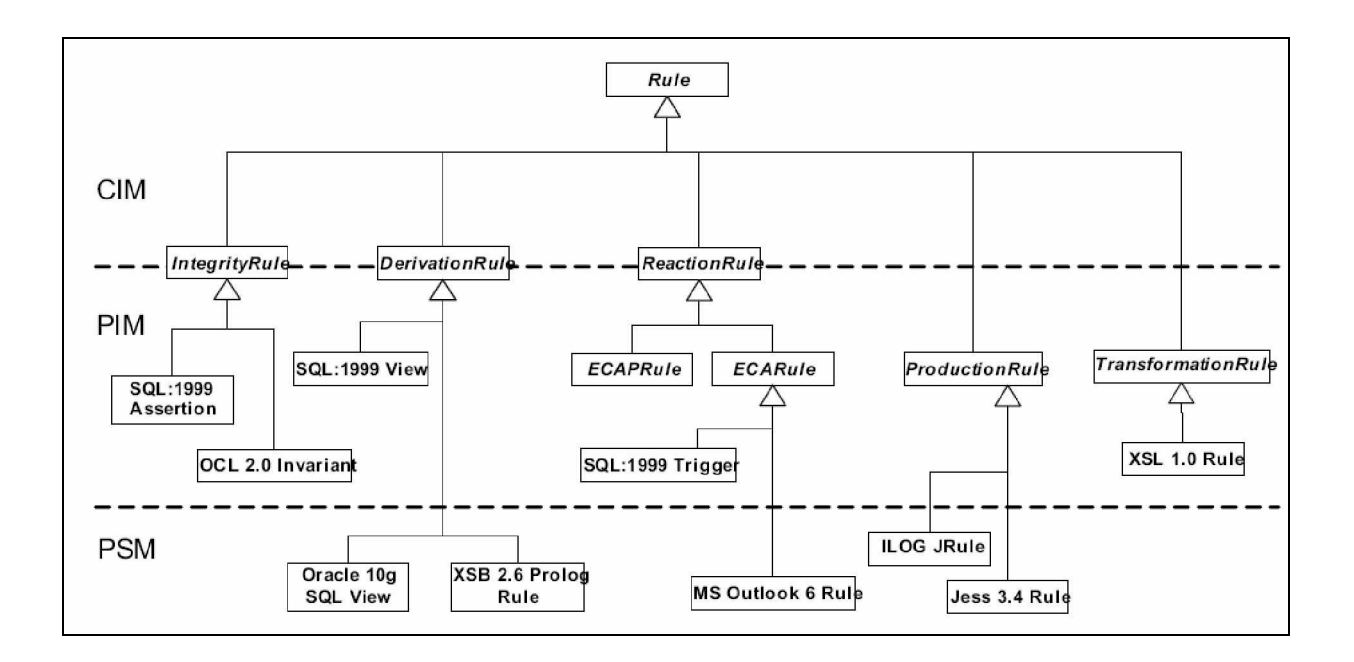

*2.8 pav. Taisykliǐ sąvokos ir iãreiãkimai skirtinguose abstrakcijos lygiuose*

2.8 paveiksle rodoma išvedimo taisyklių sintaksė MOF/UML modelio formoje. Apåvelgsime pagrindines modelio taisykles:

#### **Integralumo (vientisumo) taisyklơs**

Integralumo taisyklės, taip pat žinomos kaip integralumo ribojimai, susideda iš loginio sakinio. Taisyklė T1 (aprašyta aukščiau) yra statinio ribojimo pavyzdys. Dinaminio ribojimo pavyzdys: "Nuomos rezervacijos patvirtinimas turi būti susijęs su automobilio, iš tam tikros automobilių grupės, priskyrimu atsižvelgiant į pareikalavimo datą ir laikant ją prioritetu nuomojant automobilį." Gerai žinomos kalbos ribojimų išreiškimui yra SQL ir OCL.

#### **,ãvedimo taisyklơs (Derivation Rules)**

Išvedimo taisyklės susideda iš vienos ar daugiau sąlygų ir vienos ar daugiau išvadų, kurios abi išreiškiamos loginių formulių (angl. LogicalFormula) tipu (2.9 pav.).

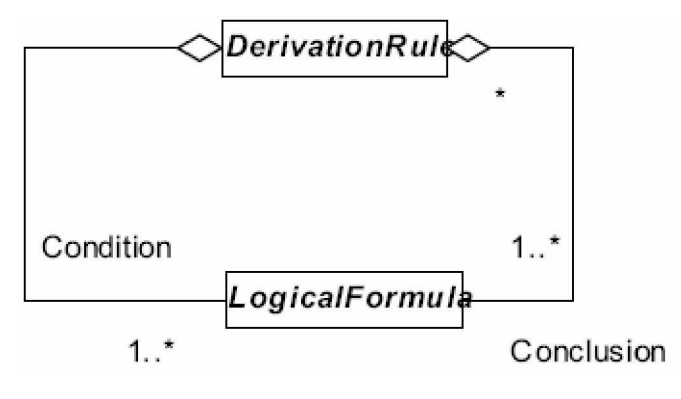

*2.9 pav. Iãvedimo taisykliǐ modelis*

#### **Reakcijos taisyklơs**

Reakcijos taisyklių tipas yra laikomos svarbiausiu veiklos taisyklių tipu. Jos susideda iš privalomo sužadinančio įvykio, nebūtinos sąlygos, ir vykdomo veiksmo, kurie yra EventTerm, LogicalFormula ir ActionTerm, tipo (2.10 pav.).

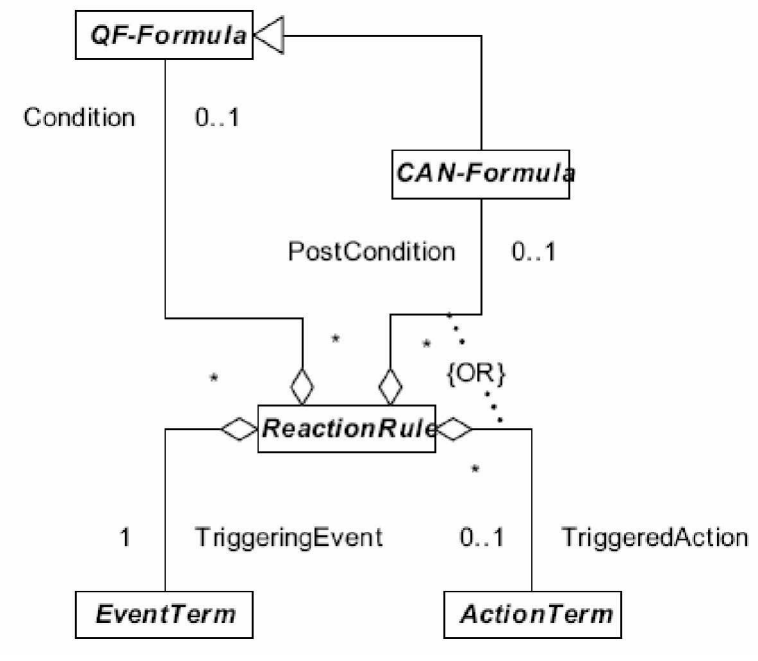

*2.10 pav. Reakcijos taisykliǐ modelis*

Reakcijos taisyklės po sąlyga gali būti atominė sąlyga, arba neigiama atominei sąlyga arba jų sąjunga. Taip žymima "CAN-Formula" (2.10 pav.)

Pagal RuleML 0.85 sąlygomis laikomos be kvantorių (quantifier-free) loginės formulės su silpnu ir stipriu neigimu. Jos vadinamos QF-Formula (2.10 pav.)

#### **GUIDE BUSINESS RULES PROJECT**

.

GUIDE veiklos taisyklių projektas aprašė ir apibūdino veiklos taisykles ir su jomis susijusius konceptus, taip išreikšdami terminą kas yra ir kas nėra veiklos taisyklė. Aprašydami pilną koncepcinį veiklos taisyklių modelį, jie išreiškė kas yra veiklos taisyklė ir kaip ji taikoma informacinėms sistemoms (2.11 pav.).

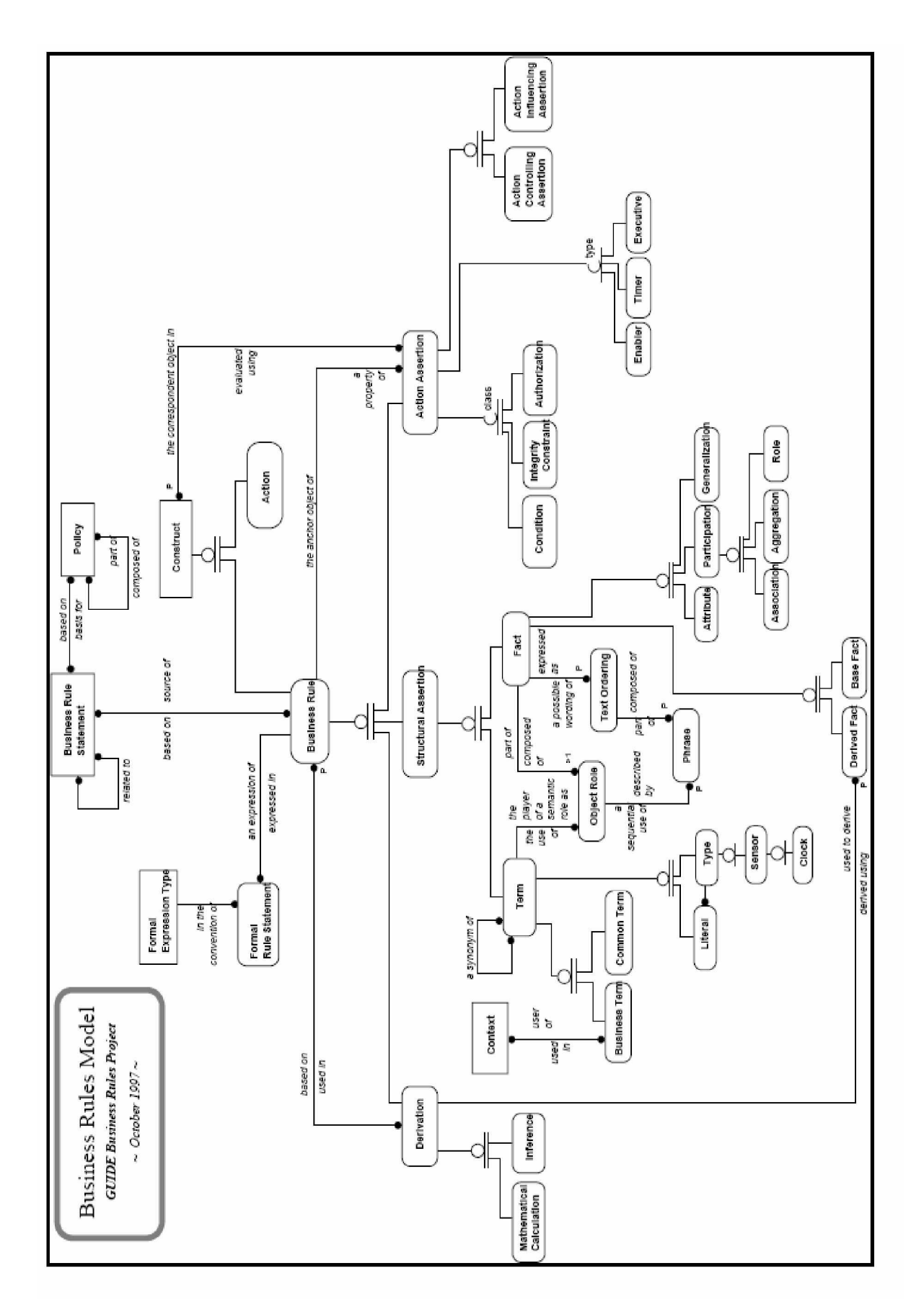

2.11 pav. Guide veiklos taisyklių metamodelis [5]

## **TBExpression metamodelis:**

Mūsų siūlomas metamodelis yra UML metamodelio praplėtimas. Kiekvienas UML modelio elementas gali turėti ribojimų. Ribojimų reikšmes galima specifikuoti bet kuria kalba. Ribojimų reikšmių specifikacijos yra UML neinterpretuojami reiškiniai (OpaqueExpression).

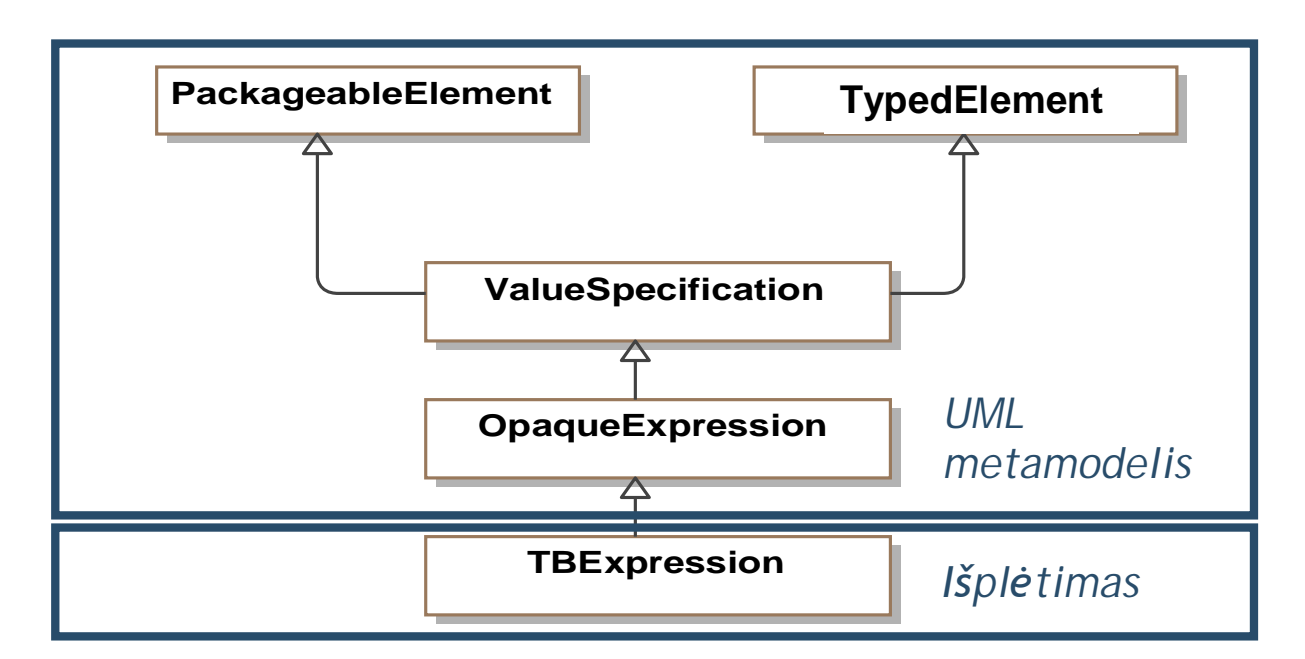

#### **2.6. Ʋskiepio knjrimo technologijos analizơ**

Iskiepis "MagicDraw UML" pakete yra vienintelis būdas CASE įrankių, taip pat ir MagicDraw UML funkcionalumui papildyti. Pagrindinis įskiepio architektūros tikslas yra išplėsti MagicDraw UML funkcines galimybes. Kai kurių MagicDraw UML funkcinių savybių keisti negalima.

Ʋskiepis turi apimti tokius resursus:

- katalogą;
- $\bullet$  jar failą, sudarytą iš java programinių failų;
- įskiepio deskriptoriaus failą;
- papildomus failus, kuriuos naudoja įskiepis.

#### **Ʋskiepio veikimas**

MagicDraw UML kiekvieno paleidimo metu skanuoja iskiepių katalogą ir ieško jame subkatalogų  $(2.12 \text{ pav.})$ :

- jei subkataloge yra įskiepio deskriptoriaus failas, įskiepių tvarkytuvas nuskaito jį;
- jei reikalavimai deskriptoriaus faile yra tenkinami, įskiepių tvarkytuvas paleidžia nustatyta klasę. Ši nustatyta klasė turi būti išvestinė com.nomagic.magicdraw.plugins.Plugin klasei. Toliau vykdomas nustatytos klasės

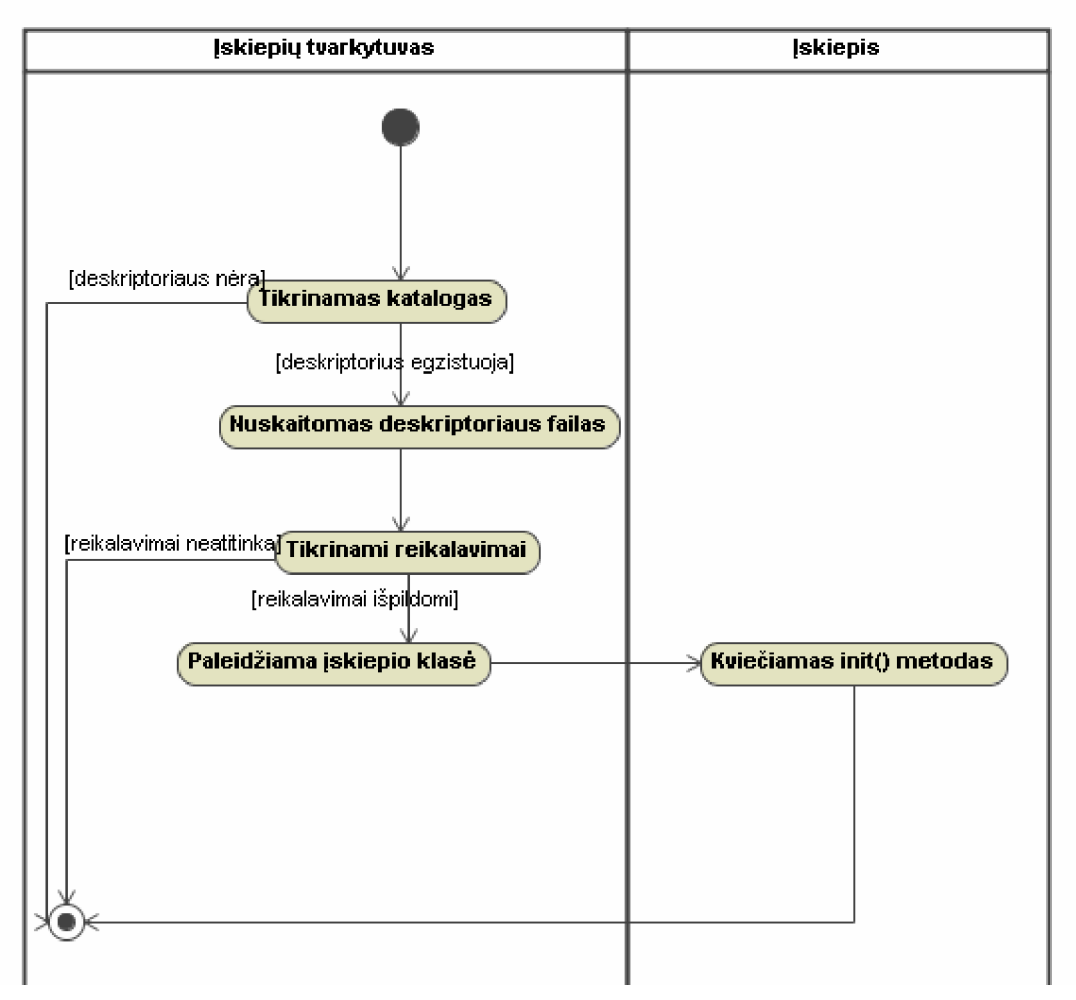

*init()* metodas. *Init()* metodas naudojamas įskiepio vartotojo sąsajos paleidimui.

*2.12 pav. MagicDraw UML Ƴskiepio paleidimo schema*

Pagrindiniai MagicDraw UML **Ƴskiepio knjrimo** etapai:

- 1. MagicDraw UML įskiepių kataloge sukuriamas įskiepio subkatalogas.
- 2. Rašomas įskiepio programinis kodas.

[skiepyje privalo būti bent viena klasė išvesta iš *com.nomagic.magicdraw.plugins.Plugin* klasės.

3. Kompiliuojamas įkiepio kodas ir sudaromas jar failas.

Kad sukompiliuotumėme programos kodą, reikia įkelti MagicDraw UML klases į java klasių biblioteką. Visos įskiepio kūrimui reikalingos klasės yra sudėtos į šias bibliotekas:

<MagicDraw installation directory>/lib/md.jar

<MagicDraw installation directory>/lib/uml2.jar

<MagicDraw installation directory>/lib/javax\_jmi-1\_0-fr.jar

<MagicDraw installation directory>/lib/cmof14.jar

<MagicDraw installation directory>/lib/y.jar

Iš sukompiliuoto kodo padaromas jar failas.

4. Sudaromas įskiepio deskriptoriaus failas.

Ʋskiepio deskriptoriaus failas pavadinamas *plugin.xml* ir patalpinamas susikurtame kataloge.

**Ʋskiepio deskriptorius** yra failas, paraãytas XML kalba ir pavadintas *plugin.xml* vardu. Deskriptoriuje gali būti tik vieno įskiepio ypatybės, t.y. kelių įskiepių vienas deskriptorius apraãyti negali.

Lentelėjė 2.5 aprašoma *plugin.xml* struktūra:

*2.5 lentelơ plugin.xml struktnjra*

| Elementas       | Aprašymas          |                                          |  |
|-----------------|--------------------|------------------------------------------|--|
|                 | Pavadinimas        | Aprašymas                                |  |
| plugin          | Atributai          |                                          |  |
|                 | id                 | Įskiepio ID turi būti unikalus.          |  |
|                 |                    | Naudojamas įskiepio identifikavimui.     |  |
|                 | name               | Šio<br><b>Įskiepio</b><br>pavadinimas.   |  |
|                 |                    | atributo aprašymą neriboja<br>jokios     |  |
|                 |                    | taisyklės.                               |  |
|                 | version            | Įskiepio versija.                        |  |
|                 | provider-name      | Iskiepio autorius.                       |  |
|                 | class              | Pagrindinė įskiepio klasė, kurioje       |  |
|                 |                    | turi būti init() metodas.                |  |
|                 | Idėtieji elementai |                                          |  |
|                 | requires           | MagicDraw UML API versija,               |  |
|                 |                    | reikalinga įskiepiui.                    |  |
|                 | runtime            | dinaminės vartotojo bibliotekos,         |  |
|                 |                    | reikalingos įskiepiui.                   |  |
| requires        | Idėtieji elementai |                                          |  |
|                 | api                | MagicDraw<br><b>UML</b><br>Reikalinga    |  |
|                 |                    | API versija                              |  |
|                 | required-          | Reikalingi kiti įskiepiai,<br>kurie      |  |
|                 | plugin             | gali būti naudojami įskiepio paleidimui. |  |
| api             | Atributai          |                                          |  |
|                 | version            | Reikalinga<br>MagicDraw<br><b>UML</b>    |  |
|                 |                    | API versija                              |  |
| required-plugin | Atributai          |                                          |  |
|                 | id                 | Reikalingo įskiepio ID                   |  |
|                 | version            | Reikalingo įskiepio versija              |  |
| runtime         | Idėtieji elementai |                                          |  |
|                 | library            | dinaminė biblioteka, reikalinga          |  |
|                 |                    | įskiepio paleidimui.                     |  |
| library         | Atributai          |                                          |  |
|                 | name               | bibliotekos<br>Reikalingos               |  |
|                 |                    | pavadinimas                              |  |

**Ʋskiepio klasơs** pavaizduotos 2.13 paveiksle.

| Plugin                               | - mDescriptor | <b>PluginDescriptor</b>                                          |
|--------------------------------------|---------------|------------------------------------------------------------------|
| (com.nomagic.magicdraw.plugins)      |               | (com.nomagic.magicdraw.plugins)                                  |
| $+$ close() : boolean                |               | + addRequiredPlugin(pluginID : String, version : String ) : void |
| + getDescriptor() : PluginDescriptor |               | + getClassName() : String                                        |
| $+int(): void$                       |               | + aetID() : Strina                                               |
|                                      |               | + getName() : String                                             |
|                                      |               | + getPluginDirectory(): File                                     |
|                                      |               | +getProvider() : String                                          |
|                                      |               | + getRequiresAPI(): String                                       |
|                                      |               | + getRequiresPlugins(): HashMap                                  |
|                                      |               | + getRuntimeLibraries() : URL∏                                   |
|                                      |               | + getVersion(): String                                           |
|                                      |               | + setClassName(aClass: String): void                             |
|                                      |               | + setID( id : String ) : void                                    |
|                                      |               | + setName( name : String ) : void                                |
|                                      |               | + setPluginDirectory( directory : File ) : void                  |
|                                      |               | + setProvider(provider: String): void                            |
|                                      |               | + setRequiresAPI( version : String ) : void                      |
|                                      |               | + setRuntimeLibraries( libraries : URLI) : void                  |
|                                      |               | + setVersion(version: String): void                              |
|                                      |               | +toString(): String                                              |

*2.13 pav. Ʋskiepio klasơs*

2.13 paveiksle Plugin yra pagrindinė abstrakti klasė, būdinga kiekvienam MagicDraw UML įskiepiui. Vartotojo sukurtas įskiepis turi būti išplėstinis iš šios klasės. Įskiepyje turi būti du specialūs metodai:

• *public abstract void init()*

Šis metodas yra iškviečiamas kiekvienu MagicDraw UML paleidimo metu. Iškvietus šį metodą galima naudotis funkcinėmis galimybėmis, kurias suteikia įskiepis.

• *public abstract boolean close()*

Šis metodas yra iškviečiamas darbo su MagicDraw UML pabaigoje. Jei galima baigti darbą su įskiepiu, metodas turėtų grąžinti *true*, kitu atveju – *false* (tokiu atveju MagicDraw UML iãjungimas atãaukiamas).

*PluginDescriptor* yra klasė, aprūpinanti informacija įskiepį. Informacija užkraunama iš *plugin.xml* failo (deskriptoriaus).

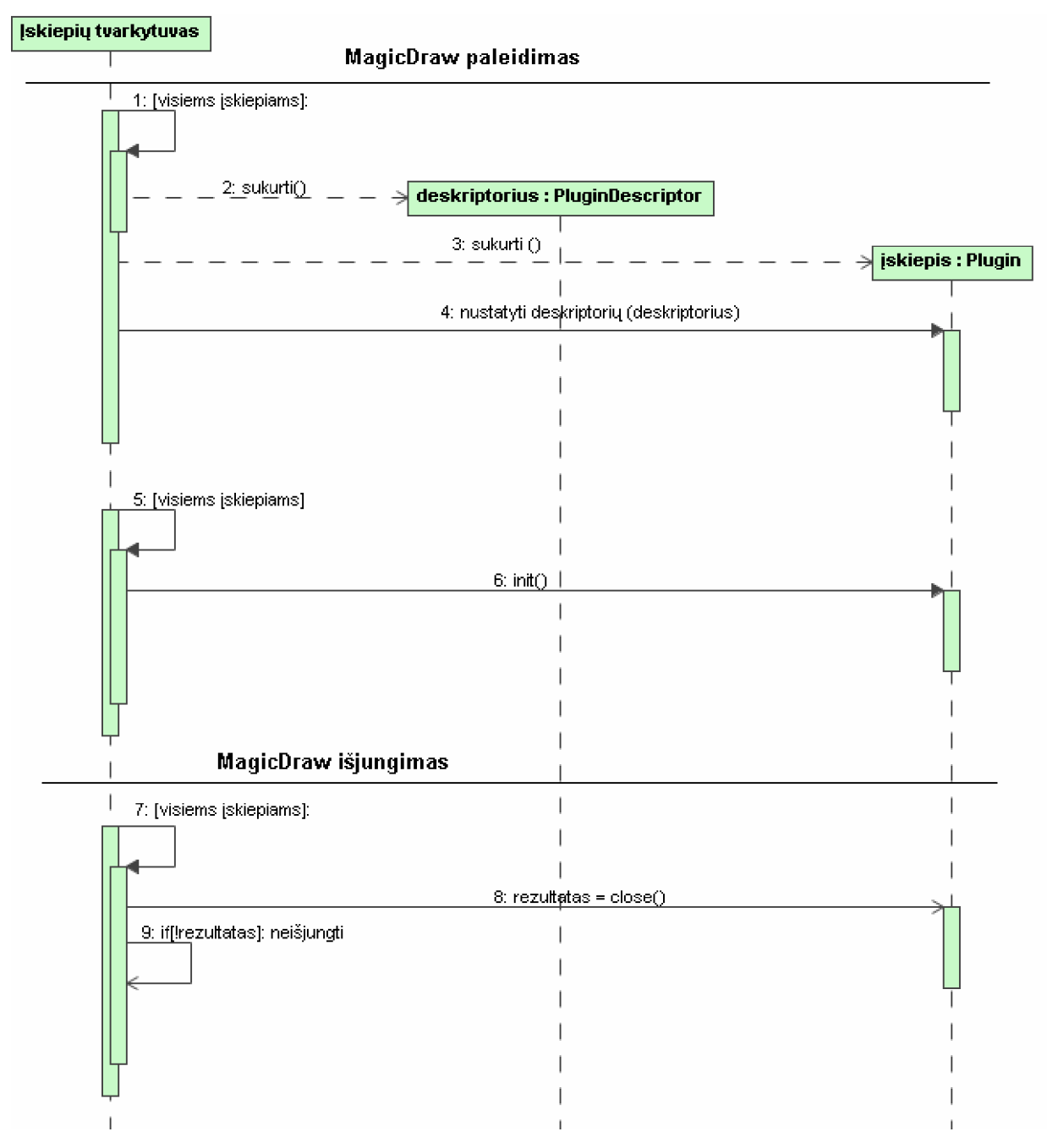

*2.14 pav. MagicDraw UML paleidimo ir iãjungimo sekǐ diagrama*

#### **2.7. Esamǐ sprendimǐ analizơ**

Pažangiausi CASE įrankiai leidžia užrašyti veiklos taisykles formalia OCL kalba, tačiau IS kūrimo praktikoje ji mažai naudojama. Kalba, naudojama bendravimui tarp sistemos analitiko ir tam tikros srities eksperto, tam, kad iãanalizuoti ir dokumentuoti sistemos reikalavimus, neturėtų būti "techninė". Ji turėtų būti vizuali ir/arba sudaroma natūralios kalbos ar taisyklių reiškiniais, kurie gali būti suprantami tam tikro eksperto be specialaus techninio pasiruošimo. UML modeliuose skirta naudoti kalba OCL leidžia aprašyti invariantus, prieš ir po sąlygas, tačiau ji yra tolima natūraliai kalbai ir sunkiai suprantama ne

tik veiklos atstovams, bet ir projektuotojams ir analitikams.

CASE irankiu, leidžiančių ivesti veiklos taisykles paprastesne kalba, yra nedaug. Galima paminėti URML ir CASE įrankį "Strelka", reikalavimų valdymo įrankį LeapSE, BROOD požiūrį.

### URML ir CASE įrankis "Strelka"

Tam, kad būtų galima vizualiai modeliuoti taisykles, REWERSE darbo grupė sukūrė:

- UML paremtą taisyklių modeliavimo kalbą (URML), kuri paveldi UML klasių modelius ir prideda prie jų taisykles;
- Strelka įrankį, kuriuo galima sudaryti URML modelius.

Grafinis taisyklių vaizdavimas, kai modelis nedidelis, yra puikus reikalavimų specifikavimo būdas. Bet jei modelis didelis ir taisyklių daug, grafinis taisyklių vaizdavimas labai išplės modelį ir jį bus sunkiau analizuoti. Be to, "Strelka" nagrinėja tik produkcines taisykles.

"Strelka" modelio pavyzdys pateiktas 2.15 paveiksle.

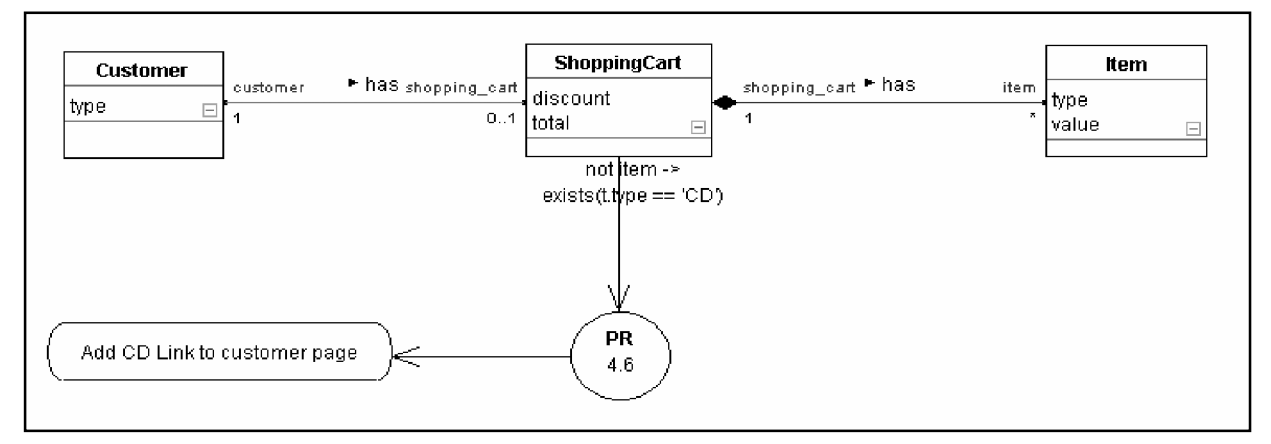

*2.15 pav. ÄStrelka³ modeliavimo pavyzdys*

2.15 paveiksle parodyta taisyklė "Jei pirkėjas (customer) neturi pozicijų su CD tipu (type) savo pirkimo kortelėje, tada reikia pridėti CD puslapio nuorodą į pirkėjo puslapį".

## *CASE irankis* "*Leap SE*"

Leap SE yra CASE irankis, kuris paverčia sistemos reikalavimus tiesiogiai i objekto modelius programinės įrangos projektavimui. Daugiau nei reikalavimų valdymo programa, Leap SE sutrumpina sistemos kūrimo ciklą ir paspartina greitąji programų kūrimą (RAD – rapid application development). Leap SE suteikia 22 šablonus greitam ir paprastam reikalavimu sudarymui (18 funkcinių šablonų ir 4 struktūriniai šablonai).

*Pavyzdys*. 2.16 pav. pavaizduotas "Asociacijos su Sąlyga" ãablonas. âis funkcinis ãablonas naudojamas suskaidant reikalavimą, kuris pabrėžia bendradarbiavimą tarp sistemos esybių paremtų sąlygomis. Kada  $\langle i \rangle$  yra nurodytas ir reikalavimas yra išsaugotas, objekto modelio duomenų bazėje yra sukuriamas asociacijos ryšys.

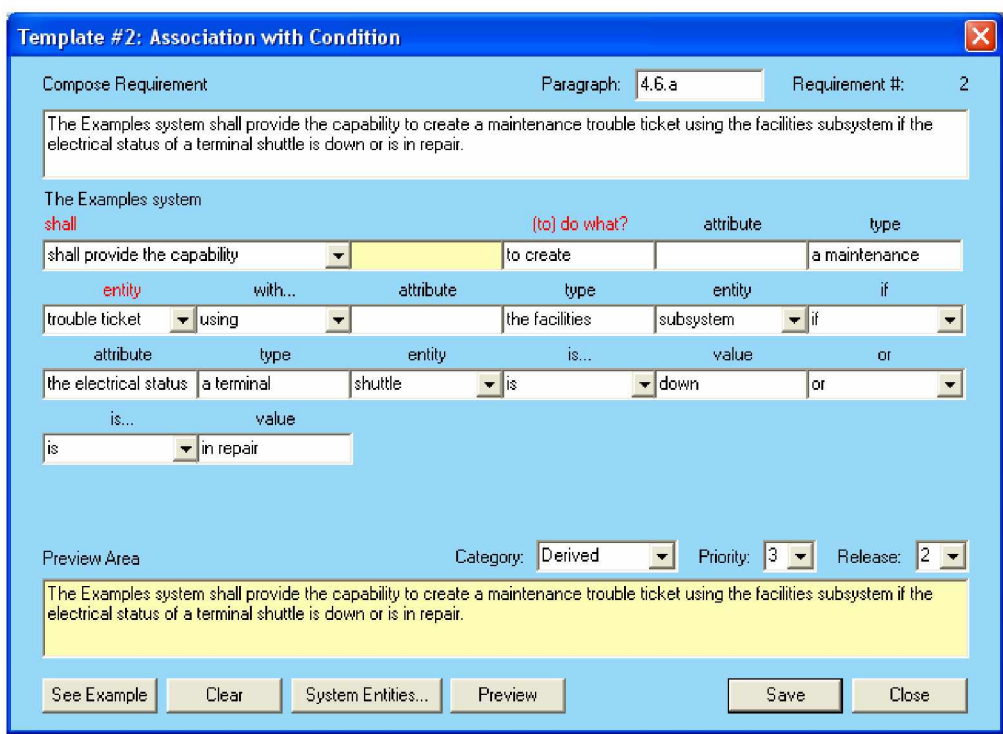

*2.16 pav. Leap SE funkcinio ãablono pavyzdys*

Leap SE trūkumai – labai specifiniai, neišsamūs šablonai, neapimantys taisyklių įvairovės.

**"BROOD**" (Business Rules-driven Object Oriented Design) požiūris

BROOD tikslas - suteikti kūrimo aplinką, kur veiklos analizės ir sistemos projektavimo sritys yra palaikomos veiklos taisyklių modeliavimu taip palengvinant efektyvų programų vystymą. BROOD sukurti taisyklių šablonai. BROOD šablonai sukurti klasikiniams taisyklių tipams: atributų ir ryšių ribojimams, veiksmų teiginiams, skaičiavimams ir išvedimo taisyklėms.

BROOD metamodelis taip pat aprašo veiklos taisyklių organizavimo bei tvarkymo elementus. Tokie elementai yra taisyklių rinkinys, veiklos procesas ir savininkas. Taisyklių rinkinys naudojamas veiklos taisyklių grupavimui. Kiekvienas veiklos taisyklės modelis privalo turėti vienintelį taisyklių rinkinį, kuris laikomas šakniniu taisyklių rinkiniu. Toks taisyklių rinkinys turi mažiausiai vieną taisyklių teiginį arba kitą taisyklių rinkinį. Veiklos taisyklių rinkinius galima priskirti procesams. Tinkamas veiklos taisyklių priskyrimas procesams palengvina veiklos taisyklių išrinkimą, kai veiklos taisyklių rinkinys yra didelis. Kiekviena veiklos taisyklė privalo turėti savininką. Savininkas gali būto organizacijos vienetas, individualus vartotojas, vartotojų grupė ar rolė.

Taigi, BROOD požiūryje taisyklės iš karto susiejamos su programiniais komponentais – vienu konkrečiu sprendimu.

Mūsų tyrimo tikslas yra išbandyti galimybes sukurti bendresnę artimą natūraliai veiklos taisyklių specifikavimo kalbą, kurią būtų galima taikyti objektiniuose modeliuose ir ateityje transformuoti į OCL.

### **2.8. Siekiamas sprendimas**

- Kuriamas sprendimas skirsis nuo URML tuo, kad taisyklių modelis bus kuriamas UML Constraints pagrindu. Šis UML elementas geriausiai atitinka veiklos taisyklės sąvoką, taip pat UML ribojimus lengviau transformuoti  $i$  OCL;
- Taisyklių struktūra skirsis nuo taisyklių šablonų, skirtų veiklos atstovams jos bus griežtesnės, artimesnės analitikams ir projektuotojams, kuriantiems reikalavimų ir projektinius modelius;
- Taisyklės papildys IS projektavime naudojamas diagramas ir bus įvedamos UML metamodelyje numatytuose taãkuose:
	- o klasėse kaip ribojimų (Constraint) tipo elementai;
	- o operacijose kaip prieã sąlyga (Pre condition) ir po sąlyga (PostCondition);
	- o State elementuose kaip Guard Tipo elementai;
	- o Call Action elementuose kaip Constraint tipo elementai;
	- o Message elementuose kaip Guard tipo elementai.
- Taisyklių struktūros dalis bus vaizduojama grafiškai;
- Toks būdas artimas įprastam kūrimui, kuris bus išplėstas taisyklių specifikavimu;
- Veiklos taisyklių reiškiniai turi būti formuojami naudojant dalykinės srities terminų žodyną, kuris aprašomas UML esybių klasių diagramomis
- Veiklos taisyklių reiškiniai turi būti struktūrizuoti, rekursiškai plečiami;
- Jie turi būti lengvai suprantami vartotojui:
- Šie reiškiniai turi turėti galimybę ateityje transformuoti juos į OCL ir į kitas formalias kalbas, t. y., turi būti paremti logine reiškinių struktūra.

## **2.9. Analizơs iãvados**

- 1. Informaciniu sistemu projektavimo irankiai neturi patogiu priemonių veiklos taisyklėms specifikuoti.
- 2. Veiklos taisyklių klasifikacijų ir metamodelių analizė parodė, kad visos klasifikacijos ir metamodeliai turi tam tikrą bendrą karkasą, o įvairūs autoriai skirtingai jas plėtoja.
- 3. Natūraliai kalbai artimų veiklos taisyklių šablonų analizė parodė, kad esami šablonai skirti veiklos taisyklių specifikavimui tekstu nenaudojant grafinių simbolių.
- 4. âis tyrimas skirtas sistemos projektavimui palengvinti, naudojant grafinius simbolius ir tekstinius reiškinius, todėl mūsų šablonai bus skirti veiklos taisyklėms įvesti papildant UML diagramas.
- **5.** UML taisyklių vaizdavimo galimybių analizė parodė, kad aktualiausia būtų įvesti veiklos taisykles klasių ir elgsenos diagramose (būsenos, sekų ar veiklos).
# **3. OBJEKTINIǏ VEIKLOS TAISYKLIǏ SPECIFIKAVIMO MODELIS IR JO REALIZACIJA**

Šioje dalyje aprašyti veiklos taisyklių šablonų specifikavimo irankio reikalavimai ir projektiniai sprendimai, kurie buvo pritaikyti įrankio kūrimo proceso metu. Taip pat šioje dalyje aprašomas realizuotas modulis, skirtas praplėsti šablonų panaudojimą UML CASE irankyje. Pateikti veiklos taisyklių formavimo MagicDraw UML įrankyje metodai, aprašytas projekto modelis ir šablonizuotos kalbos, artimos natūraliai kalbai metodika. Sistemos realizacijos poskyryje aprašomi sukurti iskiepio komponentai. Pateikiamas veiklos taisyklių ataskaitoms generuoti skirtas šablonas, bei įskiepio testavimo planas. Sukurtas prototipas leidžia įvesti veiklos taisykles į 5 UML diagramas. Pateikiami kontroliniai duomenys ir rezultatai. Projektinėje dalyje įvardijami prototipo tolimesni planai

#### **3.1. Taisykliǐ specifikavimo Ƴrankio projektavimo procesas**

âio projekto tikslas – papildyti MagicDraw UML ƳrankƳ galimybe Ƴvesti struktnjrizuotus ribojimus, sudarant juos iš dalykinės srities modelio elementų, operatorių ir funkcijų. Įrankis padidins kūrimo proceso automatizavimo laipsnį. Tokiu būdu įskiepis padės analitikui, nemokančiam specialių modeliavimų kalbų, lengviau įvesti veiklos taisykles ir ribojimus, taip padidinant modelių išsamumą ir teisingumą.

Projektavimui buvo pasirinkta RUP metodika su keletu specifinių modifikacijų. Kai kurie modeliai nebuvo panaudoti dėl to, kad negali būti sudaryti dėl esamos projekto stadijos arba projekto specifikos. Projektavimo eiga suskirstyta į 6 etapus: aplinkos analizė, reikalavimų modelis, analizė ir projektavimas, realizacijos modelis, testavimo modelis ir diegimo modelis. Detalesnis projektavimo etapų vaizdas su konkrečiais modeliais pateiktas 3.1 pav.

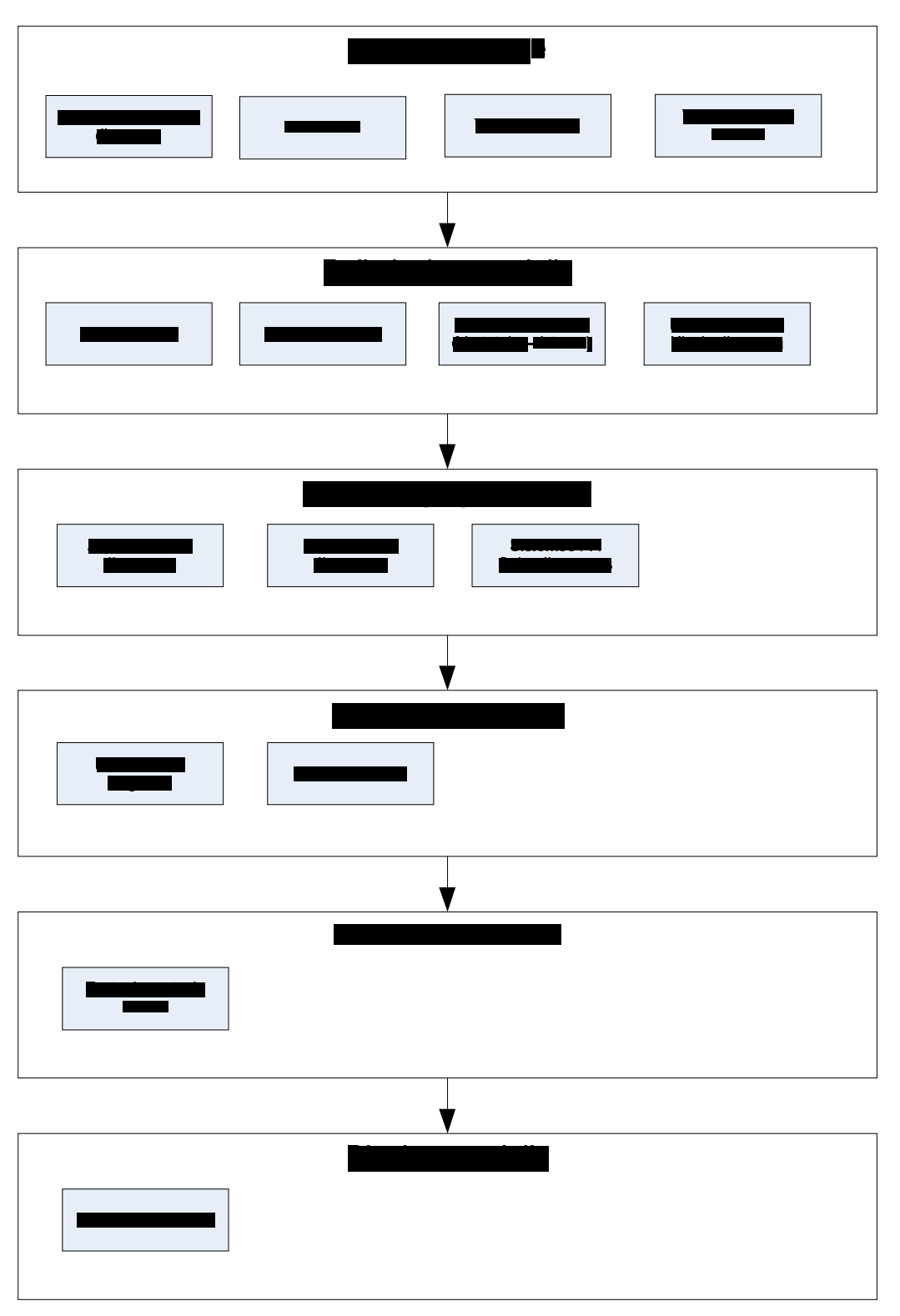

*3.1 pav. Projektavimo etapai*

Realizacijos etape nėra duomenų bazės diagramos, nes duomenys bus laikomi projektiniame MagicDraw UML faile.

Projektavimo įrankiu buvo pasirinktas programinis paketas MagicDraw UML 15.5. Šis paketas buvo pasirinktas dėl to, kad jam skirtas magistrinis darbas, taip pat įrankis palaiko RUP metodiką, teigiamai vertinamas projektuotojų ir vienas iš esminių kriterijų buvo turima patirtis dirbant šiuo irankiu.

#### **3.2. Objektinių veiklos taisyklių specifikavimo įrankio reikalavimai**

#### **3.2.1.** Specifikavimo irankio panaudojimo atvejai

Kuriamoje sistemoje vartotojai neskirstomi į tam tikrus lygius – egzistuoja vienas vartotojas. Vartotojas paleisdamas įskiepį atidaro naują langą, kuriame jis gali atlikti veiklos taisyklių įvedimo, redagavimo, peržiūrėjimo, šalinimo funkcijas. Įvedant ribojimus sistema pasiūlo pasirinkti sudedamąsias ribojimo dalis, bei prie kurio diagramos elemento "prikabinti" ribojimą. Formuojant veiklos taisyklę, galima pasirinkti siūlomų elementų apimtį, pagal projekto hierarchiją. Redaguojant ribojimus pirmiausia reikia pasirinkti diagramos elementą, kurio ribojimus norime redaguoti. VT ãablonus ir VT sąlygas galima kurti bei redaguoti, nes jos yra kartu su MagicDraw UML projektu.

Panaudojimo atvejų schema pateikta 3.2 paveiksle.

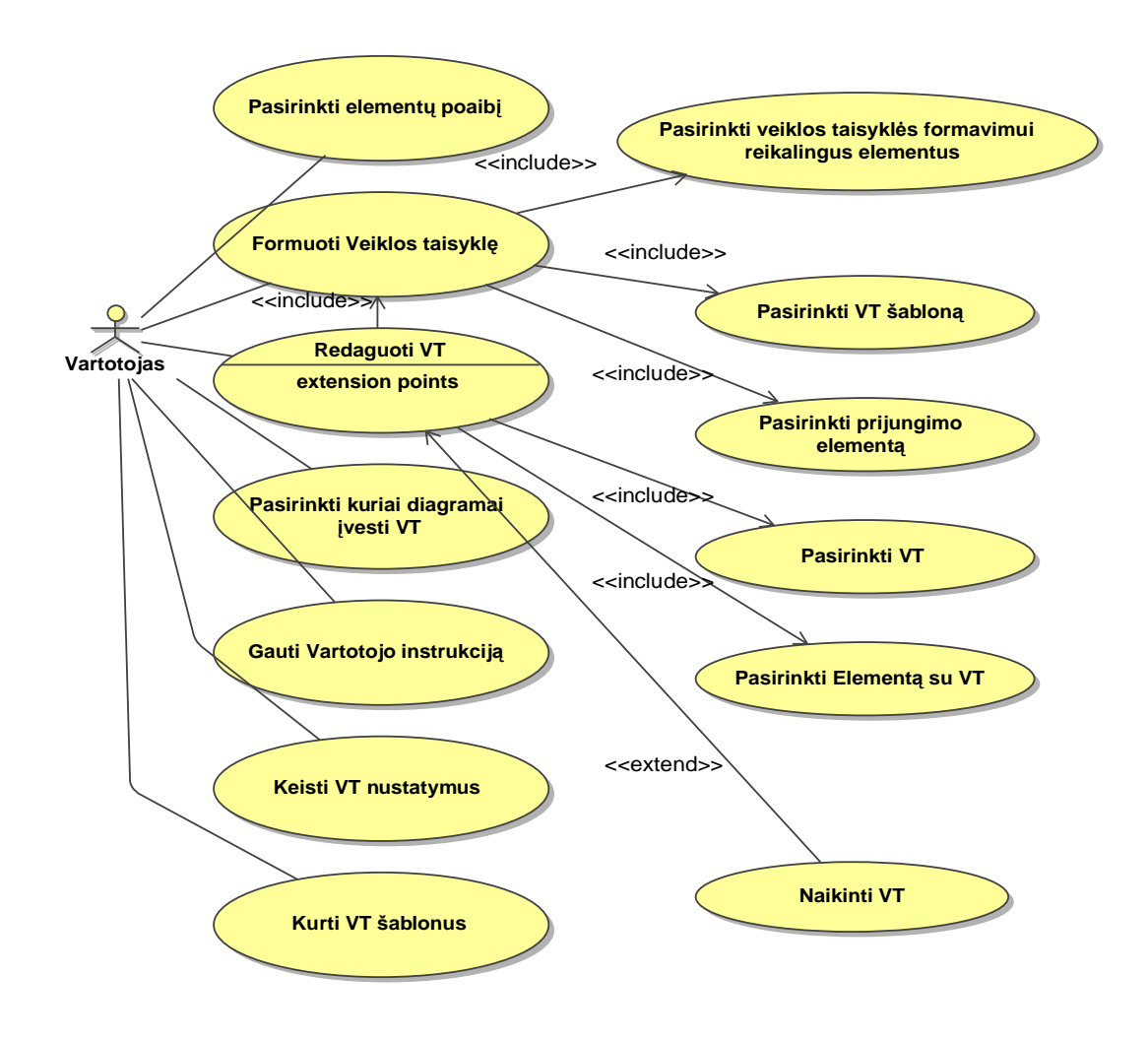

*3.2 pav. Panaudojimo atvejǐ diagrama*

## **3.2.2. Panaudojimo atvejǐ specifikacijos**

Pagrindiniai vartotojo panaudojimo atvejai specifikuoti pagal specifikavimo lentelės ãabloną, kurioje nurodomi pagrindiniai panaudojimo atvejo parametrai: pavadinimas, sąlyga prieš, sąlyga po, susiję panaudojimo atvejai, pagrindinis įvykių srautas ir sistemos reakcija. Šių lentelių informacija papildo vartotojo PA modelį. Panaudojimo atvejų specifikacijos pateiktos lentelėse: Lentelė 3.1, Lentelė 3.2.

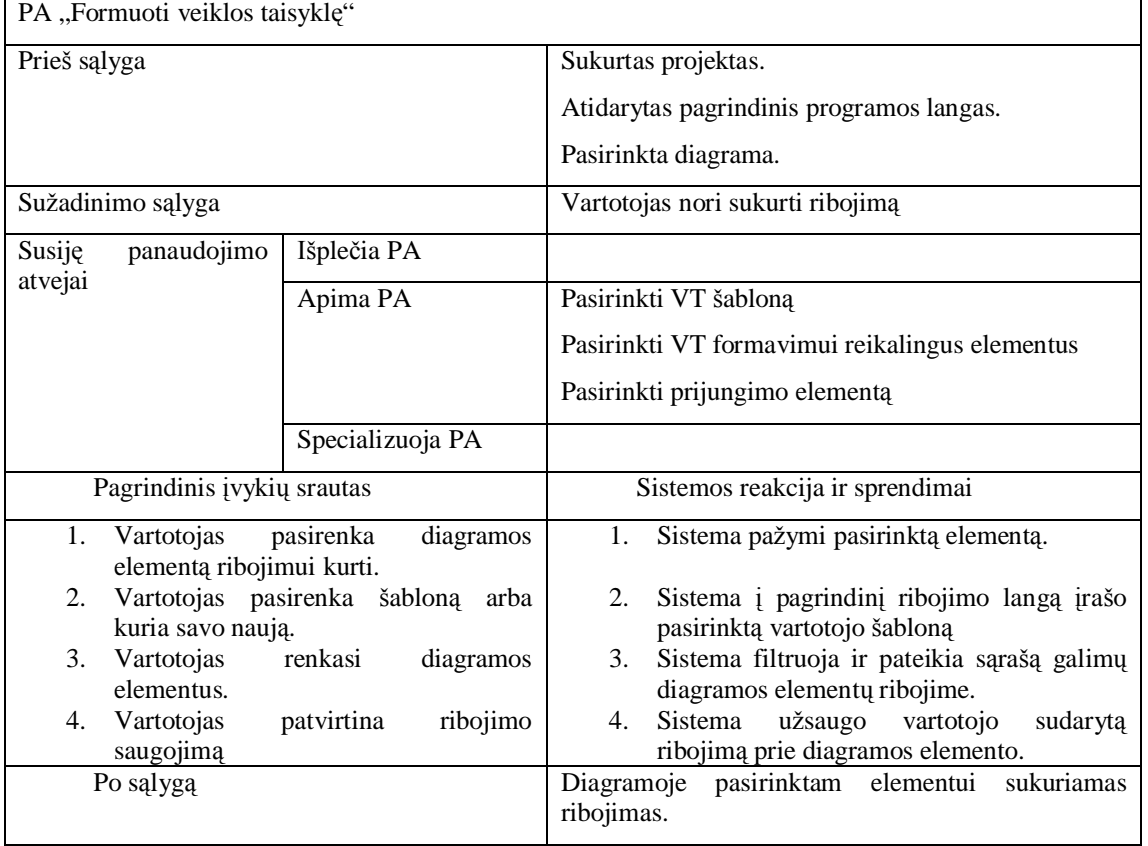

*3.1 Lentelơ PA ³Formuoti veiklos taisyklĊ´ specifikacija*

*Lentelơ 3.2 PA ³Redaguoti VT´ specifikacija*

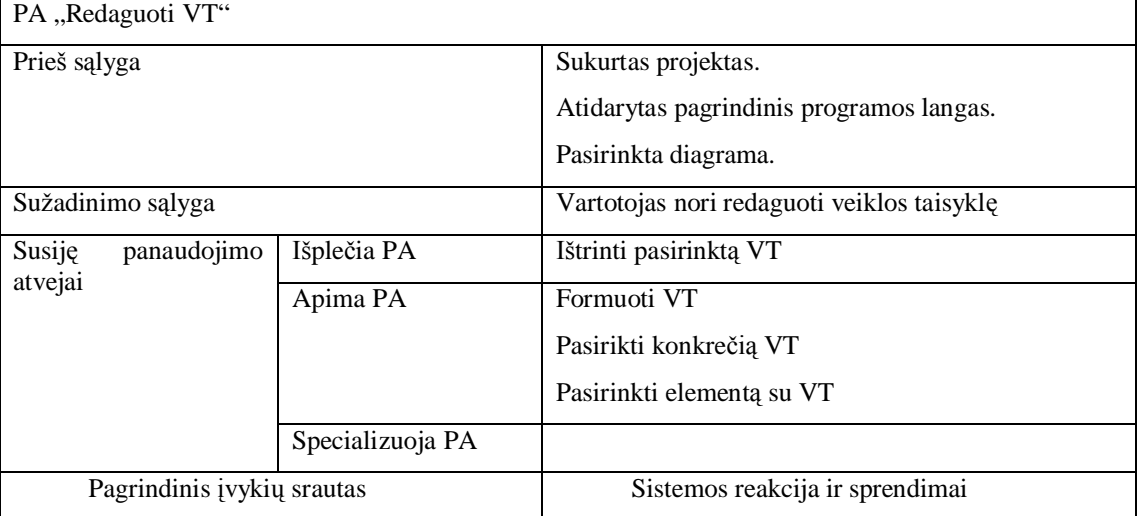

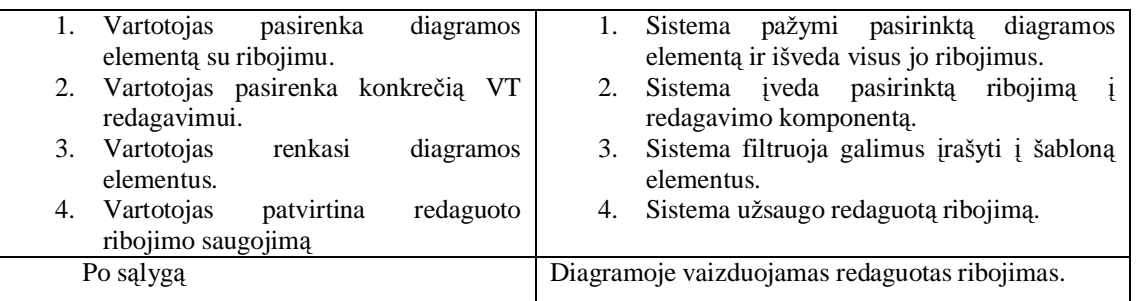

#### **3.2.3. Vartotojo ir sistemos sąveikos diagramos**

Šio etapo sekų diagramose modeliuojamas bendravimas tik tarp sistemos vartotojo ir pačios sistemos. Sistemos komponentai nėra išskiriami ir į sistemą. Vartotojas atlieka veiksmus įskiepio languose (redagavimo arba įvedimo) ir jo atlikti veiksmai atsispindi MagicDraw UML sistemoje. Vartotojo ir sistemos sekų diagramų tikslas yra parodyti kokius veiksmus, kiek jų ir kokia tvarka turės atlikti vartotojas norėdamas atlikti vieną panaudojimo atvejį. Sekų diagramos yra sudarytos pagrindiniams panaudojimo atvejams ir pateiktos paveiksluose: 3.3 ir 3.4.

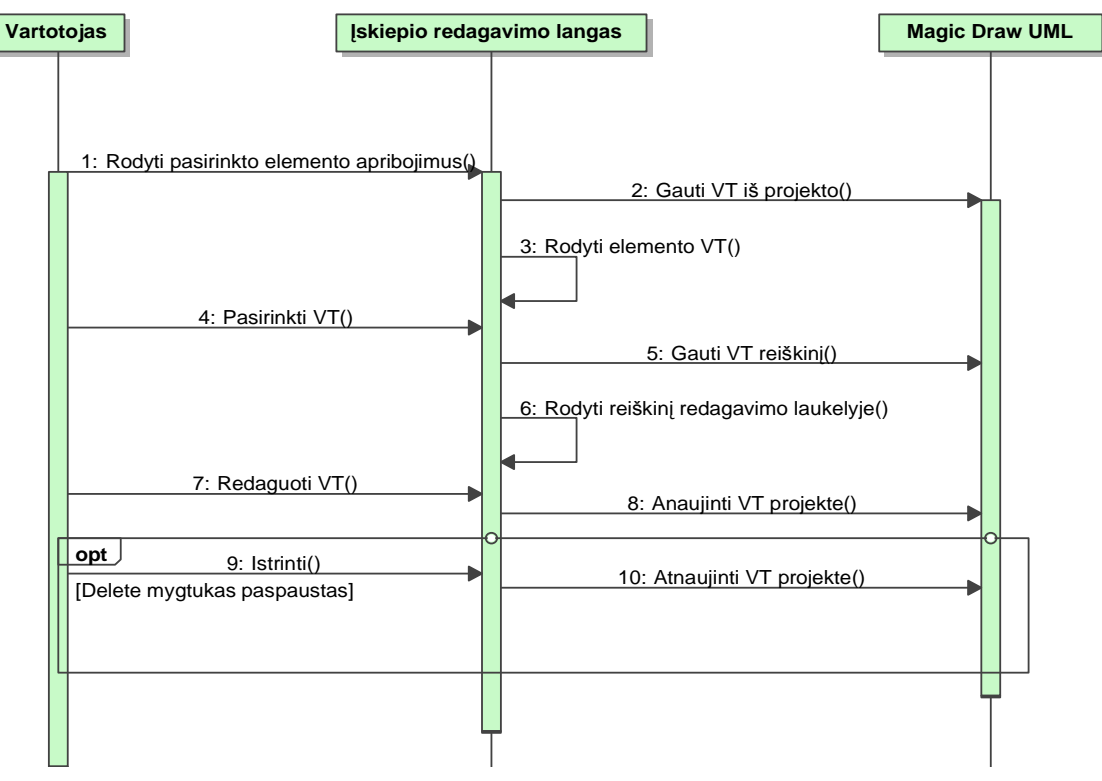

*3.3 pav. Redaguoti VT panaudojimo atvejǐ sekǐ diagrama*

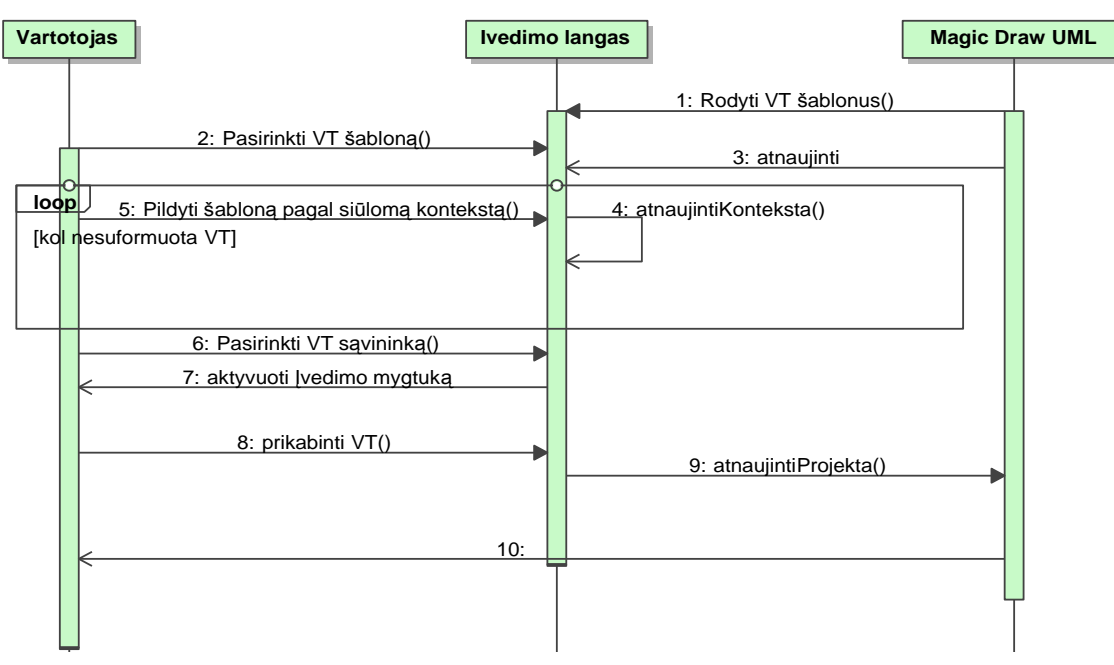

*3.4 pav. Ʋvesti VT panaudojimo atvejǐ sekǐ diagrama*

# **3.2.4. Objektiniǐ veiklos taisykliǐ metamodelis**

3.5 paveiksle pavaizduoti objektinių veiklos taisyklių tipai. Visos objektinės taisyklės yra ribojimai, vaizduojami UML metaklase "Constraint". Galimi veiklos taisyklių ribojimų tipai yra invariantai, "prieš" sąlygos, "guard" sąlygos ir "po" sąlygos. Taisyklių reiškiniai užrašomi naudojant metaklasės ValueSpecification poklasę OpaqueExpression, kadangi šie reiãkiniai neinterpretuojami UML (3.6 pav.).

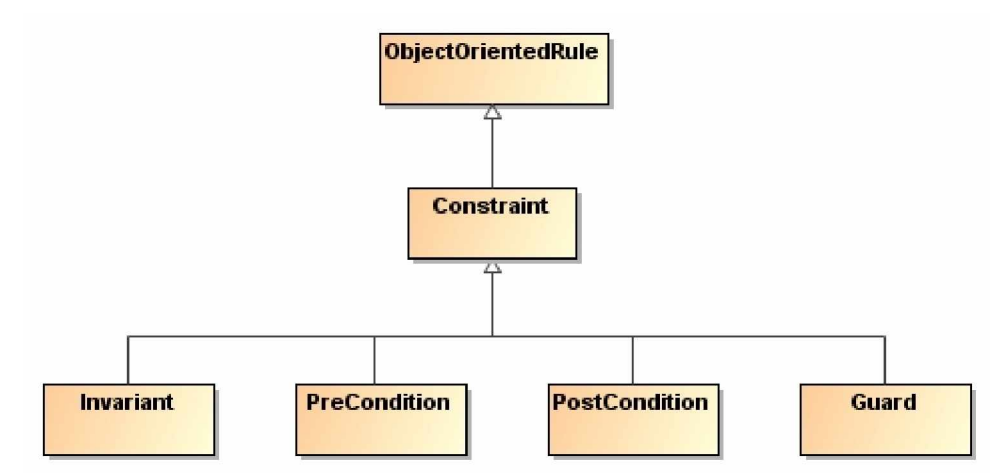

*3.5 pav. Objektinơs taisyklơs ± UML ribojimai*

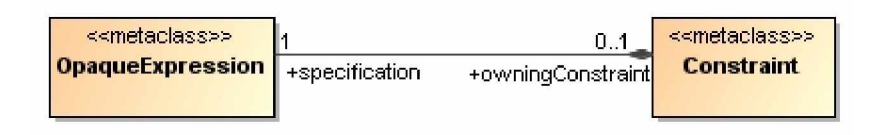

*3.6 pav. Ribojimǐ reiãkiniai UML metamodelyje*

Įskiepiu įvedami ir redaguojami ribojimų reiškiniai yra struktūrizuoti. Ribojimo

reiškinio struktūra pavaizduota 3.7 paveiksle.

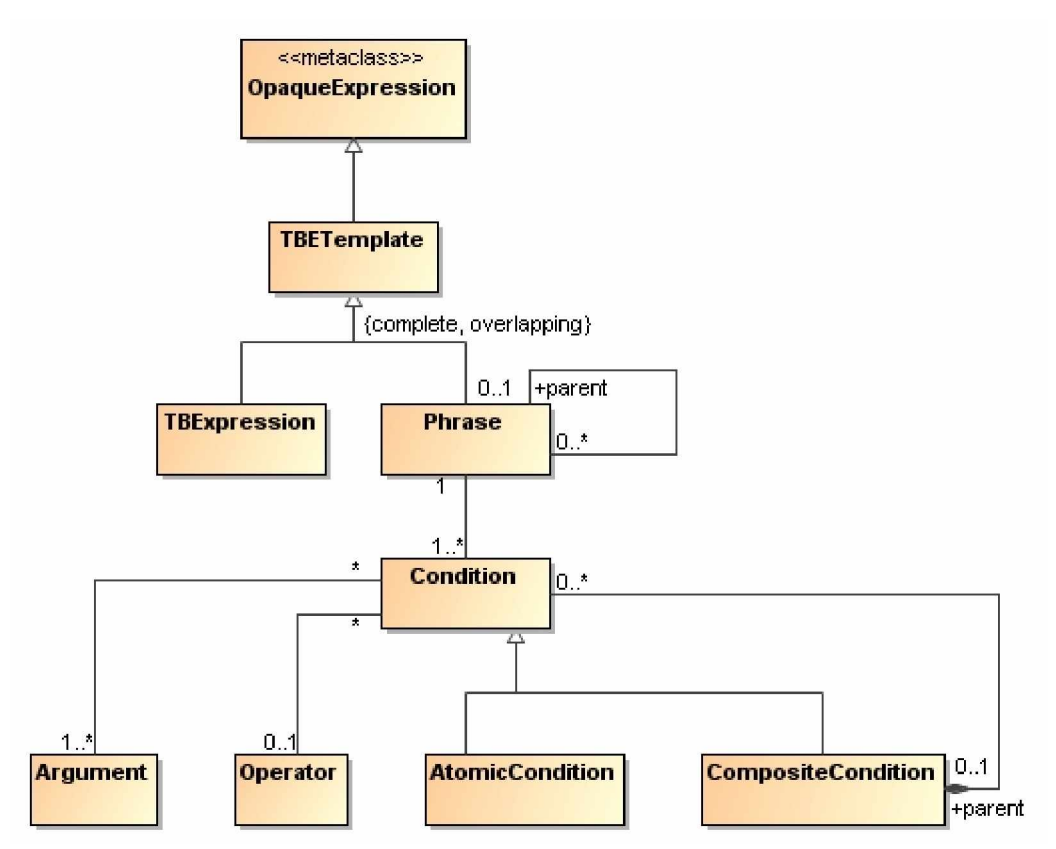

*3.7 pav. Veiklos taisyklơs reiãkiniǐ struktnjra*

Ribojimų reiškiniai susideda iš argumentų, operatorių, sąlygų ir frazių. :

# • *Argumentas*

Argumentas – tai svarbus ribojimo reiškinio elementas, kuris nurodo konkrečių klasės diagramos elementų panaudojimą. Mūsų sukurtame įskiepyje argumentai žymimi specialiu simboliu – laužtiniais skliaustais iš abiejų pusių, pavyzdžiui "[Uåsakymas]".

Argumentas visada vaizduoja ribojimo sakinio veiksnį – tam tikrą elementą, kuriam yra taikomi tam tikri ribojimai. Argumentu gali būti bet kuris modelio elementas. Ribojime argumento reikšmė bus elemento vardas.

# • *Operatorius*

- o Palyginimo operatoriai: >,>=,=, <=,<, !=
- o Jungimo ir iãskyrimo operatoriai: IR, ARBA, ARBA NE.
- o Kitų: egzistuoja, neegzistuoja, ->tusciaAibe, ir kt.

Operatoriai įskiepyje nėra išskiriami, jie rašomi tiesiogiai, arba yra pasirenkami iš salygų formos.

• *6ąlyga*

Salygos tai argumentu ir operatoriu derinys. Jos susideda iš įvairiausių salygų

sakinių, tokių kaip lyginimas dviejų argumentų, išskyrimas vieno argumento su specialia sąlyga ir kt. Mūsu sukurtame iskiepyje sąlygos yra vaizduojamos su specialiu simboliu, skliaustu, iš abiejų pusių, pvz.: "([Užsakymas] egzistuoja)"

• *Frazơ:*

Frazės yra didžiausias ribojimo elementas. Tai įvairūs sąlygų deriniai, kurie aprėminami specialiu simboliu – figūriniai skliaustais  $\{\}$ . Frazės atitinka veiklos taisyklių ruošinius.

Tik naudojant tokias struktūrizuotas taisykles galima realizuoti veiklos taisyklių įskiepį. Ribojimo elementai realizuoti įskiepyje.

# **3.2.5. Ʋskiepio kalbos elementǐ profilio panaudojimas TBE ãablonams kurti**

Iskiepis MagicDraw UML projekte naudoja pagalbini moduli, skirtą surinkti bei valdyti sukurtus ribojimų šablonus. Panaudojant šį modulį, naujų šablonų ir sąlygų įvedimas tampa labai paprastas. Įskiepis pagal panaudotus stereotipus leidžia tiesiogiai panaudoti naujus elementus ribojimų įvedimo dialoge (3.7 pav.).

Pagrindiniai TBEProfile elementai:

- tbeTemplatePackage Stereotipas. Šio stereotipo metaklasė vra paketas. Stereotipas skirtas identifikuoti paketą, kuriame būtu sudėti visi naudojami TBE šablonai ir sąlygos. Tokiu būdu TBE įskiepis atpažįsta šablonus ir sąlygas ir rodo jas įvedimo dialoge.
- tbeCondition Stereotipas. Skirtas taikyti Constraint tipo elementams. âie elementai aprašo tam tikrą sąlygos šabloną, pvz., "[argumentas1] > [argumentas2]". Visi sukurti nauji salygos šablonai turi būti paketo su tbeTemplatePackage stereotipu viduje.
- TbeFrase Stereotipas. Skirtas taikyti Constraint tipo elementams. Šie elementai aprašo tam tikrą ribojimo frazę, pvz. "If ( (condition) then  $\{$ fraze $1\}$  else  $\{$  show System.Error message}". Sukurti šablonai turi būti padėti į stereotipizuotą tbeTemplatePackage stereotipu paketą.

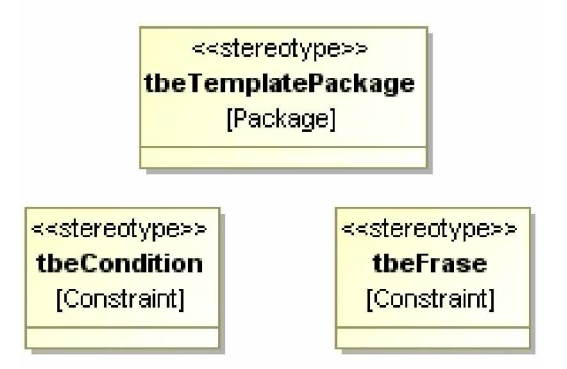

*3.7 pav. TBE papildomo profilio elementai*

Naudojant TBEProfile moduli, ribojimu ivedimo iskiepis tampa mažai priklausomas nuo struktūrizuotos ribojimų kalbos. Ribojimų kalbą gali pasirinkti pats projektuotojas ar analitikas ir taikyti ją projekte, naudodamas stereotipus.

# **3.2.6. Vartotojo interfeiso modelis – navigavimo planas**

Veiklos taisyklių įvedimo įskiepio navigavimo plane pateikiami visi pagrindiniai langai reikalingoms funkcijoms atlikti. Modulis neišskiria vartotojų tipų, todėl schema yra bendra visiems vartotojams. Sistema suprojektuota taip, kad vartotojas nesunkiai pereitų nuo vienos funkcijos prie kitos. Meniu juostoje pateikta parametrų nustatymo funkcija. Navigavimo planas pateikiamas 3.8 paveiksle.

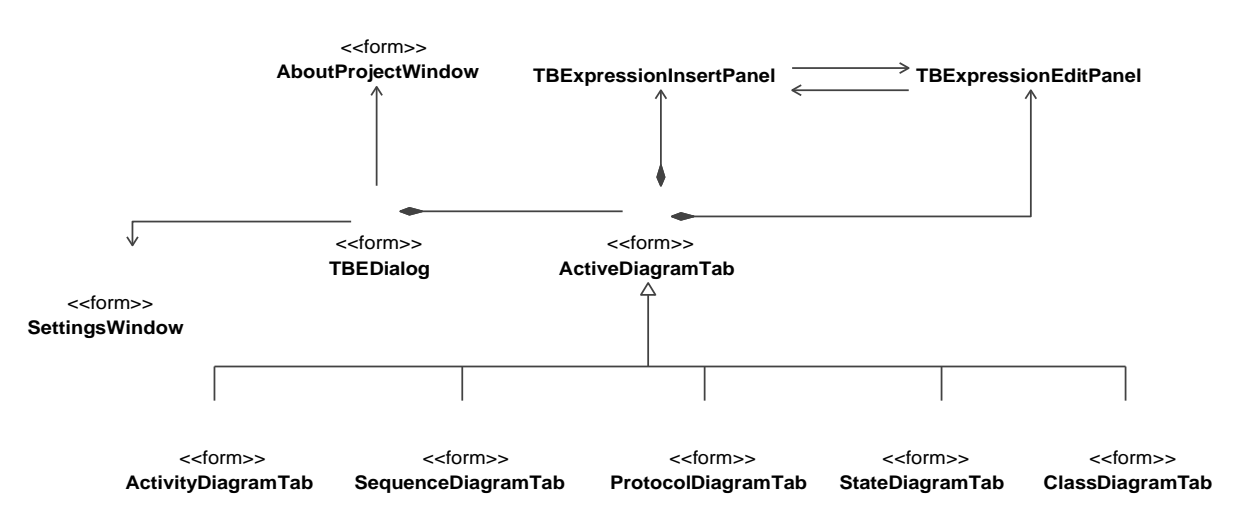

*3.8 pav. Vartotojo interfeiso modelis - navigavimo planas*

#### **3.2.7. Vartotojo interfeiso modelis- formos**

Iskiepio interfeiso modelis turės pagrindines dvi formas:

Veiklos taisyklių įvedimo forma

Veiklos taisyklių įvedimo formą sudaro 5 pagrindinės zonos (3.9 pav.).

- § (1) meniu juosta;
- §  $(2)$  veiklos taisyklių elementų ir struktūrų formų vaizdavimo zona;
- $\S$  (3) ribojimo prijungimo klasės forma;
- § (4) ribojimo reiškinio įvedimo eilute;
- § (5) funkciniai mygtukai.

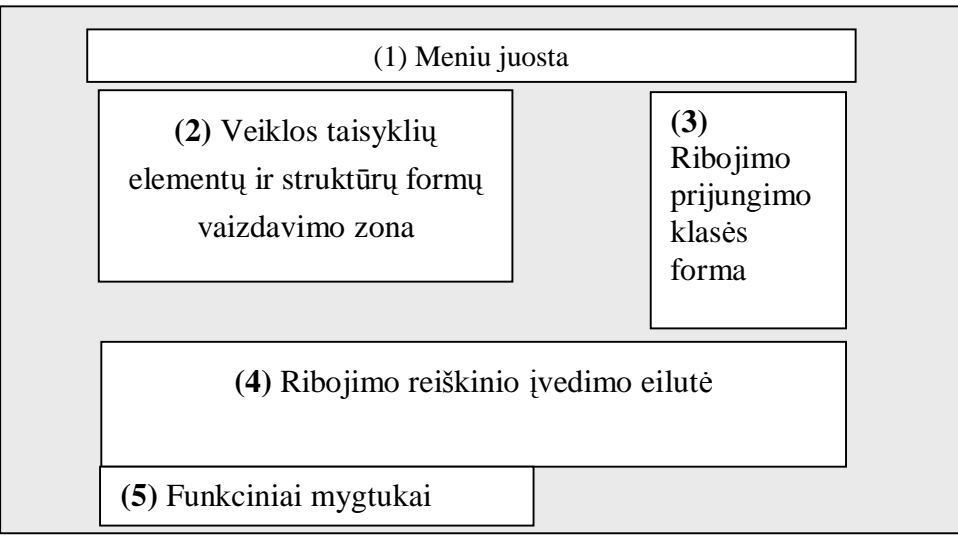

3.9 pav. Veiklos taisyklių įvedimo forma

 $\bullet$  Veiklos taisyklių redagavimo – šalinimo.

Veiklos taisyklių redagavimo - šalinimo formą sudaro 6 pagrindinės zonos: (3.10 pav.)

- § (1) meniu juosta;
- § (2) veiklos taisyklių elementų ir struktūrų formų vaizdavimo zona;
- § (3) ribojimo saugojimo klasės forma;
- § (4) ribojimo pasirinkimo forma;
- § (5) ribojimo vaizdavimo, keitimo eilutė;
- § (6) funkciniai mygtukai;

| (1) Meniu juosta                                                     |                                 |                                             |  |
|----------------------------------------------------------------------|---------------------------------|---------------------------------------------|--|
| (2) Veiklos taisyklių elementų ir<br>struktūrų formų vaizdavimo zona | (4)<br>Ribo-<br>jimų<br>sąrašas | $(3)$ Ribojimo<br>saugojimo<br>klasės forma |  |
| (5) Apribojimo vaizdavimo, keitimo eilutė                            |                                 |                                             |  |
| (6) Funkciniai mygtukai                                              |                                 |                                             |  |

*3.10 pav. Veiklos taisykliǐ redagavimo-ãalinimo forma*

# **3.3. Sistemos projektas**

#### **3.3.1. Analizơs klasiǐ diagramos**

Analizės klasių diagramose pateiktas sistemos vaizdas kuriame susiejami trys sistemos architektūros lygiai: vartotojo sąsajos, valdymo ir esybių klasės. Veiklos taisyklių įskiepio analizės klasių diagramos pateiktos 3.11 ir 3.12 paveiksluose.

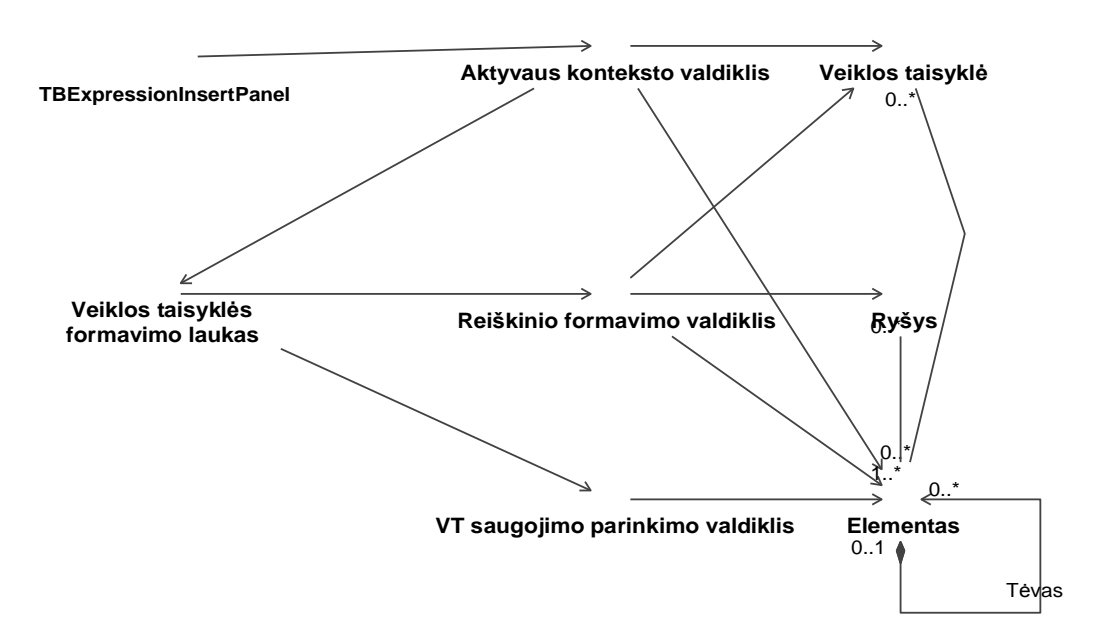

*3.11 Ʋvedimo analizơs klasiǐ diagrama*

Redagavimo analizės klasių diagrama (3.12 pav.):

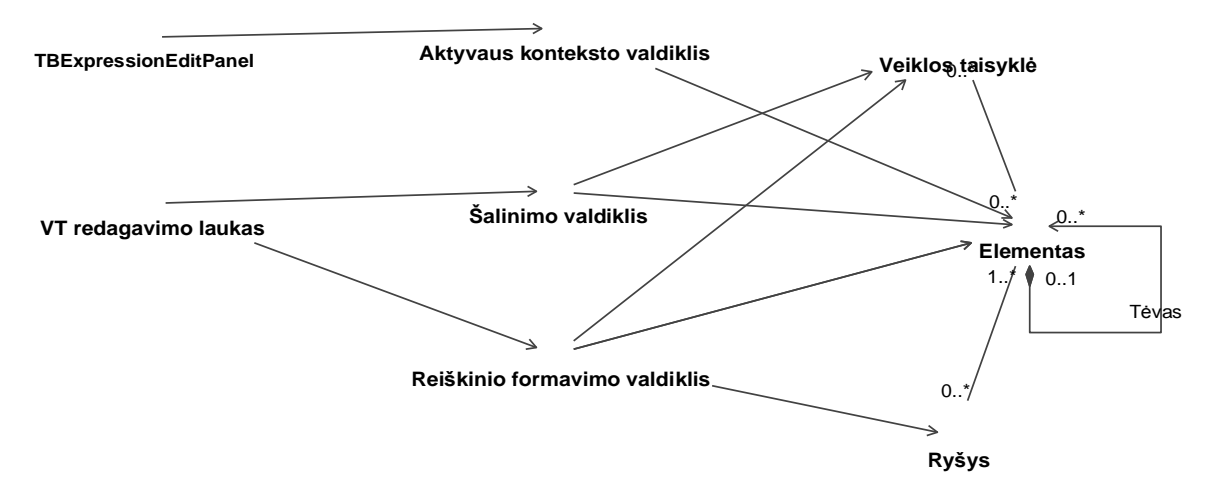

*3.12 pav. Redagavimo analizơs klasiǐ diagrama*

# **3.3.2. Panaudojimo atvejǐ realizacijos**

Panaudojimo atvejų realizacijų diagramos vaizduoja juos realizuojančias klases.

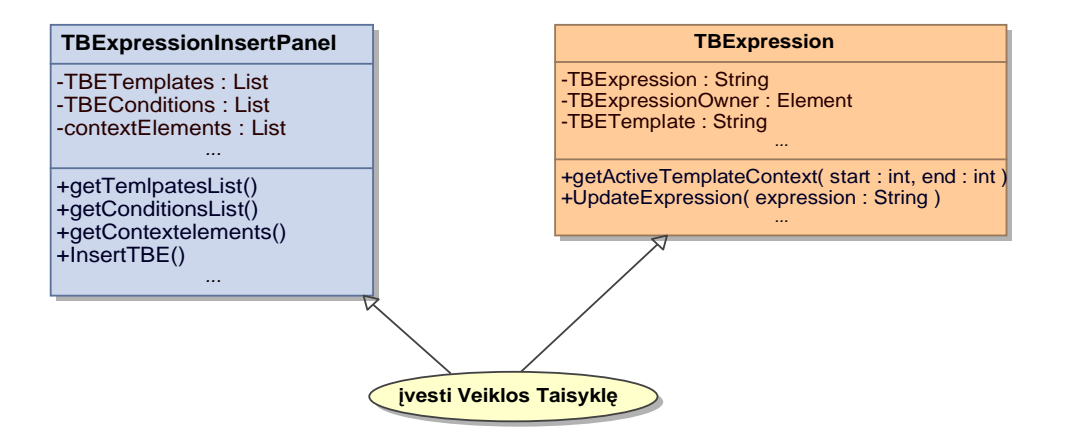

*3.13 pav. Panaudojimǐ atvejo ÄƲvesti veiklos taisyklĊ³ realizacijos diagrama*

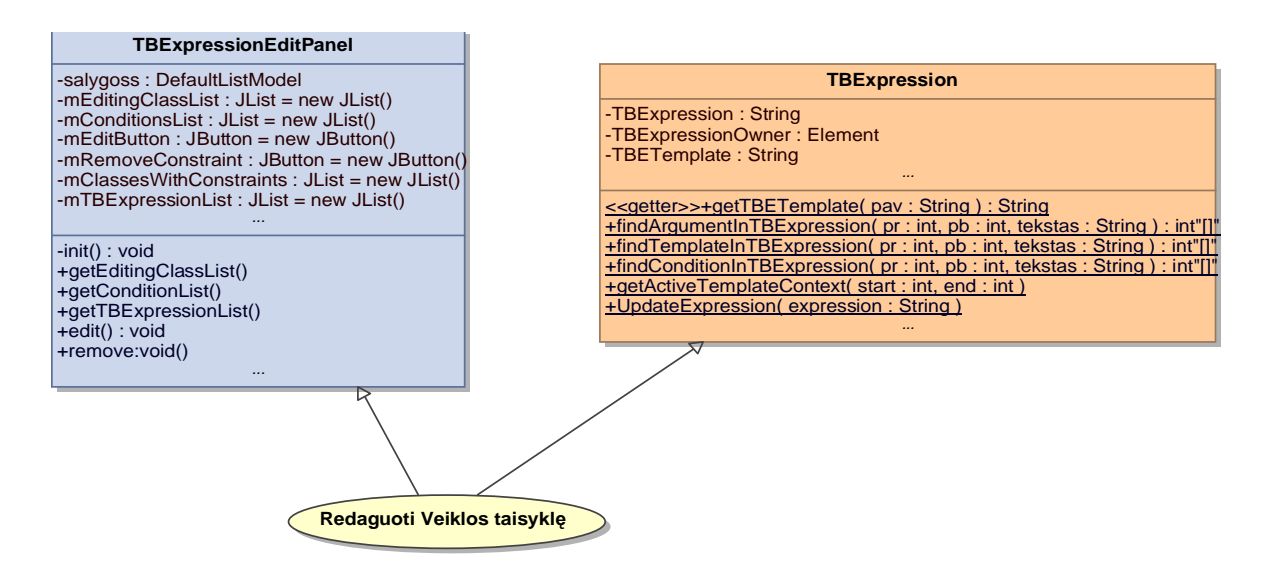

*3.14 pav. Panaudojimo atvejo ÄRedaguoti veiklos taisyklĊ³ realizacijos diagrama*

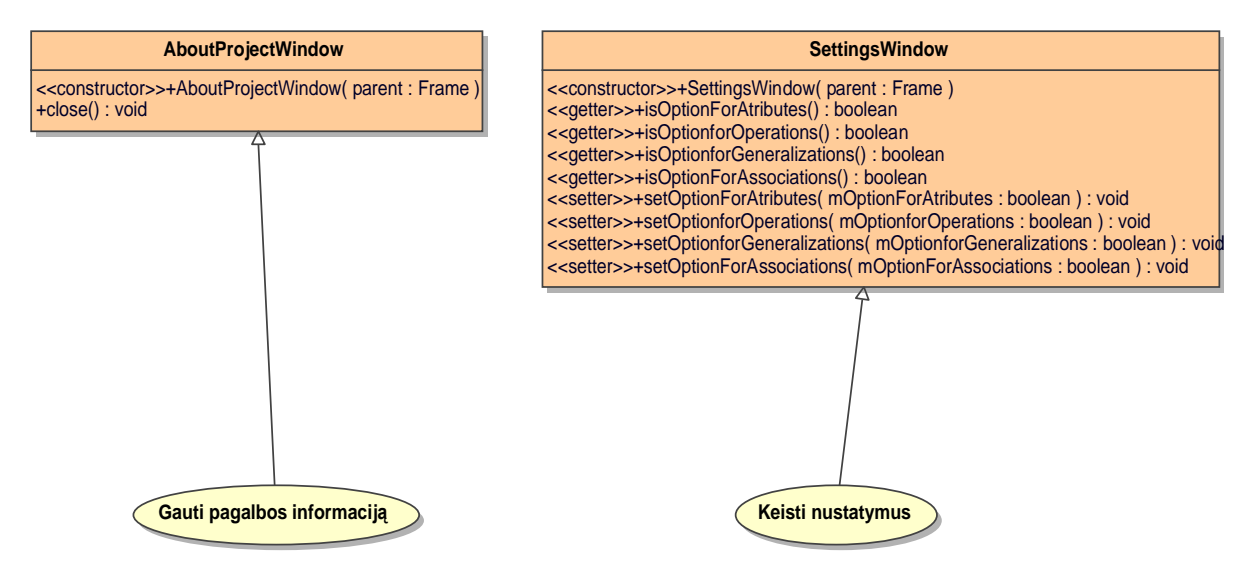

 $3.15$  pav. Panaudojimo atvejų, Gauti pagalbos informaciją" ir "Keisti nustatymus" *realizacijos diagrama*

# **3.3.3. Sistemos panaudojimo atvejǐ realizacijǐ sekǐ diagramos**

Pagrindinių panaudojimų atvejų realizacijų sekų diagramos pavaizduotos 3.16 ir 3.17 pav. Veiklos taisyklių įvedimo seka pateikta 3.16 pav. Ji apibrėžia pagrindinių vykdomų funkcijų sekas sukurtame prototipe.

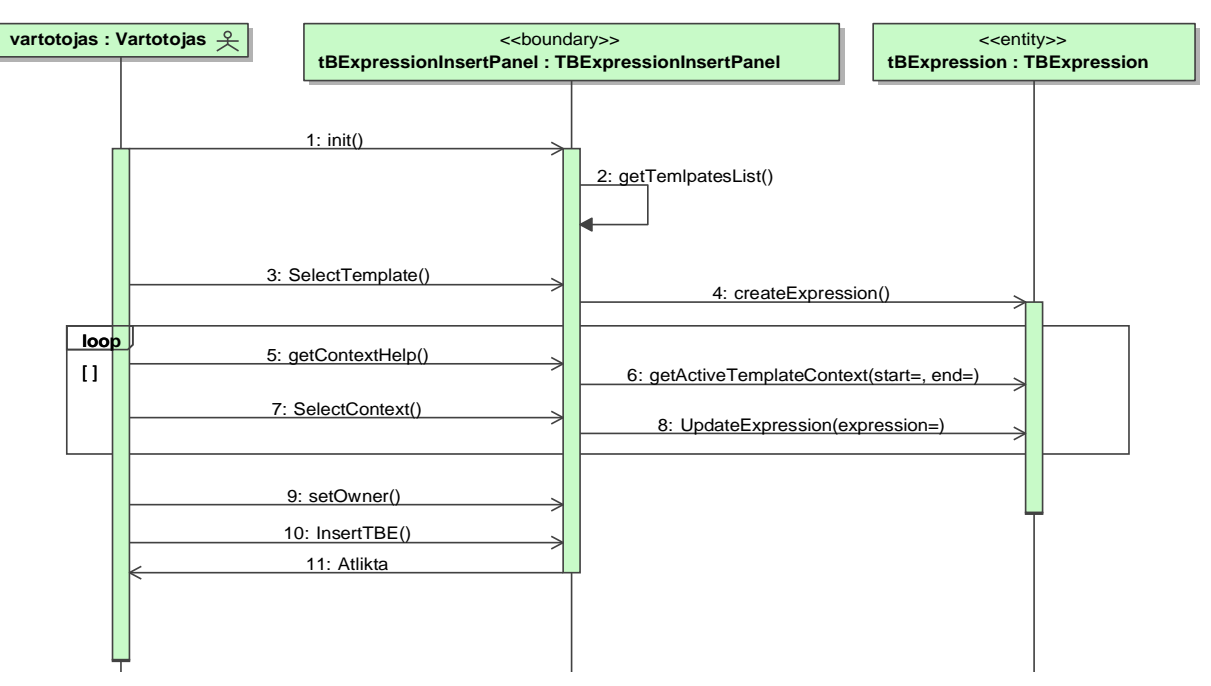

*3.16 pav. Veiklos taisyklơs Ƴvedimo sekǐ diagrama*

Redaguoti veiklos taisyklę panaudojimo atvejo realizacijos sekų diagrama pateikta 3.17 pav. Ji apibrėžia pagrindinius vartotojo ir sistemos veiksmus pasirinkus redagavimo atvejį. Redagavimo atveju vartotojas atidarydamas TBExpressionEditPanel langą, išsikviečia redaguojamo elemento ribojimą, bei jam taiko redagavimui skirtus veiksmus – ribojimo pakeitimo bei ãalinimo.

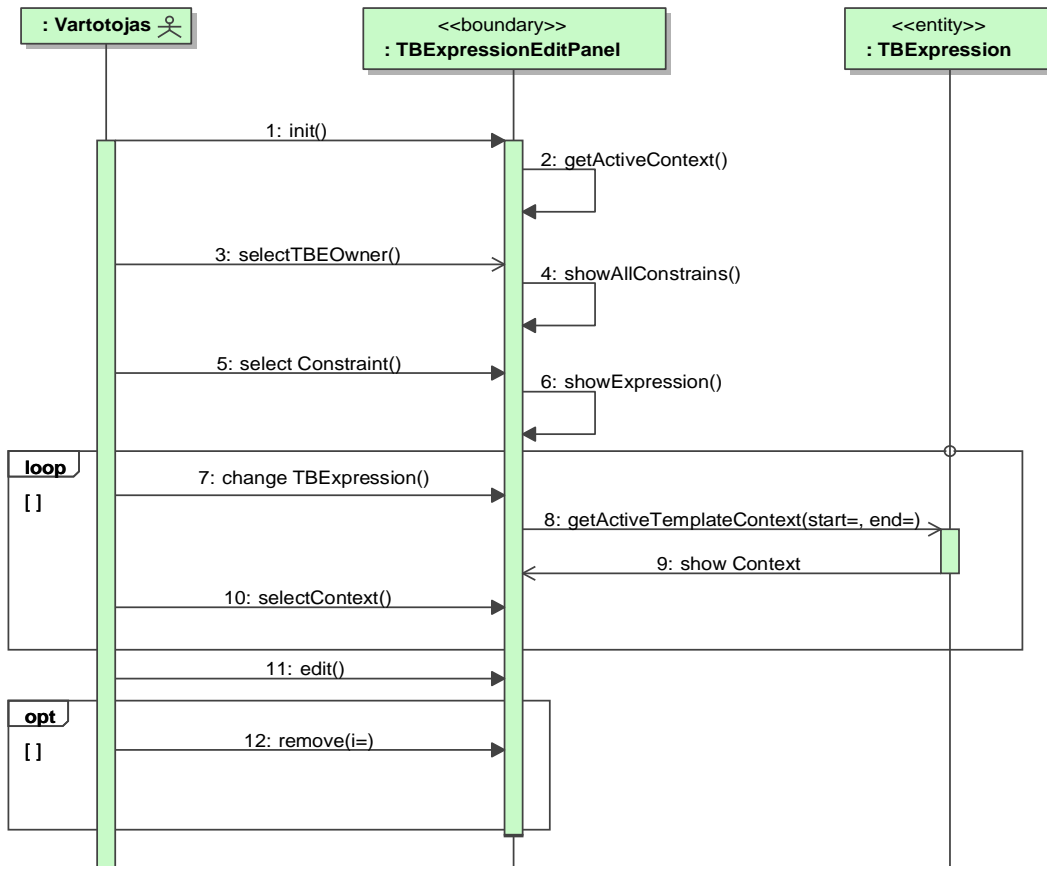

*3.17 pav. Veiklos taisyklơs redagavimo sekǐ diagrama*

# **3.3.4. Reiãkinio formavimo naudojant kontekstinĊ pagalbą veiklos diagrama**

3.18 paveiksle pateikta reiškinio formavimo, naudojant kontekstinę pagalbą, veiklos diagrama. Sistema veikia intuityviai. Paspaudus dešinį pelės klavišą, sistema ieško pasirinkto konteksto, tikrina vartotojas pasirinktą elementą ir pateikia tam kontekstui galimus elementų variantus.

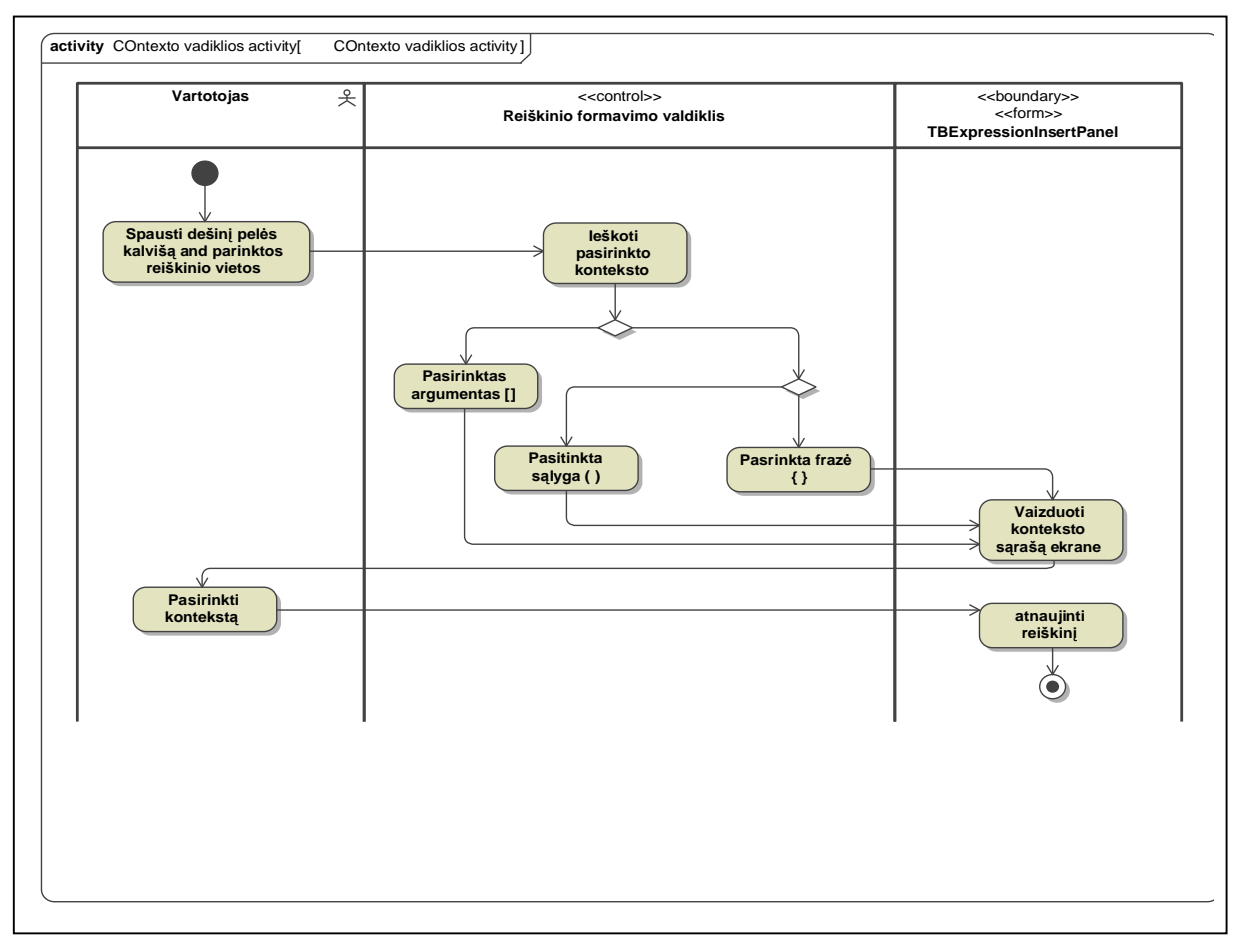

*3.18 pav. Reiãkinio formavimo veiklos diagrama*

# **3.3.5.** Projekto klasių diagrama

Sistema suprojektuota, taikant trijų lygių architektūros modelį. Remiantis šiuo modeliu ribojimų įvedimo sistemą sudaro vartotojo, veiklos bei duomenų paslaugos, kurios sugrupuojamos į atskirus paketus (3.19 pav.). Duomenų lygmenį sudaro MagicDraw UML XMI failas, vaizdavimo logiką atlieka įskiepio dialogai ir panelės.

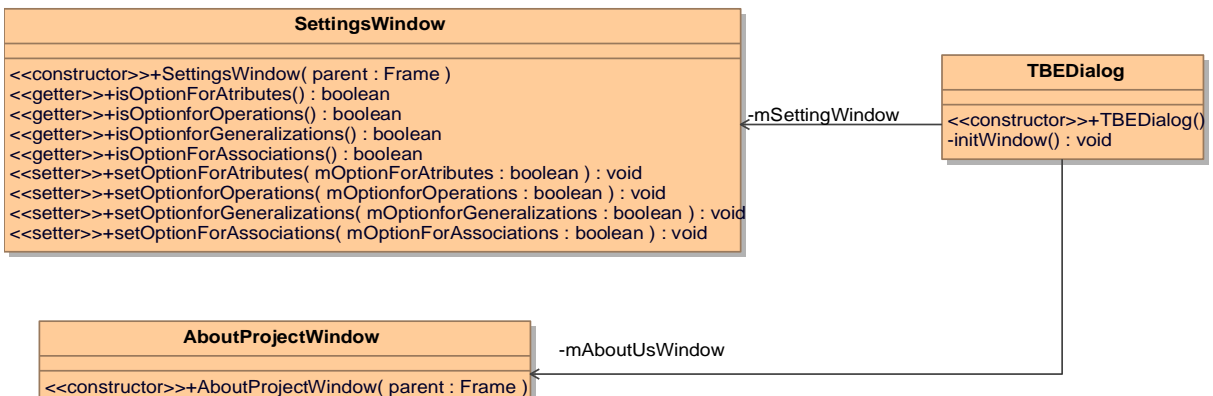

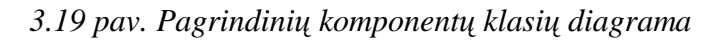

Iskiepio projektas yra objektinis. Ivedimo moduli sudaro pagrindinė pilna ExpressionInsertPanel klasė (ExpressionEditPanel – redagavimui). Kiekvienai specifinei diagramai yra pritaikomi tik atskiri metodai:

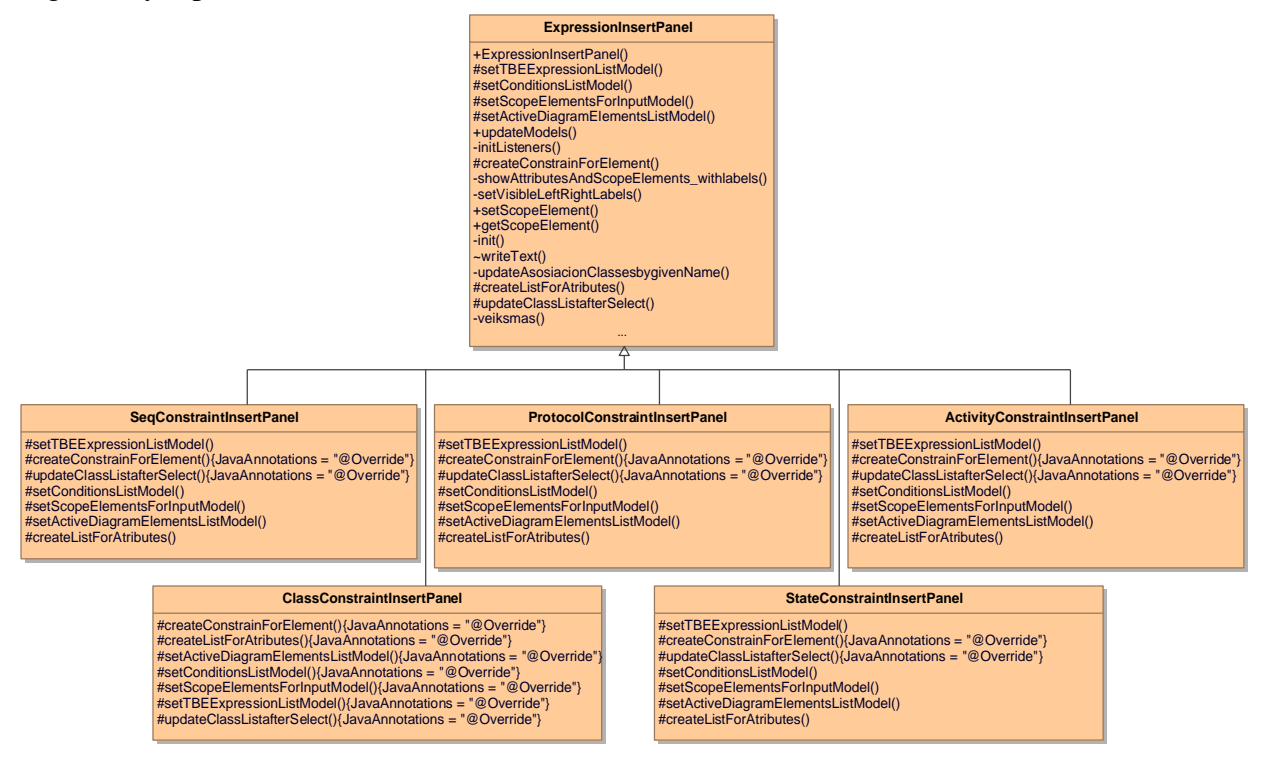

*3.20 pav. Veiklos taisykliǐƳvedimo komponentǐ hierarchinơ klasiǐ diagrama*

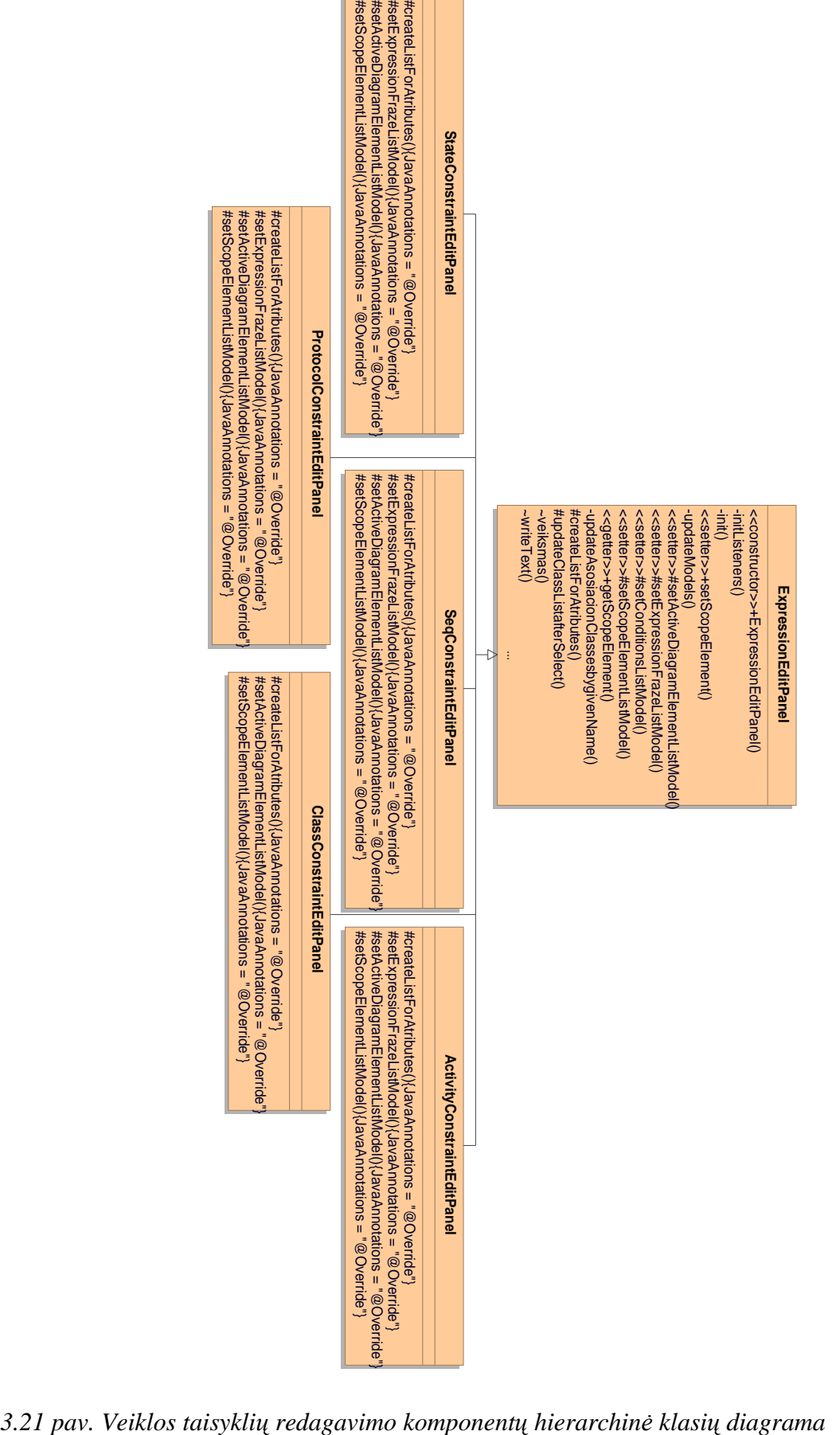

Pagalbinių įskiepio klasių, skirtų padėti atlikti tam tikrus, dažnai taikomus metodus, diagrama (3.22 pav.):

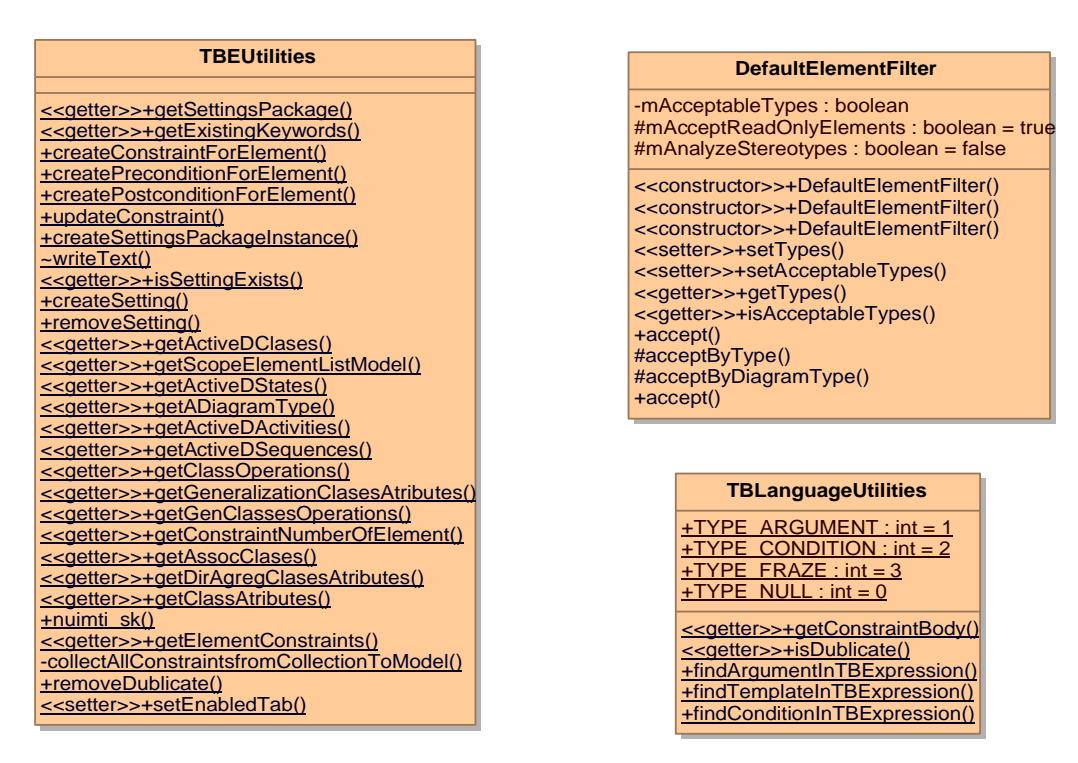

*3.22 pav. Pagalbiniǐ klasiǐ diagrama*

#### **3.4. Sistemos realizacija**

#### **3.4.1. Komponentǐ ir Ƴrangos diagramos**

Veiklos taisyklių kūrimo įskiepis projektuotas objektiniu principu. Šis modulis sudarytas iš mažų komponentų, kurie įeina į didesnius komponentus. Šie savo ruoštu sudaro visą sistemą. Sistemos komponentų diagrama pateikiama 3.23 paveiksle.

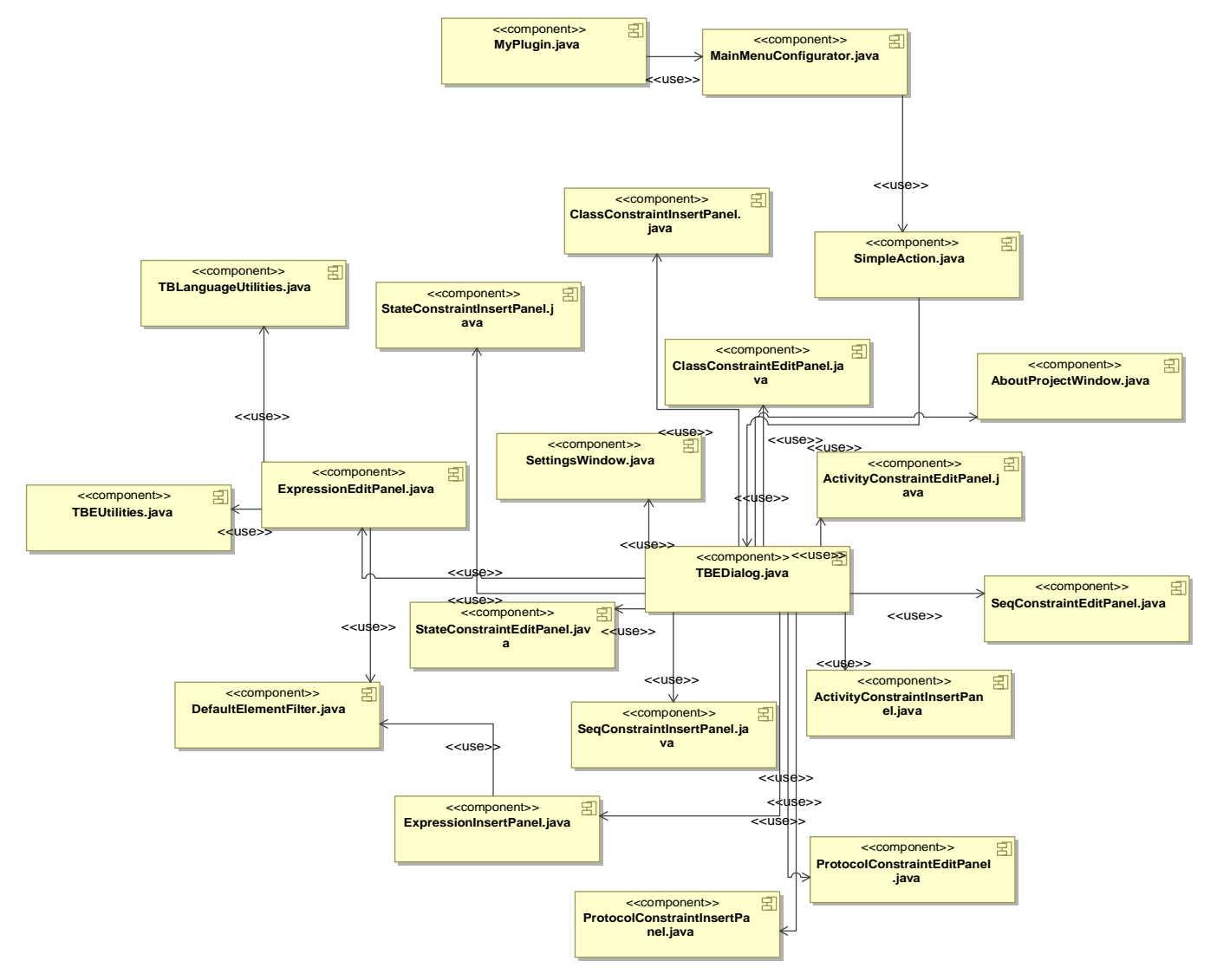

*3.23 pav. Ʋskiepio komponentǐ diagrama*

| Komponentas                       | Aprašymas                                                                                                    |  |
|-----------------------------------|----------------------------------------------------------------------------------------------------|--|
| MyPlugin                          | Pagrindinis įskiepio paleidimo komponentas. Paleidžia                                                                                                    |  |
|                                   | įskiepio funkcionalumą MagicDraw UML sistemoje.                                                                                                    |  |
| MainMenuConfigurator              | Sukuria įskiepio dialogų paleidimo mygtukus ir įdeda į                                                                                                    |  |
|                                   | MagicDraw UML meniu juostą.                                                                                                    |  |
| SimpleAction                      | Įskiepio paleidimo veiksmo komponentas. Paleidžia įskiepio                                                                                                    |  |
|                                   | dialogą.                                                                                                    |  |
| TBLanguageUtilities               | Su TB kalba susijęs komponentas. Atlieka specifinius                                                                                                    |  |
|                                   | metodus.                                                                                                    |  |
| <b>StateConstraintInsertPanel</b> | diagrama ribojimus<br>būsenų mašinų<br>skirtas<br>Ivesti <i>i</i>                                                                                                    |  |
|                                   | komponentas.                                                                                                    |  |
| <b>ClassConstraintInsertPanel</b> | Įvesti į klasių diagramą ribojimus skirtas komponentas.                                                                                                    |  |
| ClassConstraintEditPanel          | Skirtas redaguoti klasių diagramoje panaudotus ribojimus                                                                                                    |  |
|                                   | komponentas.                                                                                                    |  |
| AboutProjectWindow                | Dialogas, skirtas aprašyti įskiepio projektą.                                                                                                    |  |
| <b>TBEUtilities</b>               | Einamų metodų, skirtų atlikti įskiepio<br>funkcionaluma                                                                                                    |  |
|                                   | realizavimas.                                                                                                    |  |
| <b>ExpressionEditPanel</b>        | Redaguoti sukurtus ribojimus skirtas komponentas.                                                                                                    |  |
| SettingsWindow                    | Įskiepio nustatymų tvarkymo langas.                                                                                                    |  |
| ActivityConstraintEditPanel       | diagramoje<br>ribojimų<br>Veiklos<br>sukurtų<br>redagavimo                                                                                                    |  |
|                                   | komponentas                                                                                                    |  |
| TBEDialog                         | Pagrindinis įskiepio veikimo dialogas.                                                                                                    |  |
| SeqConstraintEditPanel            | Sekų diagramoje įvestų ribojimų redagavimo komponentas.                                                                                                    |  |
| <b>StateConstraintEditPanel</b>   | Būsenų mašinų diagramoje sukurtų ribojimų redagavimo                                                                                                    |  |
|                                   | komponentas.                                                                                                    |  |
| DefaultElementFilter              | Komponentas skirtas vaizduoti MagicDraw UML modelio                                                                                                    |  |
|                                   | elementus gražia, apdorota forma.                                                                                                    |  |
| SeqConstraintInsertPanel          | Ribojimų įvedimo į sekų diagramą komponentas.                                                                                                    |  |
| ActivityConstraintInsertPanel     | Ribojimų įvedimo į veiklos diagramą komponentas.                                                                                                    |  |
|                                   |                                                                                                    |  |
| ProtocolConstraintEditPanel       |                                                                                                    |  |
| ProtocolConstraintInsertPanel     |                                                                                                    |  |
| <b>ExpressionInsertPanel</b>      | Pagrindinis ribojimų įvedimo į MagicDraw UML modelį<br>komponentas<br>Ribojimų redagavimas protokolų būsenų diagramose.<br>Ribojimų įvedimas į protokolų būsenų diagramas. |  |

*3.3 lentelơ. Sistemos komponentǐ struktnjros diagramos apraãymas*

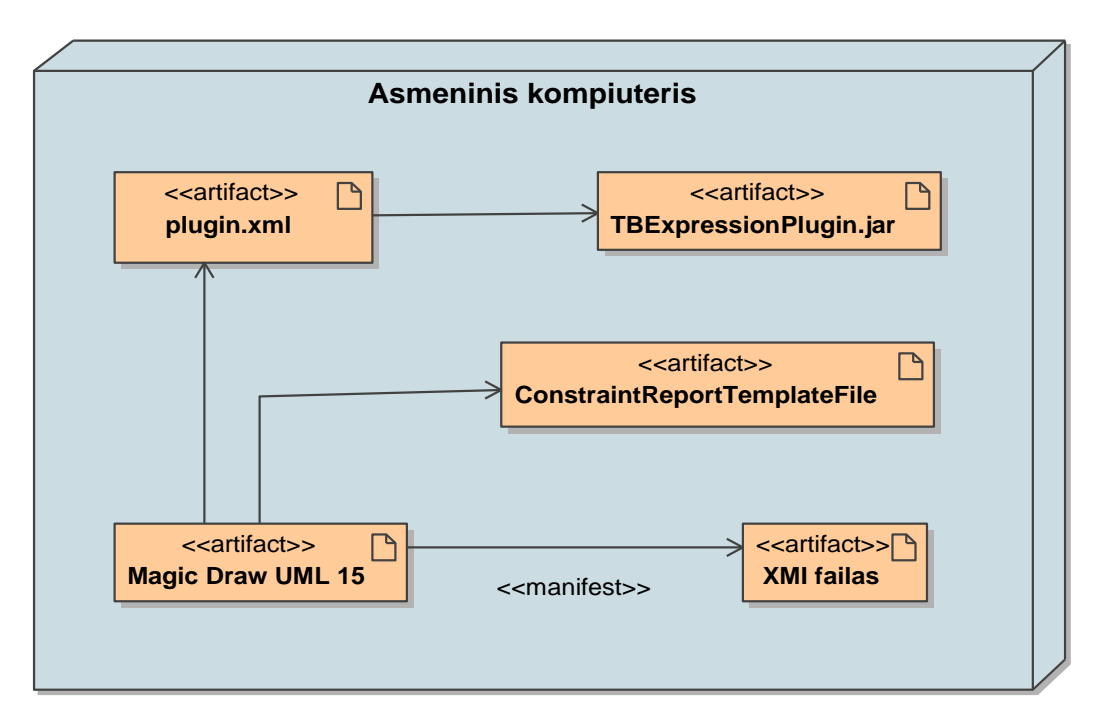

3.24 pav. Artefaktų įdiegimo diagrama

Asmeniniame kompiuteryje įdiegiamas MagicDraw UML paketas ir papildomai jdiegiamas veiklos taisyklių įvedimo įskiepis (10 lentelė). MagicDraw UML sistema suradusi plugin.xml failą paleidžia parametrus nurodytus jo viduje. Vidoje saugomas kelias iki įskiepio paleidimo klasės. Įskiepis saugomas faile TBEExpressionPlugin.jar. Jame yra 21 klasė. MagicDraw UML duomenis diske saugoja XMI duomenų faile. Duomenys į įskiepį paimami per TBEUtilities klasę. Visą įskiepio veiksmų seką reguliuoja TBEDialog, ExpressionInsertPanel, ExpressionEditPanel. SimpleAction, MainMenuConfiguator ir MyPlugin klasės atsakingos už įskiepio paleidimą.

Papildomai prie Ribojimų įvedimo įskiepio yra sukurtas ribojimų ataskaitų ãablonas.

| <b>Elementas</b>                 | Specifikacija                                           |  |
|----------------------------------|---------------------------------------------------------|--|
| TBEExpressionPlugin.jar failas   | Šis failas reikalingas paleisti įskiepį MagicDraw       |  |
|                                  | UML programos metu                                      |  |
| XMI failas                       | MagicDraw UML duomenų failas, kuriame bus               |  |
|                                  | vaizduojami išsaugoti ribojimai, kartu su<br>visais     |  |
|                                  | projekto elementais.                                    |  |
| MagicDraw                        | MagicDraw UML sistema                                   |  |
| plugin.xml                       | Deskriptorius skirtas aprašyti pagrindinius įskiepio    |  |
|                                  | paleidimo parametrus, bei aprašyti įskiepį.             |  |
| ConstraintReportTemplateFile.rtf | Rtf formatu parašytas ribojimų ataskaitos šablonas.     |  |
|                                  | Pagal jį, ataskaitų variklis sugeneruoja ataskaitą apie |  |
|                                  | visus ivestus ribojimus.                                |  |

*3.4 lentelơ. Komponentǐ ir Ƴdiegimo diagramos specifikacija*

#### **3.4.2. Ataskaitǐ generavimo ãablonas**

MagicDraw UML įrankis turi įdiegtą įskiepį, skirtą ataskaitų generavimui. Ataskaitų generavimo variklis naudoja ãablonus, paraãytus VTL kalba. âablonas paraãytas VTL kalba naudoja MagicDraw modelio duomenis, gaunamus per ataskaitų generavimo variklį. Tokiu būdu buvo sukurtas specialus šablonas, skirtas aprašyti visas įvestas į modelį veiklos taisykles. Ataskaitos šablonas parašytas RTF formatu, todėl jį geba atidaryti daugelis teksto tvarkymo įrankių.

Fragmentas iš sukurto šablono sintaksės:

#### **Ʋvestos veiklos taisyklơs Ƴ modelio elementus:** #set(\$ElementList=\$array.createArray()) #foreach(\$klase in \$Class) #set(\$tmp=\$ElementList.add(\$klase)) #end #foreach(\$act in \$CallBehaviorAction) #set(\$tmp=\$ElementList.add(\$act)) #end #foreach(\$bus in \$State) #set(\$tmp=\$ElementList.add(\$bus)) #end #foreach(\$mess in \$Message) #set(\$tmp=\$ElementList.add(\$mess)) #end #foreach(\$tr in \$Transition) #set(\$tmp=\$ElementList.add(\$tr)) #end #foreach(\$fl in \$ControlFlow) #set(\$tmp=\$ElementList.add(\$fl)) #end #foreach(\$kintamasis in \$sorter.sort(\$ElementList, "name")) #set(\$lisC = false) #set(\$lisC = \$kintamasis.get\_constraintOfConstrainedElement()) #set(\$guard = false)  $#set(\text{Sguard} = \text{Skintamasis.getGuard}))$ #if ((\$lisC && \$lisC.size()>0) || \$guard)

Gautos sugeneruotos ataskaitos pavyzdys:

# **Ʋvestos veiklos taisyklơs**

#### **Element: Class Darbuotojas**

#### **Constraint 1**

*[Darbuotojas.Menedzeris.Padalinys] turi buti lygus [Darbuotojas.Padalinys]*

#### **Element: Class PlanoUzduotis**

#### **Constraint 1**

```
[PlanoUzduotis.Planas.Produktas] turi buti lygus
[ProduktoOperacija.Produktas]
```
#### **Constraint 2**

```
Jei (x = [PlanoUzduotis]) Tai {x.[Planas.Produktas] =
x.[ProduktoOperacija.Produktas]}
```
**Element: Class Uzsakymas**

**1.3. Constraint 2**

#### **3.4.3. Sistemos testavimo planas**

Sistemos testavimui yra sudaromas testavimo planas, kuriame atsispindi, kokius veiksmus reikia atlikti testuojant sistemą, taip pat, kokia turi būti sistemos reakcija į konkrečius veiksmus. Sistemos testavimo planas pateiktas 11 lentelėje:

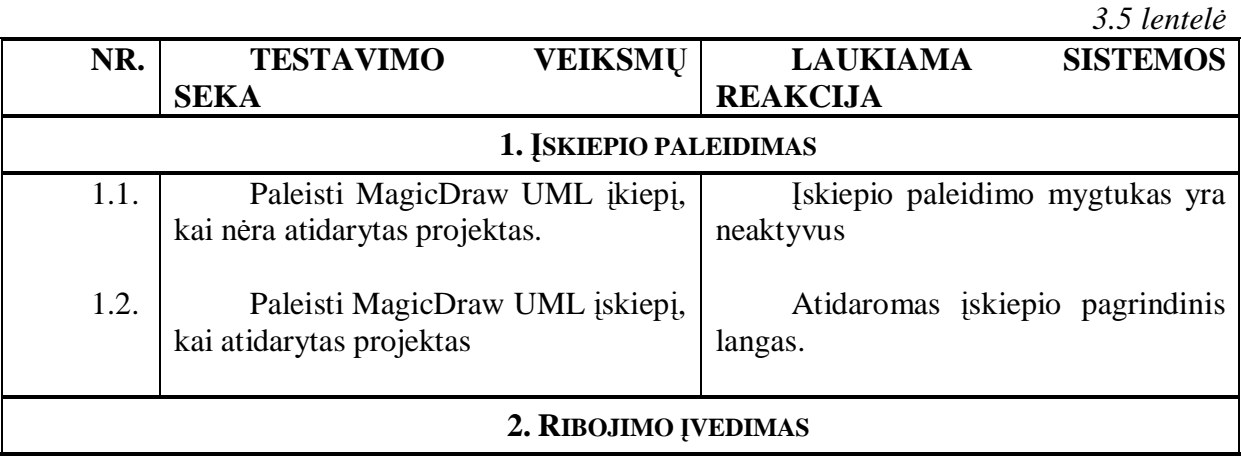

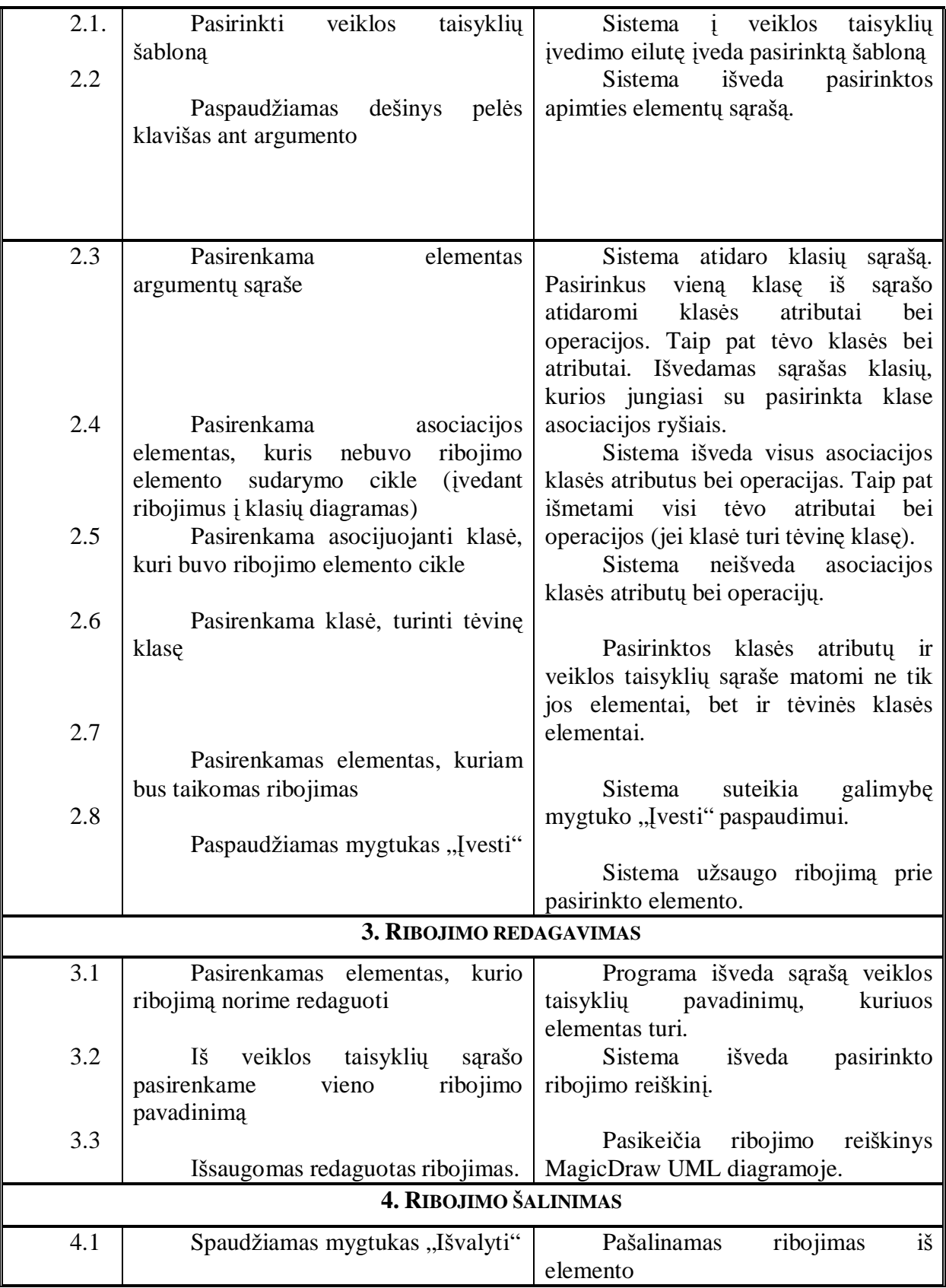

# **1. Ʋskiepio paleidimo testavimas**

1.1. Bandome paleisti įskiepį, kai neatidarytas projektas. Matome tokį vaizdą (3.25 pav.):

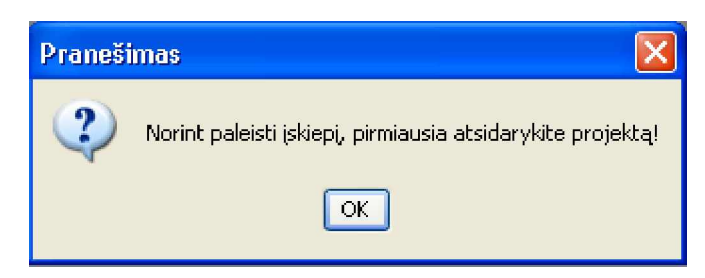

*3.25 pav. Sistemos praneãimas, kai neatidarius projekto paleidåiamas Ƴskiepis*

1.2 Jei projektas atidarytas, paspaudus įskiepio aktyvavimo mygtuką atidaromas pagrindinis įskiepio langas.

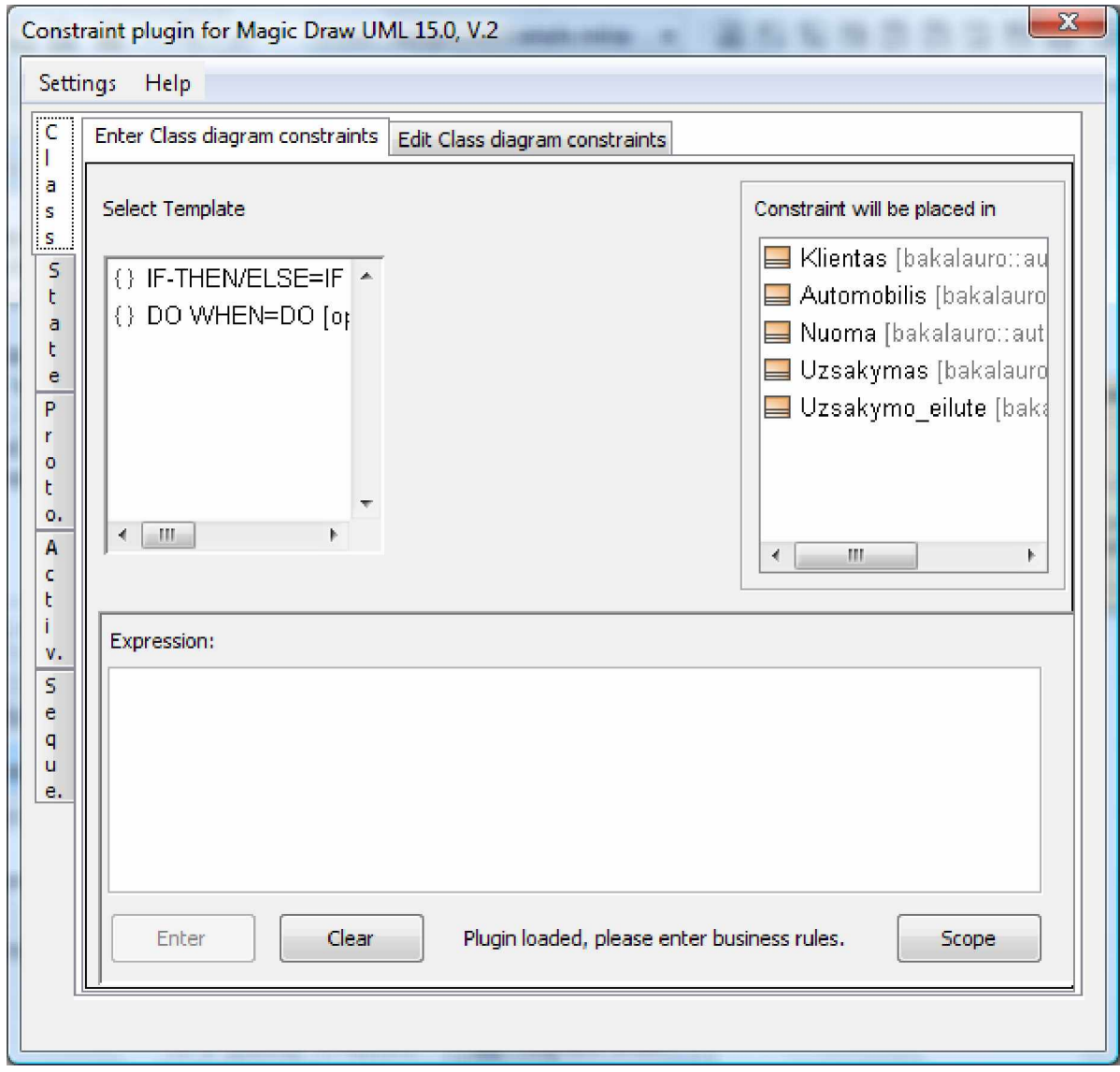

3.26 pav. Pagrindinis įskiepio langas

# 2. Veiklos taisyklių įvedimo testavimas

2.1 Pasirenkamas veiklos taisyklių šablonas. Sistema į veiklos taisyklių įvedimo eilutę

sėkmingai įveda pasirinktą šabloną (3.27 pav.):

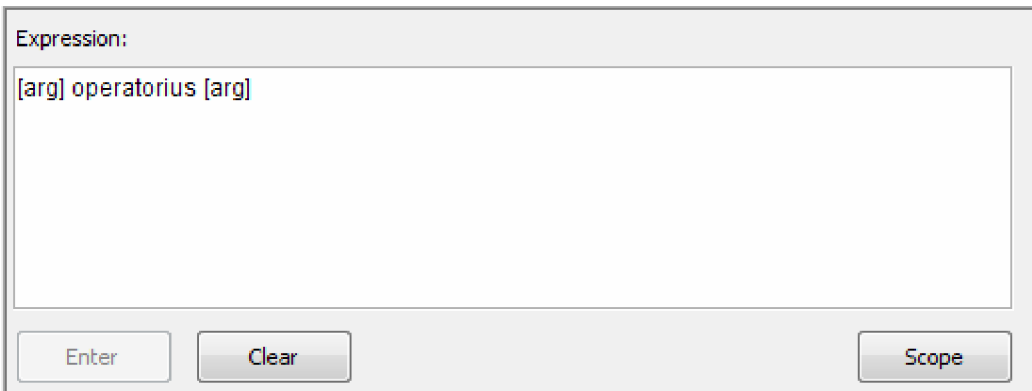

*3.27 pav. iãvedamas ãablonas*

âiuo atveju pasirinktas ribojimo ãablonas - [arg] operatorius [arg]. Pasirinkus kitus ribojimo ãablonus, sistema taip pat veikia teisingai.

2.2 Spaudžiamas dešinys pelės klavišas ant argumento (bet kur tarp laužtinių skliaustų). Programa sėkmingai išveda į sąrašą visas klases, kurios yra pasirinktame pakete (3.28 pav.):

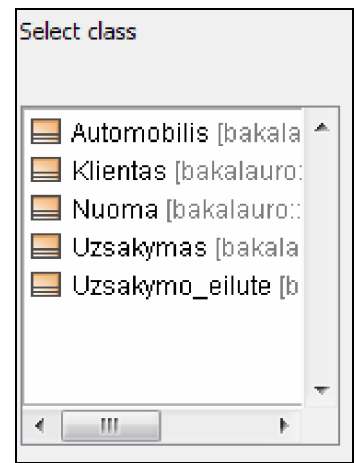

*3.28 pav. iãvedimo forma*

Paketas pasirenkamas mygtuko "scope" pagalba. Atsidariusiame lange pasirenkamas modelio paketas, kurio elementus naudosime (3.29 pav.):

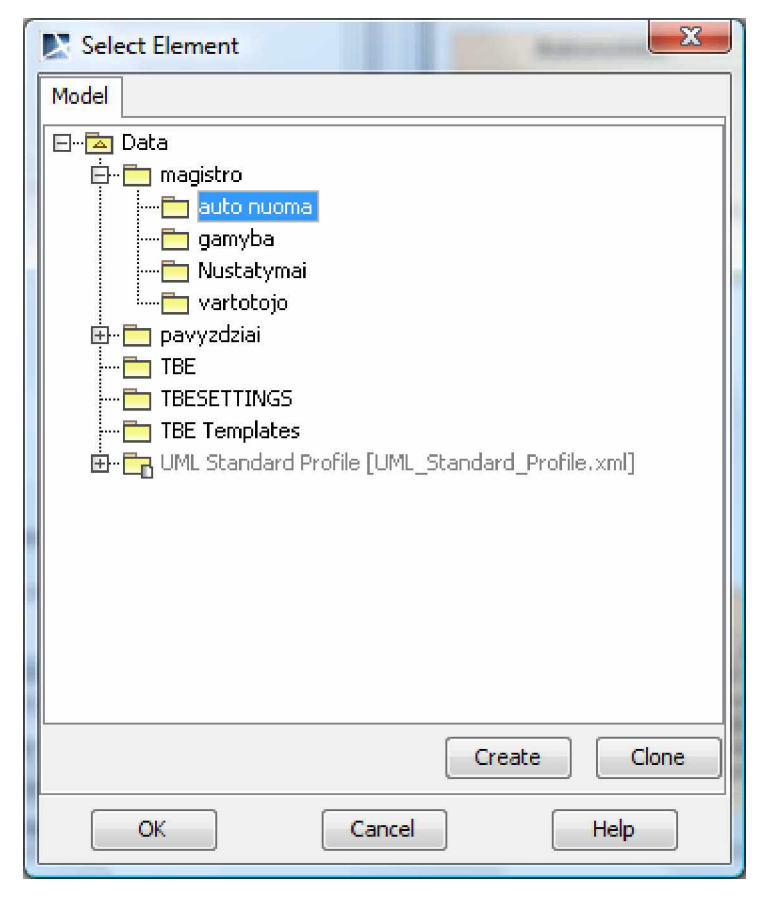

# *3.29 pav. Apimties pasirinkimas*

2.3. Iš klasių sąrašo pasirenkame konkrečią klasę, kurios elementus norėtumėme įtraukti į ribojimą (pasirenkame klasę "Klientas"). Programa atidaro du langus. Kairiajame lange matome klases, kurios jungiasi su mūsų pasirinkta klase "Klientas" per asociacijos ryšius. Dešiniajame - visus pasirinktos klasės "Klientas" metodus bei operacijas (3.30 pav.).

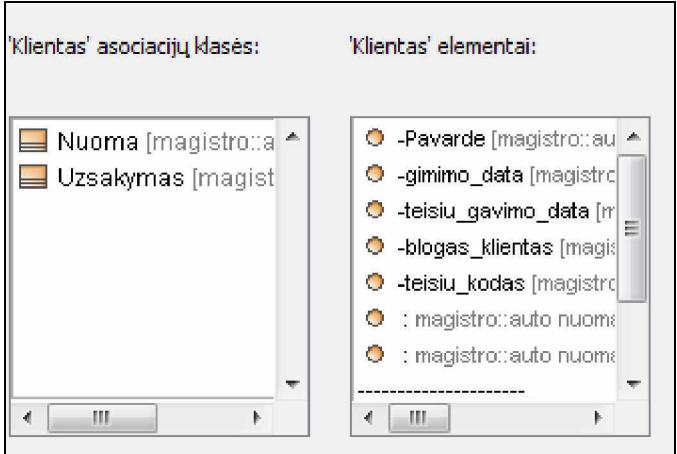

*3.30 pav. Iãvedamos duomenǐ formos*

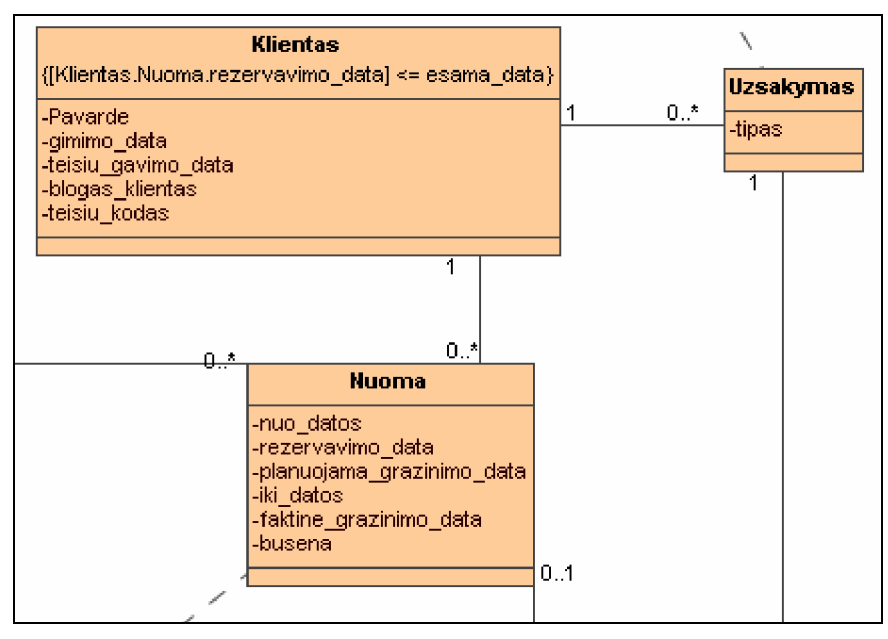

*3.31 pav. Ƴvedimo pavyzdys*

Pagal modelį (3.31 pav.) matome, kad įskiepis asociacijos klases išrenka teisingai.

2.4 Pasirenkama asociacijos klasė, kuri nebuvo ribojimo elemento sudarymo cikle. Pasirenkame klasę "Nuoma". Kairiajame lange matome klases, kurios jungiasi su mūsų pasirinkta klase "Nuoma" per asociacijos ryšius. Dešiniajame - visus pasirinktos klasės "Nuoma" metodus bei operacijas (3.32 pav.).

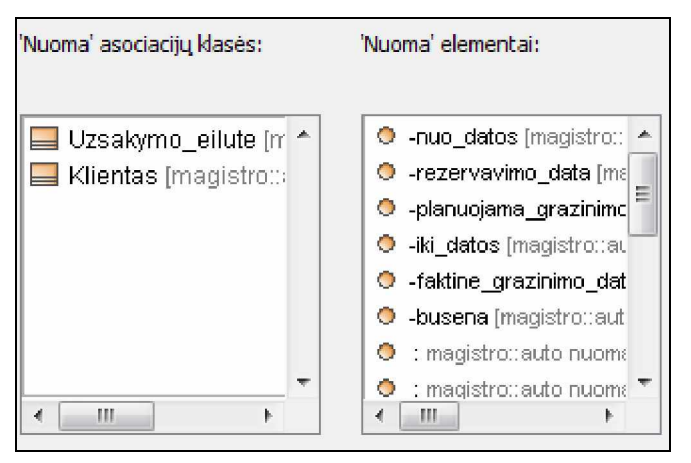

*3.32 pav. su ÄNuoma³ susieti elementai*

Ribojimo reiškinio eilutė pasirinkus klasę atrodo taip (3.33 pav.):

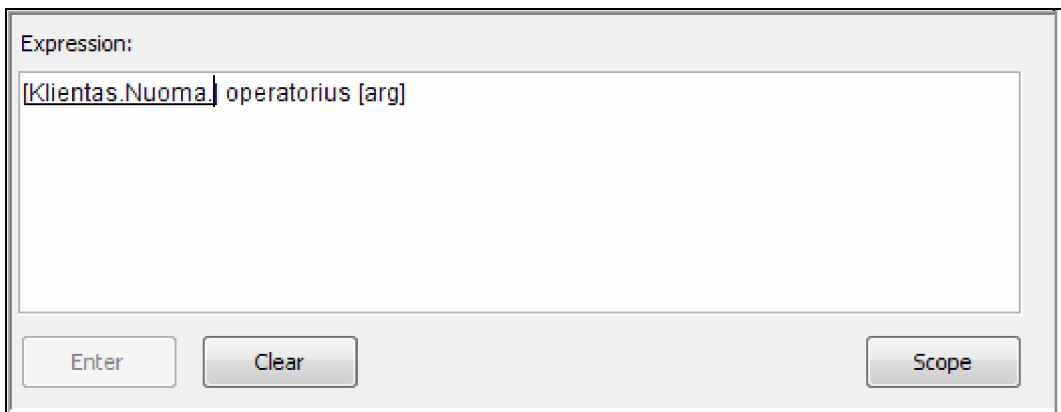

*3.33 pav. Ribojimo reiãkinio eilutơ pasirinkus klasĊ*

Jei toliau asociacijos ryšiais neiname, o pasirenkame klasės atributą ar operaciją, veiklos taisyklių eilutė atrodo taip (3.34 pav.):

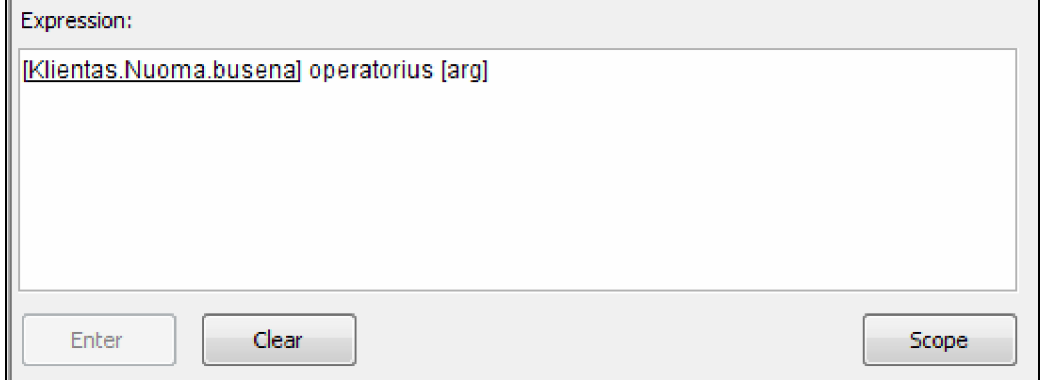

*3.34 pav. Pasirinktas atributas*

Taigi, matome, kad testuojant programa atlieka veiksmus teisingai.

2.5 Pasirenkama asocijuojanti klasė, kuri buvo ribojimo elemento cikle. Testavimo atveju toks atvejis susidaro tada, jei mes nepasirenkame klasės "Nuoma" atributo, o pasirenkame klasę "Klientas". Ši klasė jau buvo pasirinkta, todėl negali įeiti į ribojimo elemento reiškinį, t.y. "Klientas.Nuoma.Klientas" reiškinys negalimas.

2.6 Pasirenkama klasė, turinti tėvinę klasę (3.35 pav.).

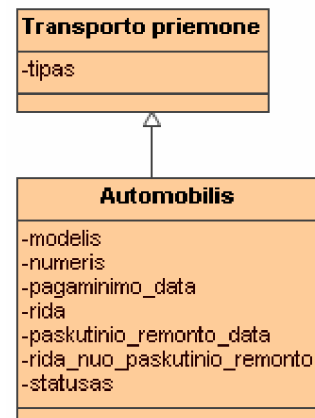

*3.35 pav. Klasơ turinti tơvinĊ klasĊ*

Testuojant pasirenkama klasė "Automobilis". Pasirodo toks klasės "Automobilis" atributų ir operacijų sąrašas (3.36 pav.):

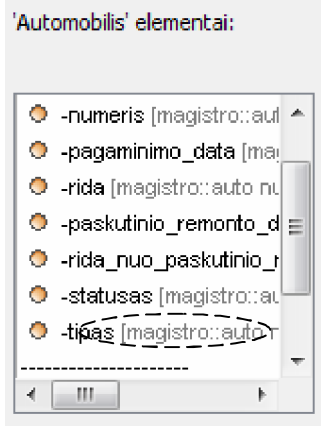

*3.36 pav. ÄAutomobilis³ vidiniai elementai*

Pastebime, kad veiksmai su apibendrinimo ryšiais atliekami teisingai. Prie klasės "Automobilis" atsiranda tėvinės klasės "Transporto priemonė" atributas – "tipas".

2.7 Pasirenkama klasė, kuriai bus taikomas ribojimas (3.37 pav.).

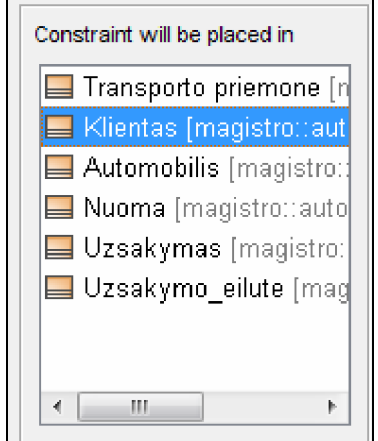

*3.37 pav. Priskyrimo klasơs pasirinkimas*

Paspaudžiame ant klasės "Klientas" ir kaip ir buvo numatyta sistemoje jau galima pasirinkti įvedimo mygtuką (3.38 pav.).

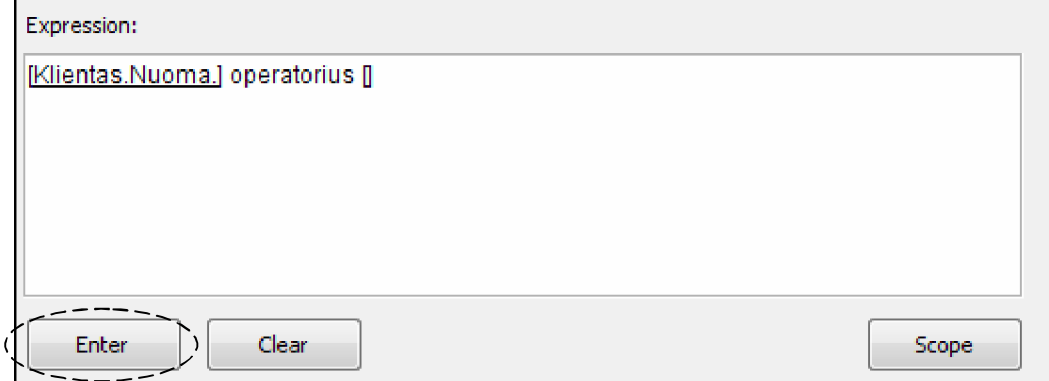

*3.38 pav. Pasirinkus reiãkinio saugojimo elementą, aktyvuojasi mygtukas*

2.8 Paspaudus mygtuką "Įvesti" MagicDraw UML diagramoje prie pasirinkto ribojimo saugojimo elemento pasirodo ribojimo reiãkinys (3.39 pav.):

| <b>Klientas</b>                                                                        |  |  |
|----------------------------------------------------------------------------------------|--|--|
| {[Klientas.Nuoma.rezervavimo_data] <= esama_data}                                      |  |  |
| -Pavarde<br> -qimimo data<br>I-teisiu gavimo data<br>-blogas_klientas<br>-teisiu kodas |  |  |
|                                                                                        |  |  |

*3.39 pav. Ribojimas įrašytas į klasę* 

Taigi, sistema atlieka ribojimo įvedimą teisingai.

# **3. Ribojimo redagavimo testavimas**

3.1 Pasirenkama klasė, kurios ribojimą norime pašalinti (3.40 pav.).

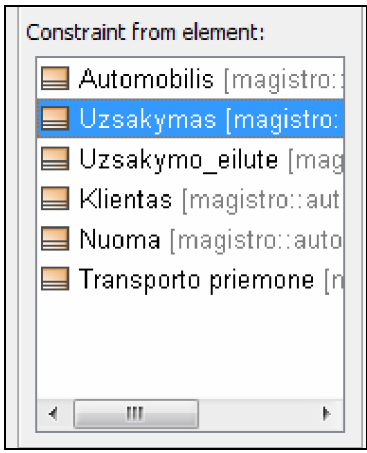

*3.40 pav. Pasirinkimas klasơs*

Atidaromas langas, su visais klasės veiklos taisyklių pavadinimais (šiuo atveju klasė turi tik vieną ribojimą)(3.41 pav.):

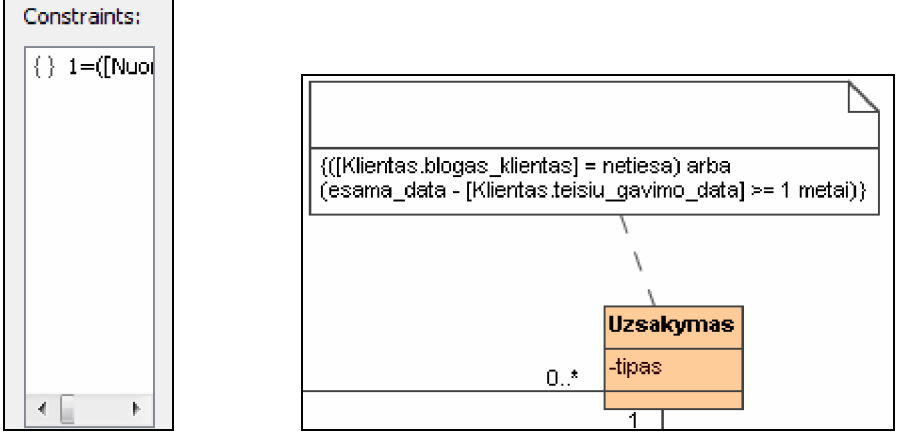

*3.41 pav. Veiklos taisykliǐ vaizdavimo langas ir jo vaizdas modelyje* Taigi, sistema veiklos taisyklių išrinkimą iš klasės atlieka teisingai. 3.2 Iš veiklos taisyklių sąrašo pasirenkame vieno ribojimo pavadinimą, kurio specifikaciją norėtumėm keisti. Sistema į ribojimo lauką sėkmingai išveda pasirinkto ribojimo specifikaciją *i* redagavimo lauką (3.42 pav.):

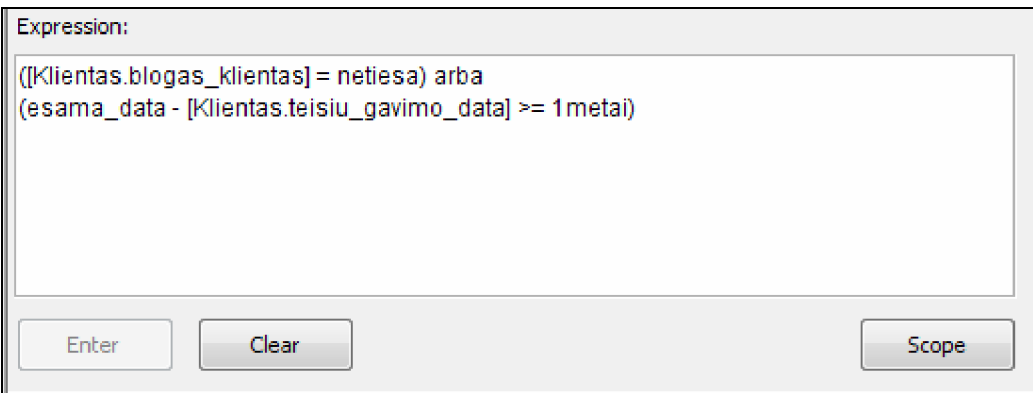

*3.42 pav. Ribojimo tekstas redaktoriuje*

3.3 Pakeičiame ribojimo specifikaciją ir spaudžiame mygtuką "Enter". MagicDraw UML diagramoje matome, kad klasės ribojimas pasikeitė (šiuo atveju ribojimo specifikacijoje pakeitėme metus – iš 1 į 2) (3.43 pav.):

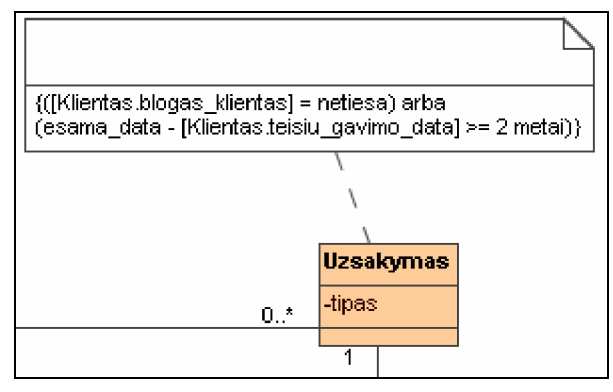

*3.43 pav. Ribojimas po redagavimo*

Kaip matosi iš testavimo, sistema sėkmingai atlieka visus ribojimo redagavimo veiksmus.

# **4. Ribojimo ãalinimas**

4.1 Pradiniai veiksmai buvo atlikti taip kaip ir redagavime (3.1 ir 3.2 punktai), tik vietoj redagavimo ir užsaugojimo spaudžiame mygtuką "Ištrinti ribojimą". Programa sėkmingai atlieka ribojimo ãalinimą. Ribojimo paãalinimas atsispindi MagicDraw UML diagramoje (3.44 pav.):

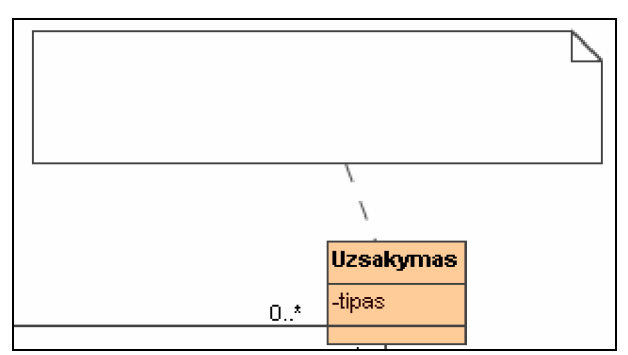

*3.44 pav. Ribojimo iãtrynimas*

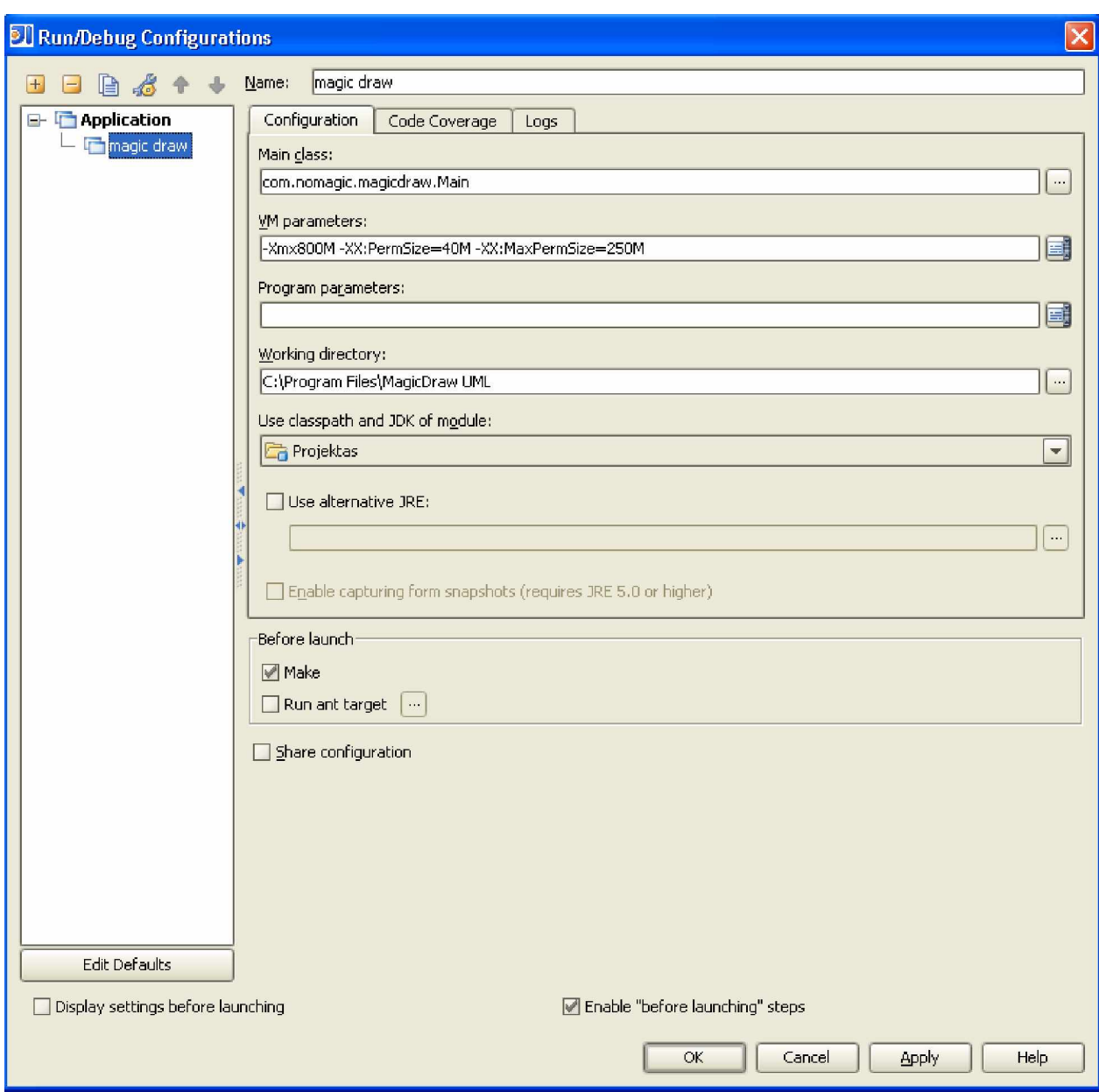

# **3.4.4. Ʋskiepis ir IntelliJ IDEA 6.0**

*3.45 pav. IntelliJ konfignjracija MagicDraw UML paketui*

Kuriant programą iškyla problemos su įskiepio kodo ir MagicDraw UML derinimu (*debbuging*). Jei pakeičiamas programos kodas, turime sukompiliuoti jar failą ir įkelti į mūsų iskiepio katalogą. Tada turime perkrauti MagicDraw UML programą ir tik tada matomi kodo pakeitimai. Tai labai nepatogu ir atima daug laiko, kadangi MagicDraw UML reikalauja daug kompiuterio resursu.

Kurdami įskiepį, mes išsprendėme šią problemą. Programos kodą rašėme IntelliJ IDEA pakete. Susikonfigūravome MagicDraw UML paleidimą iš IntelliJ IDEA programos. Visa konfigūracija matoma konfigūracijos paveiksle. Tokios konfigūracijos pagalba, per IntellIJ paleidžiame MagicDraw UML. Jei pakeičiame programos kodą, perkompiliuojame įskiepio

kodą ir kodo pakeitimai iškart atsispindi įskiepyje (3.45 pav.).

# **3.4.5. Sistemos Ƴdiegimo apraãymas**

Įskiepis, kurį sudaro 3 sisteminiai failai, įdiegiamas labai paprastai. Reikia nepamiršti kad diegiant įskiepį į kompiuterį, reikia turėti administratoriaus teises.

Idiegimo etapai būtų tokie:

- MagicDraw UML įskiepių įdiegimo kataloge (pvz. D:\Program Files\MagicDraw UML\plugins), susikurti naują katalogą "TBEplugin".
- $\bullet$  i šį katalogą perkopijuoti 3 sisteminius failus:
	- ü *plugin.xml;*
	- ü *TBEPlugin.jar;*
	- • *pagalba.chm*.
- Idiegimas baigtas. Norint, kad įskiepis pasileistų, reikia perkrauti MagicDraw UML paketą.

Ʋskiepio diegimas reikalauja 5MB disko atminties.

# **4. EKSPERIMENTINIS VEIKLOS TAISYKLIU ISKIEPIO TYRIMAS**

Sistemos reikalavimų bei sistemos projekto specifikavimo procesą atlieka analitikas. Sukurtas TBE įskiepis iš dalies automatizuoja veiklos taisyklių formavimą bei įvedimą į modelį. Reiškinių formavimas panaudojant šablonus turėtų sumažinti sistemos projektavimo laiką. Sukurti šablonai yra artimi natūraliai kalbai, todėl tiek analitikas, tiek projektuotojas, taikydamas įskiepį, lengviau suprastų reiškinius, jiems nereikėtų specialių žinių perprasti OCL kalbą.

Šis tyrimas atliekamas siekiant nustatyti dalinai automatizuoto veiklos taisyklių formavimo ir įvedimo pranašumus prieš įprastą kūrimo būdą. Taip pat formavimo kalbų sudėtingumo palyginimas, lyginant su OCL kalba. Įvertinamas ir įskiepio projektas, jo galimybė plėstis.

Reikia iãtirti:

- ar įskiepis leidžia specifikuoti taisykles įvairiose diagramose?
- ar įskiepis pritaikomas IS kūrimo procese?
- ar juo lengviau užrašyti taisykles negu jo neturint?

Modelių projektavimui naudojamas 15.5 versijos MagicDraw UML CASE įrankis. Veiklos taisyklėms įvesti į modelį naudojamas TBE įskiepis.

Atliktas iskiepio galimybių tyrimas parodė, kad TBE iskiepis leidžia įvesti ribojimus į UML klasių, sekų, veiklos, protokolų būsenų ir būsenų mašinų diagramas, taip pat įskiepis gali būti panaudotas IS kūrimo procese. Tai iliustruoja 4.1 ir 4.2 poskyrių pavyzdžiai.

#### **4.1. Iskiepio taikymas veiklos taisyklių ir vientisumo ribojimų įvedimui**

Kalbant apie informacinių sistemų koncepcinių modelių ribojimus, naudojami terminai "veiklos taisyklės" ir "vientisumo ribojimai". Veiklos taisyklės priklauso veiklai, jos ateina iš veiklos. Tuo tarpu vientisumo ribojimai yra susiję su koncepcinio modelio teisingumu, jo atitikimu modeliuojamai sričiai. Sukurtu ribojimų įvedimo įskiepiu galima įvesti:

- Veiklos taisykles;
- Vientisumo ribojimus.

Nors vientisumo ribojimai ir veiklos taisyklės atrodo skirtingi, jie yra tarpusavyje susiję. Vientisumo ribojimai priklauso nuo veiklos taisyklių, pavyzdžiui, "Darbuotojo ir menedžerio padalinys turi sutapti" yra ir veiklos taisyklė, ir vientisumo ribojimas. Veiklos taisyklės gali
būti tokios, kad darbuotojui gali vadovauti menedžeris iš kito padalinio, ir tuomet vientisumo ribojimas tampa nereikalingas.

Pirmasis pavyzdys (4.1 pav.) vaizduoja automobilių nuomos sistemos klasių modelį ir naudojant įskiepį įvestus veiklos taisyklių ribojimus.

Ʋvesti ribojimai:

âio tipo ribojimas realizuoja alternatyvias veiklos taisykles:

```
{Jei ([Automobilis.paskutinio_remonto_data] ->NetusciaAibe())
Tai {jei ([Automobilis.rida_nuo_paskutinio_remonto] >= 5000 km)
                     Tai \{[Automobilis.busena] = "Profilaktika"\}.Kitu atveju {Jei ([Automobilis.rida] >= 5000km)
                    Tai \{[Automobilis.busena] = %Profital (intomol 1) = %Inputal (intomol 1) = %Inputal (int
```
Tai privaloma veiklos taisyklė skirta užsakymui:

```
{ [Klientas.blogas_klientas] = netiesa}
```
Ribojimas, realizuojantis privalomų ribojimų junginį klasei "Nuoma":

```
{[Nuoma.uzsakymo_eilute.Uzsakymas.Klientas] = [Klientas]}
```
IR [Klientas.teisiu\_kodas]->NetusciaAibe()

IR esama\_data -[Klientas.teisiu\_gavimo\_data] >=1 metai

IR [Uzsakymo\_eilute.uzstatas]->NetusciaAibe()}

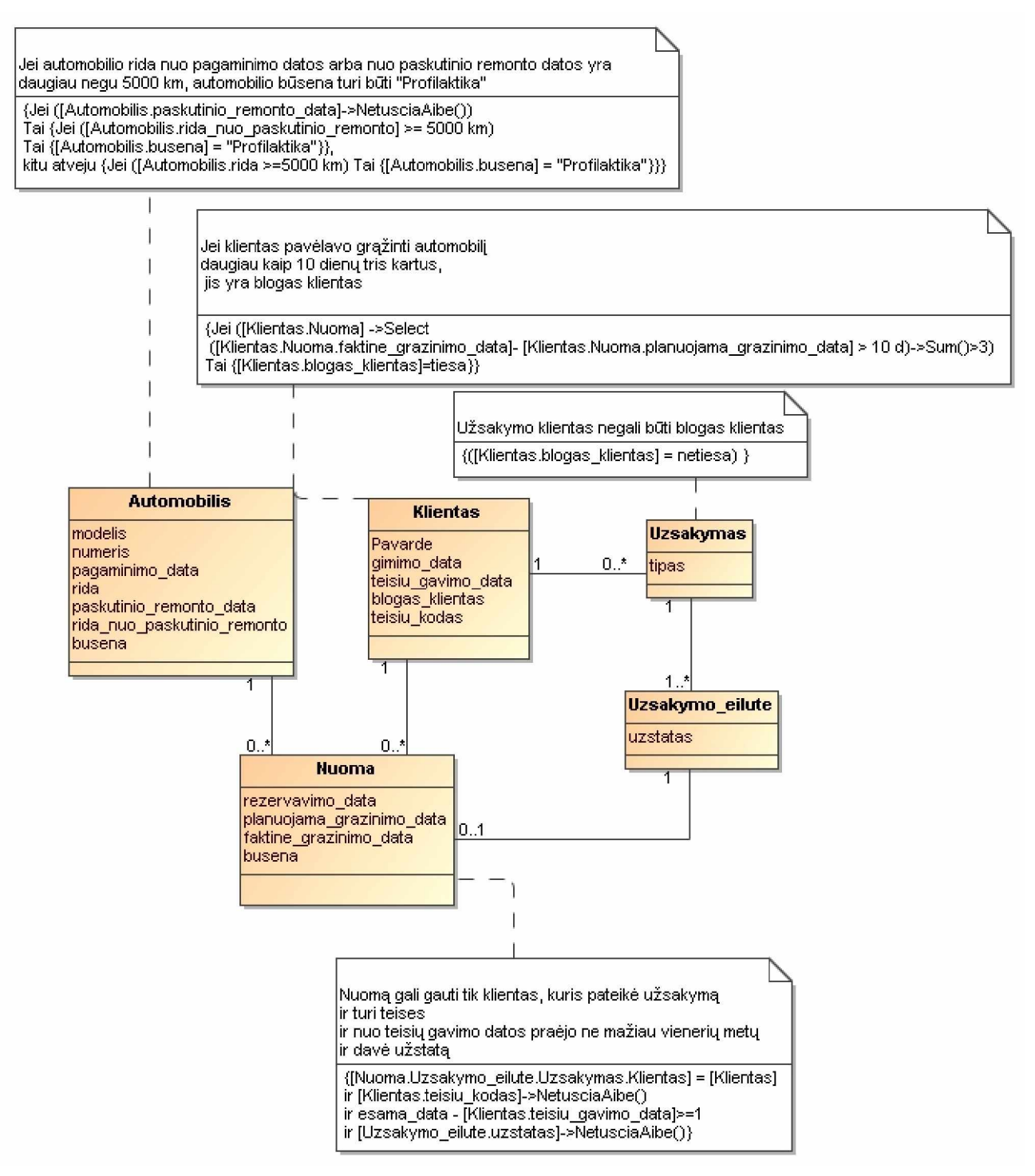

*4.1 pav. Veiklos taisyklių įvedimas, naudojant įskiepį* 

Vientisumo ribojimo pavyzdys (4.2 pav.):

klasės "Menedzeris" egzemplioriai turi amžiaus ribojimą

 ${[\text{Menedzeris amzius()]} \leq 25}$ 

.

Ribojimas, taikomas apibrėžiant objektų ryšius:

{[Darbuotojas.Menedzeris.Padalinys] turi bnjti lygus[Darbuotojas.Padalinys]}

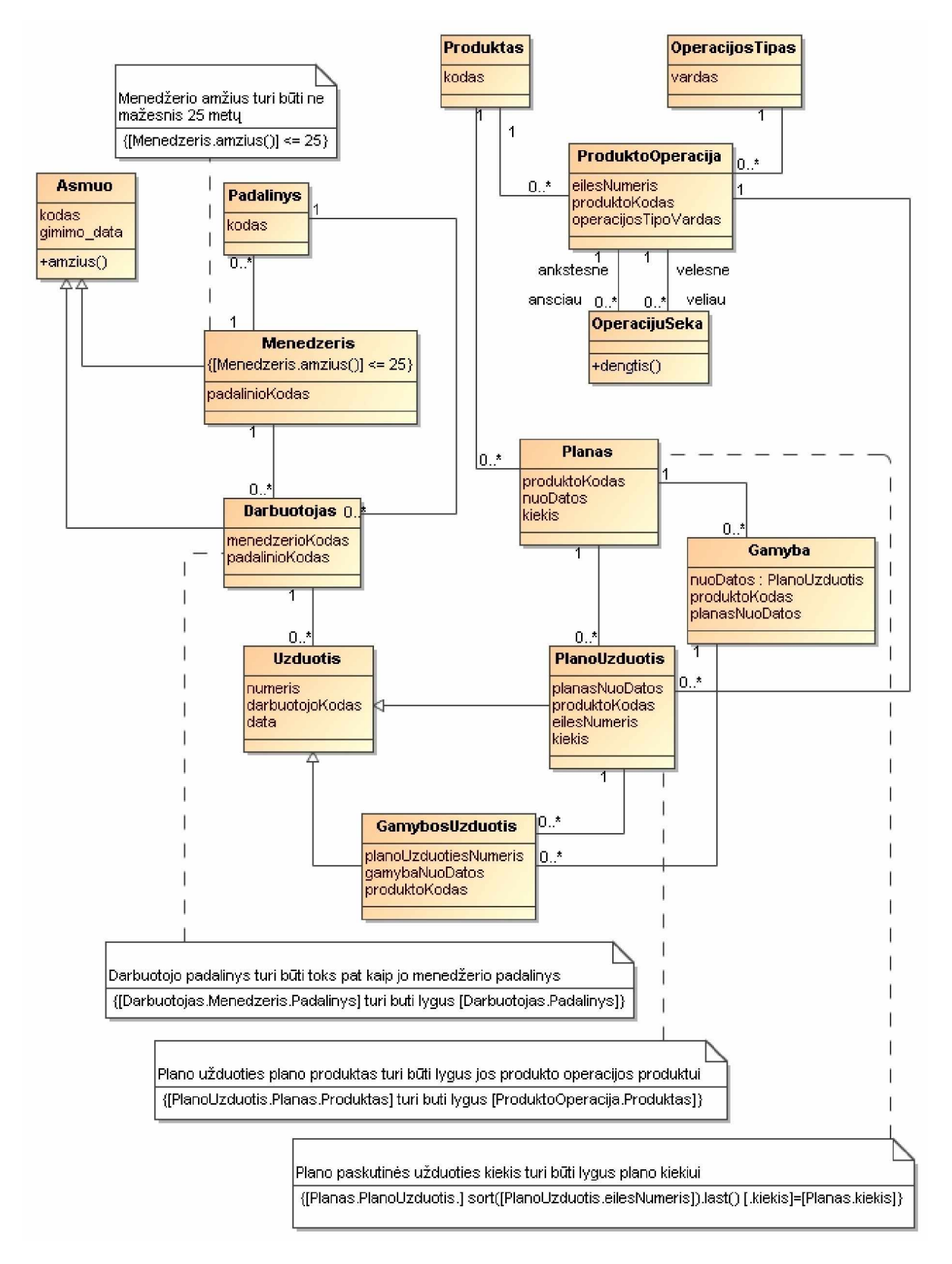

*4.2 pav. Vientisumo ribojimų įvedimas, naudojant įskiepį* 

## *%njsenǐ diagrama:*

Būsenų diagramoje galima užrašyti būsenų invariantus, pasikeitimo įvykius, laiko įvykius ir perėjimų ribojimus. Jei būsena reiškia veiksmą, ji vadinama tą veiksmą kviečiančios operacijos vardu. Activity, actions ir states, reiškiančios operacijas, taip pat vadinamos tų operaciju vardais.

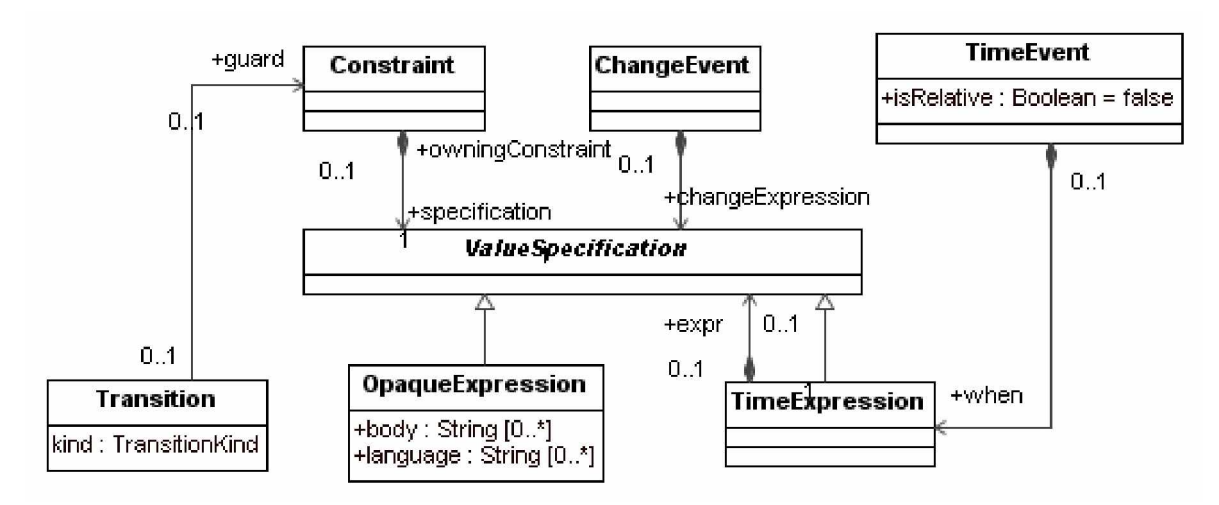

*4.3 pav. Bnjsenǐ diagramos ribojimǐ ir Ƴvykiǐ modelis*

Būsenų diagramos pavyzdys parodytas 4.5 paveiksle (pavyzdžio klasės parodytos 4.4 pav.):

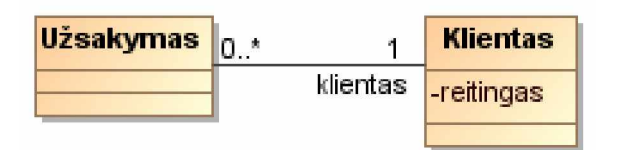

*4.4 pav. Uåsakymo klasơs*

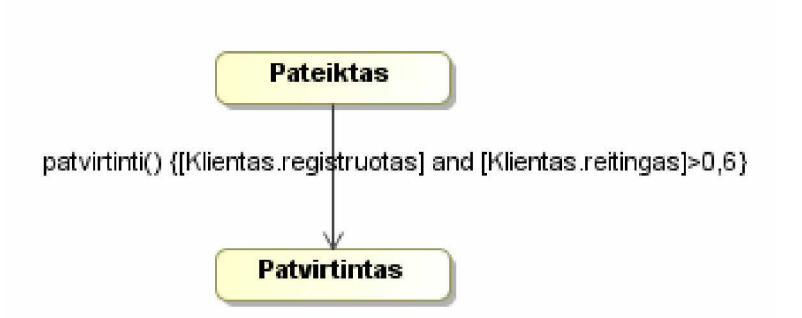

*4.5 pav. Uåsakymo bnjsenǐ diagrama*

Būsenų diagramos leidžia pavaizduoti objektines taisykles - operacijų prieš ir po sąlyga, taip pat produkcines ir įvairias reakcijos taisykles – ECA, ECAC, CA

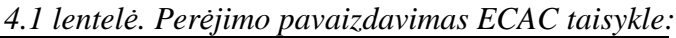

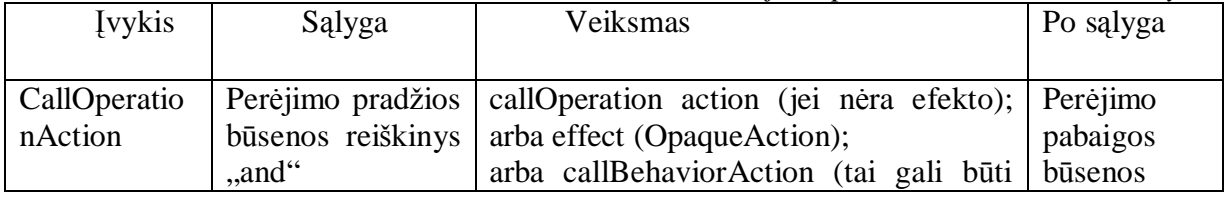

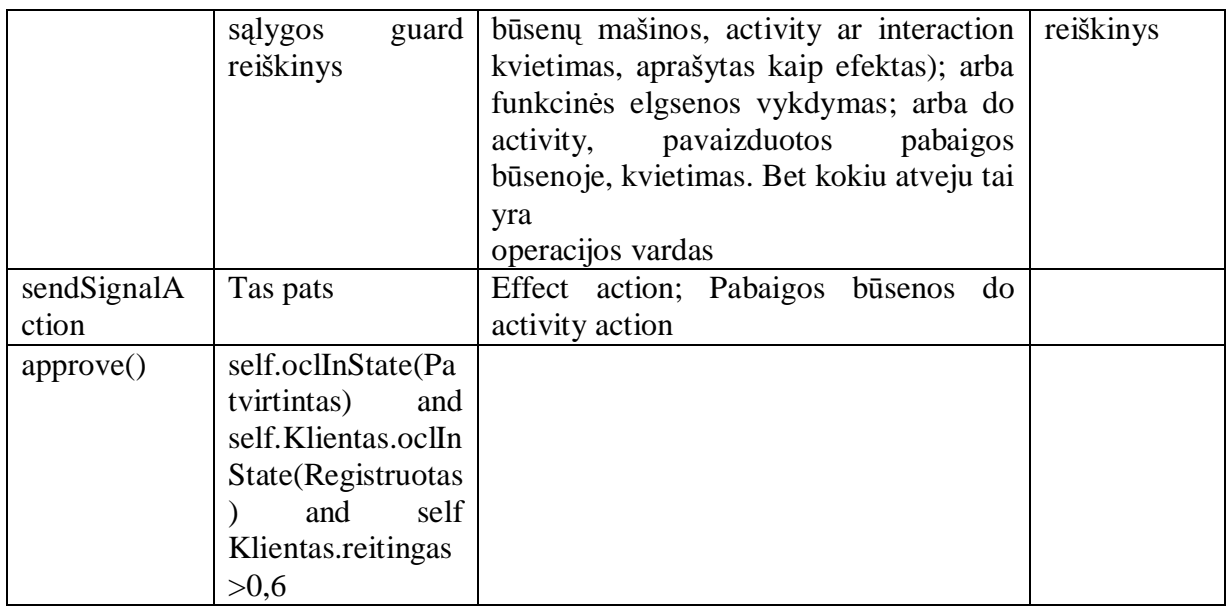

Produkcinė taisyklė bus CAC (gaunama iš ECAC, atmetus įvykį) arba CC taisyklė. Condition-postcondition taisyklės gaunamos iš if-then arba implies reiškinių (invariantų). Pvz.,

If Klientas.registracija=true then Klientas.registruotas=true

Atitinkamas OCL reiãkinys:

Klientas inv inv1:

self.registracija=true implies self.oclInState(registruotas)

#### **4.2. Ʋskiepio taikymas veiklos taisyklơmis grindåiamo IS knjrimo procese**

Panagrinėsime, kaip galima vykdyti taisyklėmis grindžiamą kūrimą sudarant tam tikrų tipų PIM modelius. Veiklos taisyklėmis grindžiamo kūrimo proceso modelis paslaugų sistemoms projektuoti pateikiamas 4.6 paveiksle. Procesams modeliuoti čia taikomos protokolų būsenų mašinos, kadangi jos tiesiogiai išreiškia operacijų vykdymo logiką, tačiau panašiai galima naudoti ir veiklos arba sekų diagramas ir paprastas būsenų mašinas. Panašūs procesai taikomi kuriant grynai objektines sistemas arba naudojant RUP stereotipus (valdiklius ir esybes).

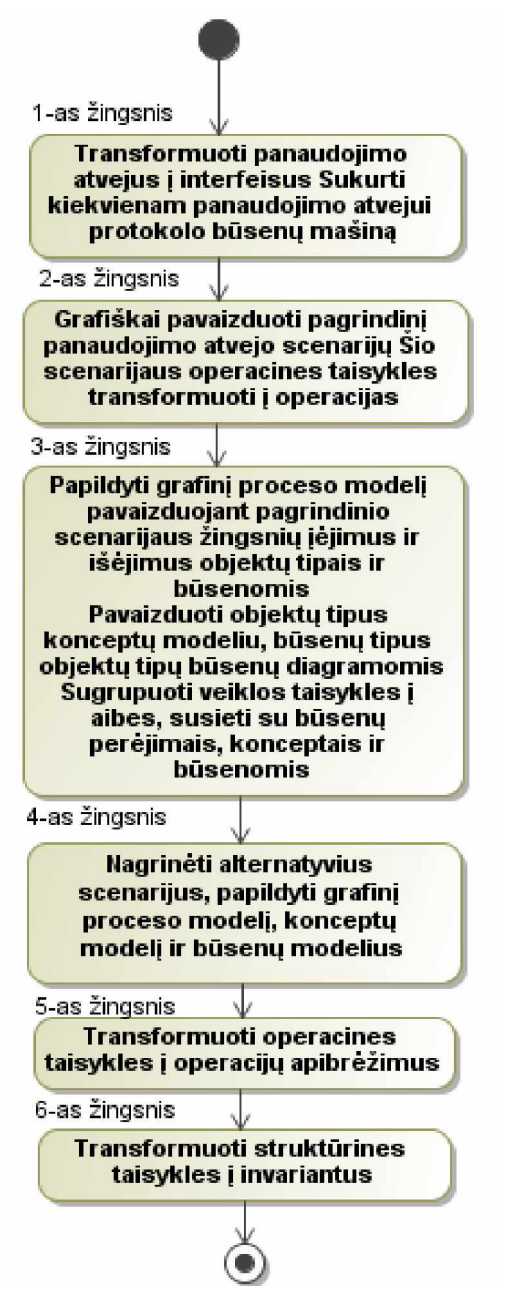

*4.6pav. Taisyklơmis grindåiamas knjrimo procesas sudarant paslaugǐ sistemos modelƳ*

Pailiustruosime veiklos taisyklėmis grindžiamą kūrimo procesą paskolos gavimo pavyzdžiu. Asmuo, norintis gauti paskolą, turi kreiptis i banką ir prašyti paskolos. Paskola yra galima, jei asmuo pateikia užstatą ir jis pats yra užstato savininkas. Jei pats asmuo negali pateikti užstato, jis gali pateikti kito asmens (rėmėjo) nuosavybe kaip užstata, tačiau tuomet užstatas turi turėti rėmėjo, kuris yra užstato savininkas, garantija. Be to, garantijos pradžios data turi būti nedidesnė nei paskolos suteikimo data ir garantijos pabaigos data turi būti nemažesnė nei planuojama paskolos grąžinimo data. Kad būtų galima išduoti paskolą, bankas turi atlikti šiuos veiksmus:

– tikrinti paskolos galimumą;

– tikrinti paskolos patikimumą (ir asmens patikimumą, nes paskola yra patikima, jei asmuo patikimas);

– iãduoti paskolą;

– pervesti paskolą.

Gaves paskola, asmuo turi ja gražinti. Asmens patikimuma leidžia patikrinti banku sistema, kuri tikrina visas asmens paskolas jai žinomuose bankuose. Asmuo yra patikimas, jei visos jo paskolos yra grąåintos laiku.

Paskolos davimo veiksmus bankas gali atlikti ir kita tvarka, pavyzdžiui:

– tikrinti paskolos patikimumą (ir asmens patikimumą);

– tikrinti paskolos galimumą;

– iãduoti paskolą;

– pervesti paskolą,

arba

 $-$  lygiagrečiai tikrinti paskolos galimumą ir patikimumą (ir asmens patikimumą);

– iãduoti paskolą;

– pervesti paskolą.

Tarkime, kompiuterizuojame paskolų gavimo procesą ir pasirenkame pirmą proceso variantą. Aprašykime panaudojimo atvejus, kartu apibrėžkime veiklos žodyno terminus ir veiklos taisyklių žodyno taisykles. Panaudojimo atvejai apibrėžia įvykių sekas, pagal kurias sudaromi panaudojimo atvejų vykdomų proceso modeliai.

1 *žingsnis*. Išskiriame panaudojimo atvejus. Panaudojimo atvejų modelis pateikiamas 4.7 paveiksle.

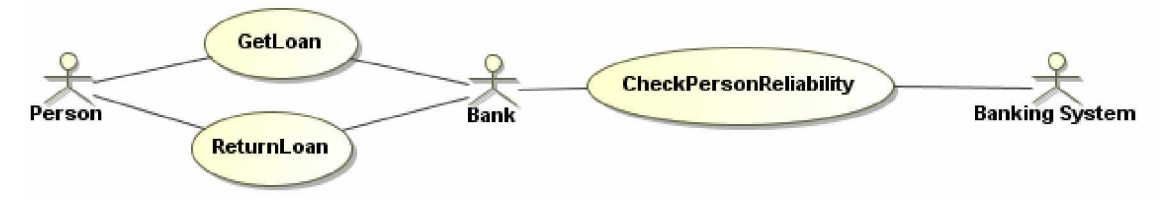

*4.7 pav. Paskolos gavimo panaudojimo atvejai*

2 *žingsnis*. Panaudojimo atvejai pavaizduojami abstrakčiais interfeisais, kuriems sukuriamos protokolo būsenų mašinos. Pavyzdžiui, pavaizduokime pagrindinį sėkmingą panaudojimo atvejo "Get Loan" scenariju (4.8 pav.), t. y. operacinių taisyklių faktų tipus pavaizduokime veiksmais (operacijų kvietimais) ir išdėstykime taip, kaip pasirinktame scenarijuje, nekreipdami dėmesio į alternatyvius scenarijus, kurie atsiranda dėl neišpildytų sąlygų ar užklausu trukmės ribojimu. Natūralios kalbos vardai transformuojami į UML modeliams būdingus vardus (naikinami tarpai, jungiamas žodis pradedamas didžiąja raide, operacijų vardai pradedami mažąja raide, konceptų ir esybių būsenų – didžiosiomis). Paskolų srities esybių klasių modelis pateikiamas 4.8 paveiksle.

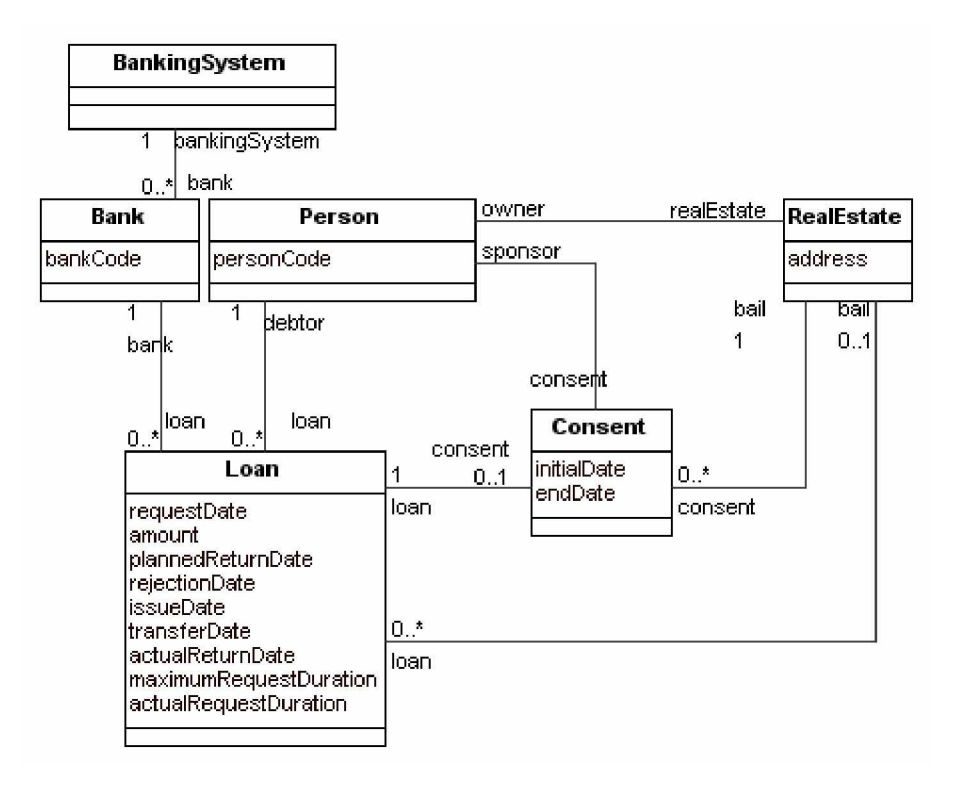

*4.8 pav. Paskolǐ esybiǐ klasiǐ modelis*

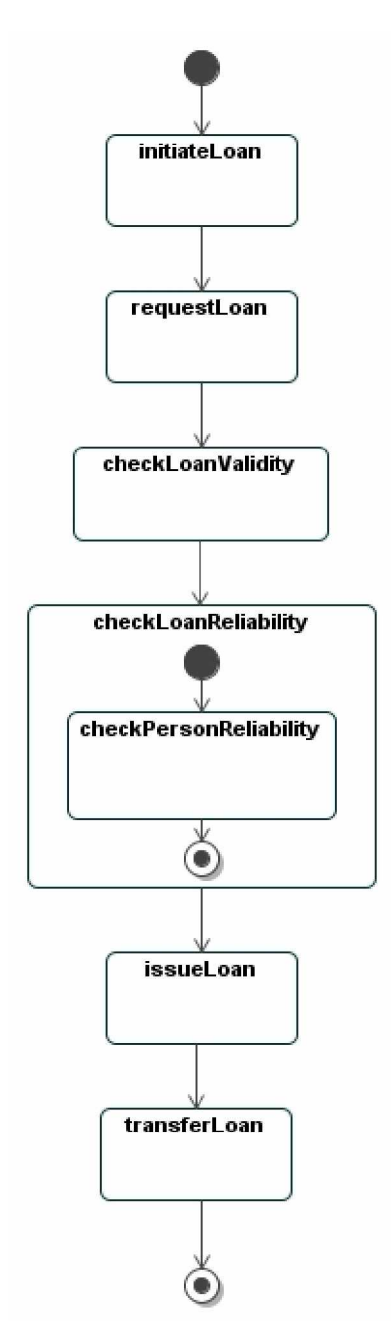

*4.9 pav. Pagrindinis paskolǐ gavimo (panaudojimo atvejo ÄGet Loan³) sơkmơs scenarijus*

*3 åingsnis*. Nustatome kiekvieno åingsnio Ƴơjimus, iãơjimus, *prieã* ir *po* sąlygas, identifikuojame pagrindinius konceptus, kuriuos įtraukiame į veiklos konceptų žodyną. Papildome veiklos proceso modelį, sukuriame veiklos esybių būsenų diagramas (4.10 pav.), užrašome pagrindines veiklos taisykles. Pagrindinės paskolos davimo taisyklės anglų kalba pateikiamos 4.2 lentelėje, lietuvių kalba - 4.3 lentelėje. Operacinės taisyklės atspindi veiksmus ir veiksmų ribojimus, apibrėžimai – struktūrinius ribojimus. Šios taisyklės neapibrėžia proceso vykdymo tvarkos.

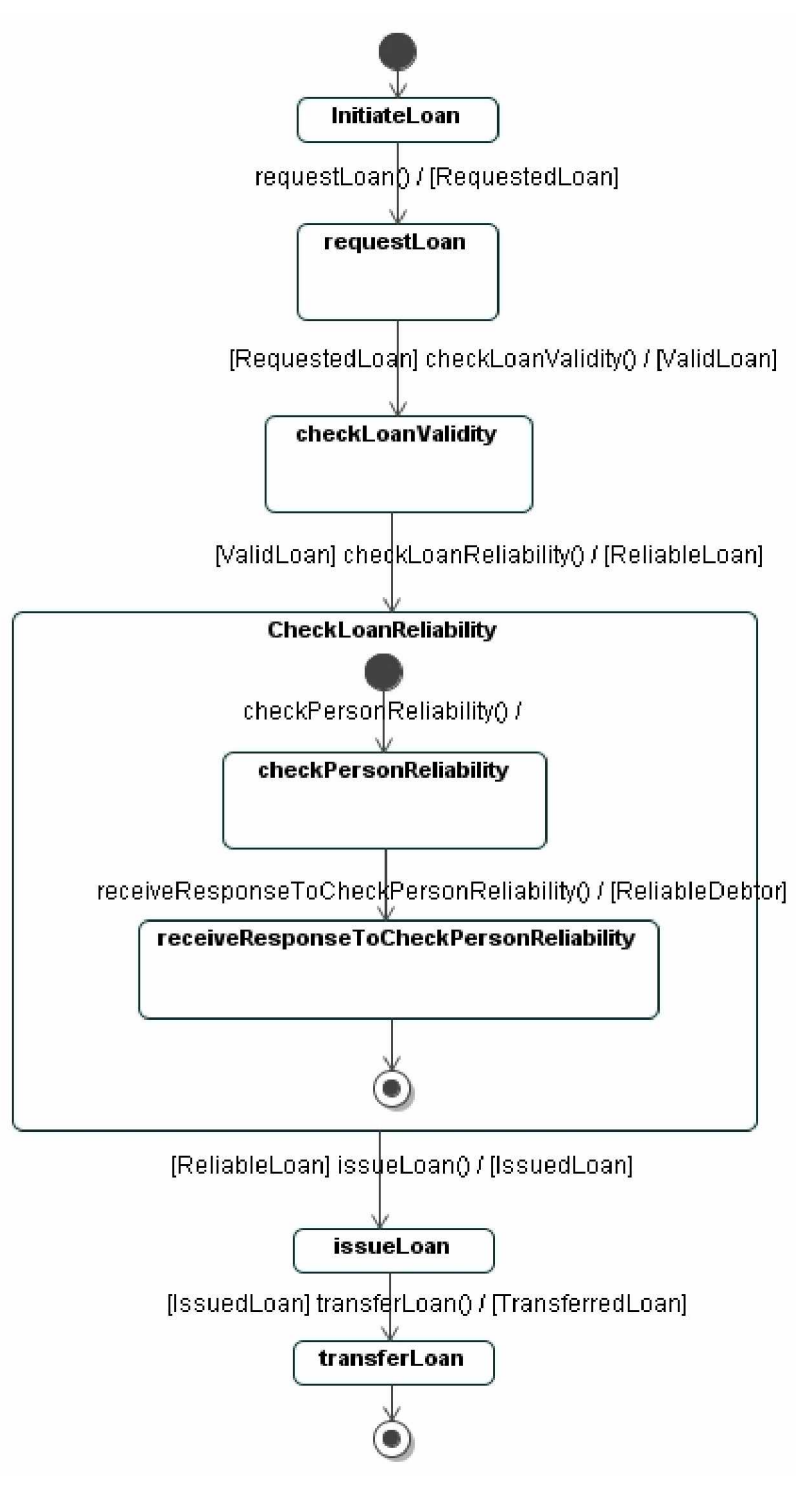

 $4.10$  pav. Papildyta veiklos proceso "Get Loan" diagrama

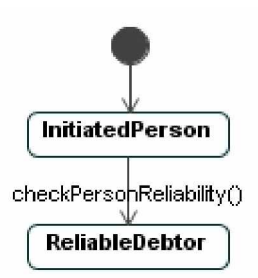

*4.11 pav. Veiklos esybơs ÄPerson³ pradinơ bnjsenǐ diagrama*

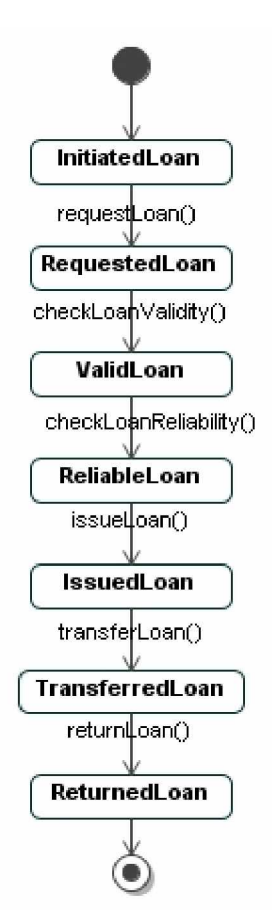

*4.12 pav. Veiklos esybơs ÄLoan³ pradinơ bnjsenǐ diagrama*

*4.2 lentelơ. Pagrindinơs paskolos gavimo veiklos taisyklơs anglǐ kalba*

<Operative business rule> It is permissible that debtor requests a loan.

<Operative business rule> It is obligatory that bank checks validity of each loan.

<Operative business rule> It is obligatory that bank checks reliability of each loan.

<Operative business rule> It is obligatory that during checking reliability of the loan bank requests to check debtor reliability from banking system.

<Operative business rule> It is obligatory that bank issues a loan

if the loan is the valid loan and the reliable loan.

<Operative business rule> It is obligatory that bank transfers a loan

if the loan is the issued loan.

<Definition> a loan is the valid loan

if the debtor is the owner of the bail

or the bail has a consent of the sponsor

who is the owner of the bail and

the initial date of the consent is not greater than the issue date of the loan and

the end date of the consent is not less than the planned return date of the loan.

<Definition> A loan is reliable loan if the debtor is the reliable debtor.

<Definition> The debtor is reliable if each loan of the debtor is returned loan

and return date of the loan is not greater than planned return date of the loan.

## *4.3 lentelơ. Pagrindinơs paskolos gavimo veiklos taisyklơs lietuviǐ kalba*

 $\leq$ Operative business rule $\geq$  Leidžiama, kad skolininkas prašytų paskolos.

<Operative business rule> Ipareigojama, kad bankas tikrintų kiekvienos paskolos galimumą

<Operative business rule> Ipareigojama, kad bankas tikrintų kiekvienos paskolos patikimumą

<Operative business rule> Ʋpareigojama, kad paskolos patikimumo tikrinimo metu bankas kreiptūsi į bankų sistemą patikrinti skolininko patikimumą

<Operative business rule> Ipareigojama, kad bankas suteiktų paskolą, jei paskola yra galima ir patikima

<Operative business rule> [pareigojama, kad bankas pervestų paskolą, jei paskola yra suteikta.

<Definition> Paskola yra galima, jei

skolininkas yra užstato savininkas

arba užstatas turi garantiją iš rėmėjo,

kuris yra užstato savininkas

ir garantijos pradžios data yra nedidesnė negu paskolos suteikimo data

ir garantijos pabaigos data yra nemaåesnơ negu planuojama paskolos grąåinimo data.

<Definition> Paskola yra patikima, jei skolininkas yra patikimas

<Definition> Skolininkas yra patikimas, jei kiekviena skolininko skola yra grąåinta ir

jos grąžinimo data yra nedidesnė negu numatyta grąžinimo data.

4 *žingsnis*. Analizuojame alternatyvius scenarijus, kurie atsiranda dėl to, kad:

– paskola gali bnjti negalima, t. y. neiãpildytos su uåstatu susijusios sąlygos;

 $-$ asmuo gali būti nepatikimas;

– gali būti prisijungimo per tinklą problemų, todėl užklausų jungimosi trukmė yra ribota. Peržengus šią ribą, užklausa nutraukiama. Nagrinėjamame pavyzdyje dėl paprastumo toks ribojimas taikomas tik paskolos prašymo užklausai, bet realiai analogiški ribojimai turėtų būti taikomi ir bankų sistemos užklausai asmens patikimumui nustatyti. Taip pat turėtų būti nustatyta, kiek kartų arba kiek laiko bankas pakartotinai kreipiasi į bankų sistemą, jei prie jos prisijungti nepavyksta.

Šiame žingsnyje papildomi procesų ir esybių būsenų modeliai, veiklos žodynas ir veiklos

taisyklių žodynas. Veiklos taisyklės sugrupuojamos i aibes. Užbaigiama panaudojimo atvejų specifikacija, kurioje nurodomos su kiekvienu žingsniu susijusios taisyklių aibės.

Paimkime, pavyzdžiui, proceso žingsni "requestLoan" (4.8 pav). Tai paprastas žingsnis, kurio metu sukuriamas prašomos paskolos objektas. Šis objektas turi turėti nurodytą skolininką, prašymo datą, sumą ir planuojamą grąžinimo datą. Užklausos priėmimo laikas yra ribotas, todėl žingsnis turi alternatyvų žingsni: skolininkui grąžinamas atsakymas "time expiry". Sukurtoji diagrama yra protokolo būsenu mašina, ant jos perėjimo nurodomos operacijos *prieš* ir *po* sąlygos. Palaikantys faktų tipai operacijos apibrėžime virsta *po* sąlyga, kuri apibrėžia prašomos paskolos objekto sukūrimą. Vienos operacijos *po* sąlyga virsta kitos operacijos *prieš* sąlyga. Kitas tipinis åingsnis su alternatyviu åingsniu (neiãpildyta sąlyga) pateikiamas 4.13 paveiksle. Taip sudaroma visa proceso būsenų mašina (4.14 pav.)

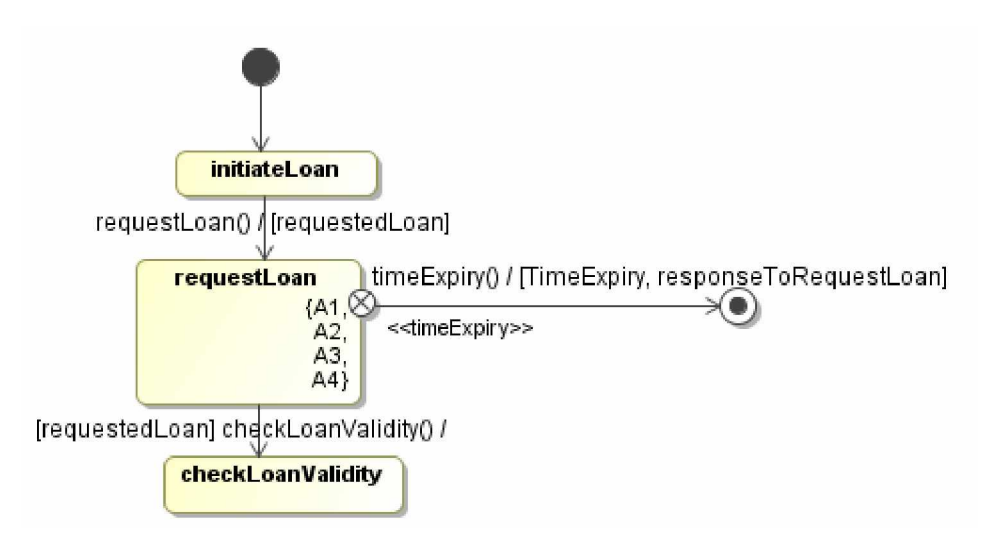

*4.13 pav. Proceso åingsnis su tipiniu alternatyviu åingsniu ± operacijai skirto laiko ribojimu*

1.8 pav. būsenos "requestLoan" apribojimai:

- $A1$ : {([Loan.debtor] is defined) IF ([Loan.state] = [LoanState.loanRequest]) }
- A2: $\{([Loan.readuestDate] \text{ is defined}) \text{ IF } ([Loan.state] = [LoanState.loadRequest])\}$
- A3:{ ([Loan.amount]>0) IF ([Loan.state] = ([LoanState.loanRequest])}
- A4:{ ([Loan.plannedReturnDate] is defined) IF ([Loan.state] = [LoanState.loanRequest])}

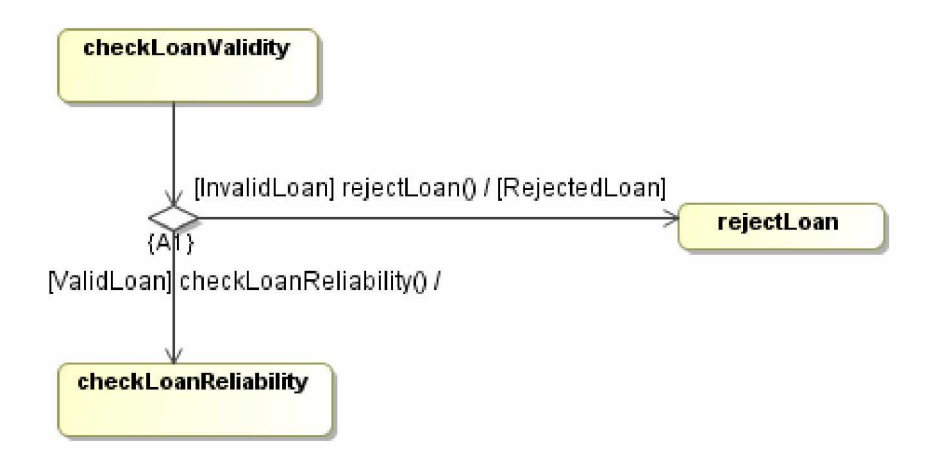

*4.14 pav. Proceso åingsnis su tipiniu alternatyviu åingsniu ± sąlygos neiãpildymu*

A1:{([Loan.state] = [LoanState.validRequest]) IF ([Loan.debtor] = [Loan.bail.owner]) or  $(ILoan.consent.sponsor] = [Loan.consent.bail.owner])$  and  $(ILoan.consent.fromDate] \leq$ [Loan.requestDate]) and ([Loan.consent.toDate] >= [Loan.plannedReturnDate])}

Panaudojimo atvejo specifikacija būsenų diagrama, atspindinti pagrindinį scenarijų, pateikiama 4.15 paveiksle. Taip pat sudaromos paskolos ir asmens (skolininko) būsenų diagramos.

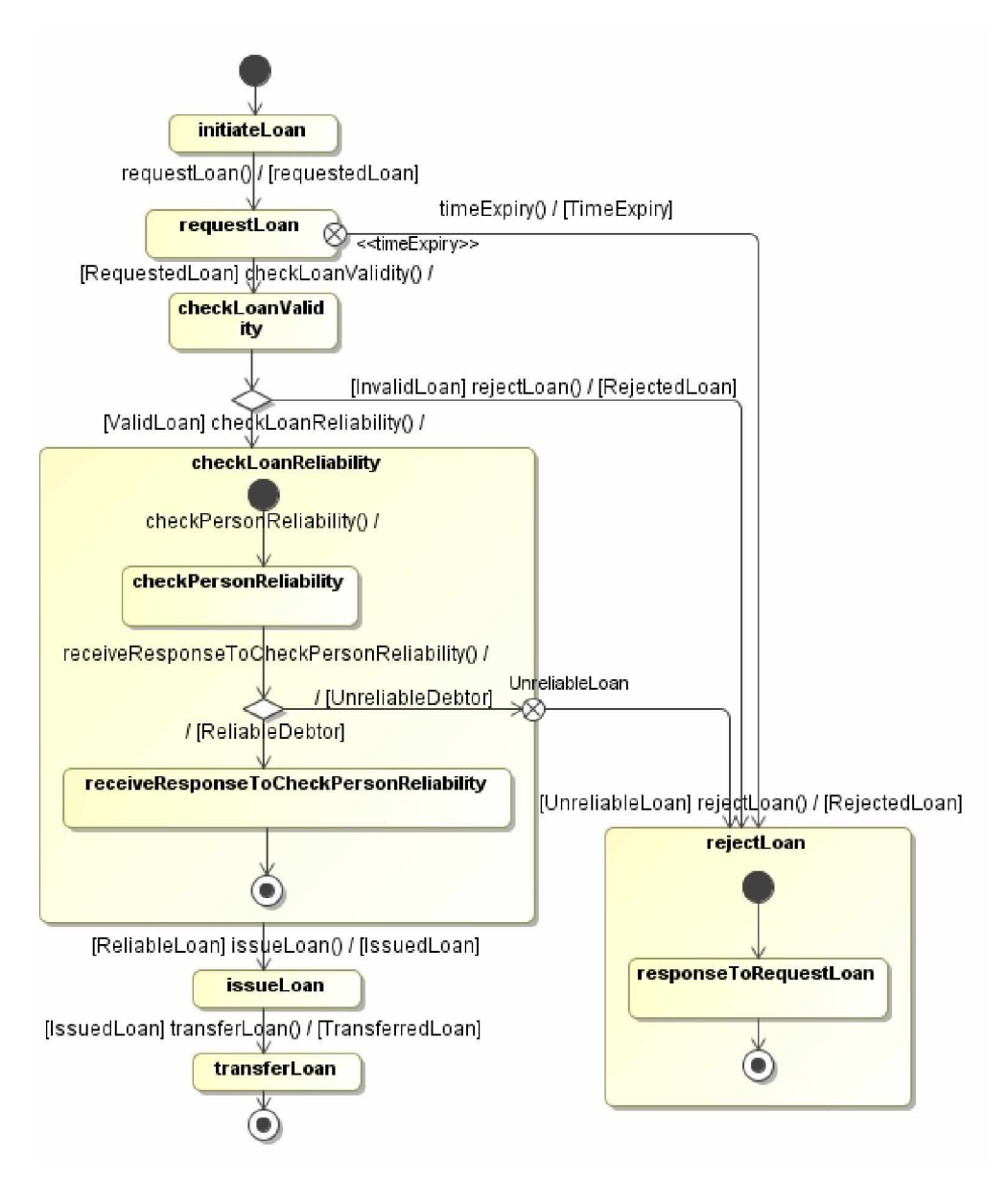

*4.15 pav. Panaudojimo atvejo ÄgetLoan³ veiklos procesas*

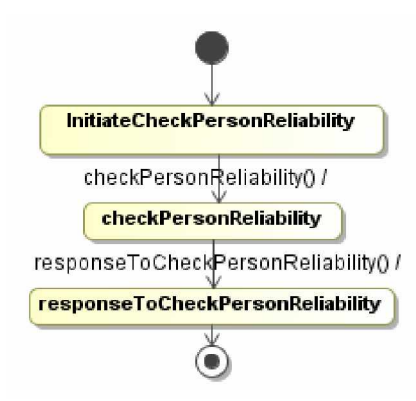

*4.16 pav. Panaudojimo atvejo ÄCheckPersonReliability³specifikacija bnjsenǐ diagrama*

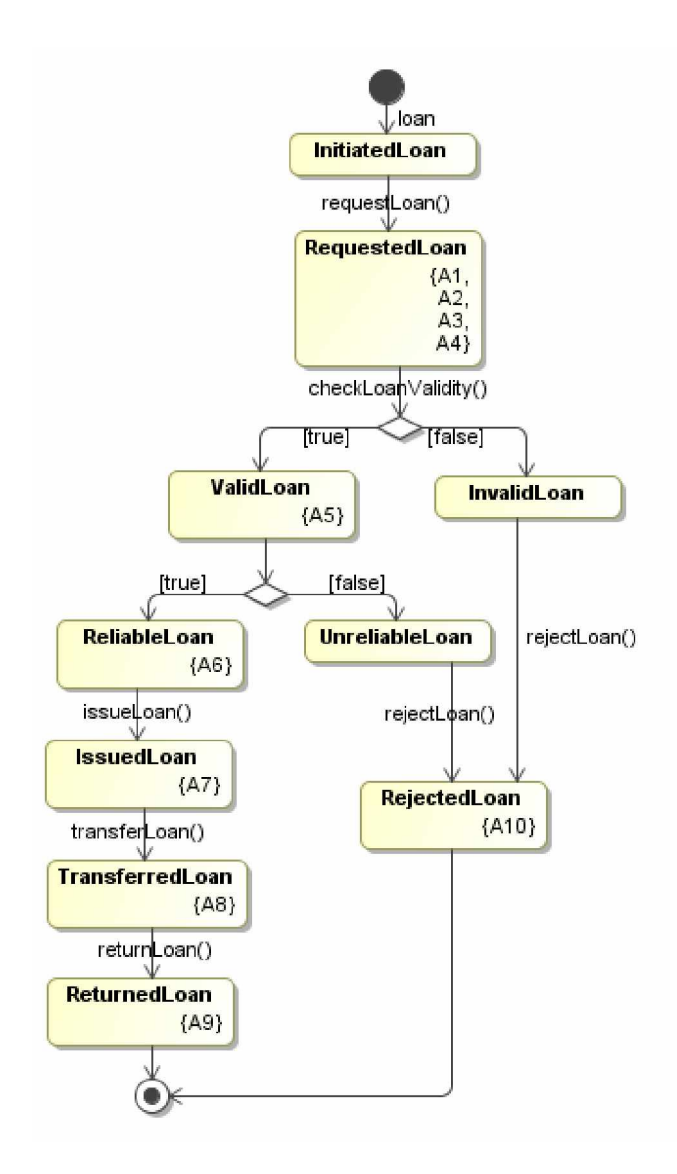

*4.17 pav. Papildyta paskolos ÄLoan³ bnjsenǐ diagrama (ribojimai paåymơti jǐ vardais)*

Ribojimai TBE kalba:

A1:{([Loan.debtor] is defined) IF ([Loan.state] = [LoanState.loanRequest])} A2:{([Loan.requestDate] is defined) IF ([Loan.state] = [LoanState.loanRequest])} A3:{ ([Loan.amount]>0) IF ([Loan.state] = ([LoanState.loanRequest])} A4:{ ([Loan.plannedReturnDate] is defined) IF ([Loan.state] = [LoanState.loanRequest])} A5:{([Loan.state] = [LoanState.validRequest]) IF ([Loan.debtor] = [Loan.bail.owner]) or  $(ILoan.comsent.sponsor] = [Loan.comsent.bail.commer]$  and  $(ILoan.comsent.fromDate] \leq$ [Loan.requestDate]) and ([Loan.consent.toDate] >= [Loan.plannedReturnDate])} A6:{([Loan.state]=[LoanState.reliableLoan]) IF ([Loan.debtor.state] = [PersonState.reliablePerson])} A7:{([Loan.issueDate] is defined) IF ([Loan.state] = [LoanState.issuedLoan])} A8:{([Loan.transferDate] is defined) IF ([Loan.state] = [LoanState.transferedLoan])} A9:{([Loan.actualReturnDate] is defined) IF ([Loan.state] = [LoanState.returnedLoan])} A10:{([Loan.rejectionDate] is defined) IF ([Loan.state] = [LoanState.rejectedRequest])}

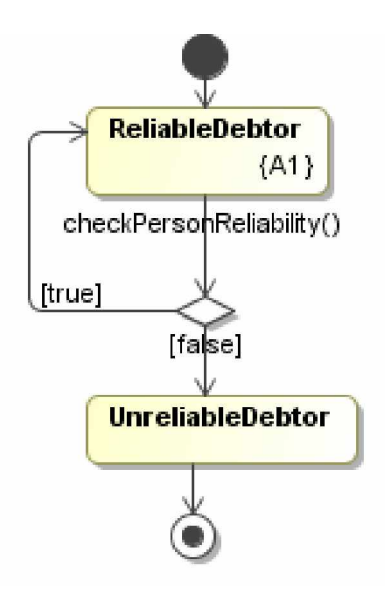

*4.18 pav. Papildyta asmens ÄPerson³ bnjsenǐ diagrama*

A1: {([Loan.debtor.state] = [PersonState.reliablePerson]) IF {(for all ( [Person.loan.state]=[LoanState.returnedLoan])) and (Person.loan.actualReturnDate)<=[Person.plannedReturnDate]}}

Įskiepiu galima įvesti apribojimus ir į veiklos diagramas. Paskolos veiklos diagramos pavyzdys parodytas 4.19 pav. Veiklos diagramoje aiãkiau matoma, kokie vaidmenys atlieka konkrečius veiksmus.

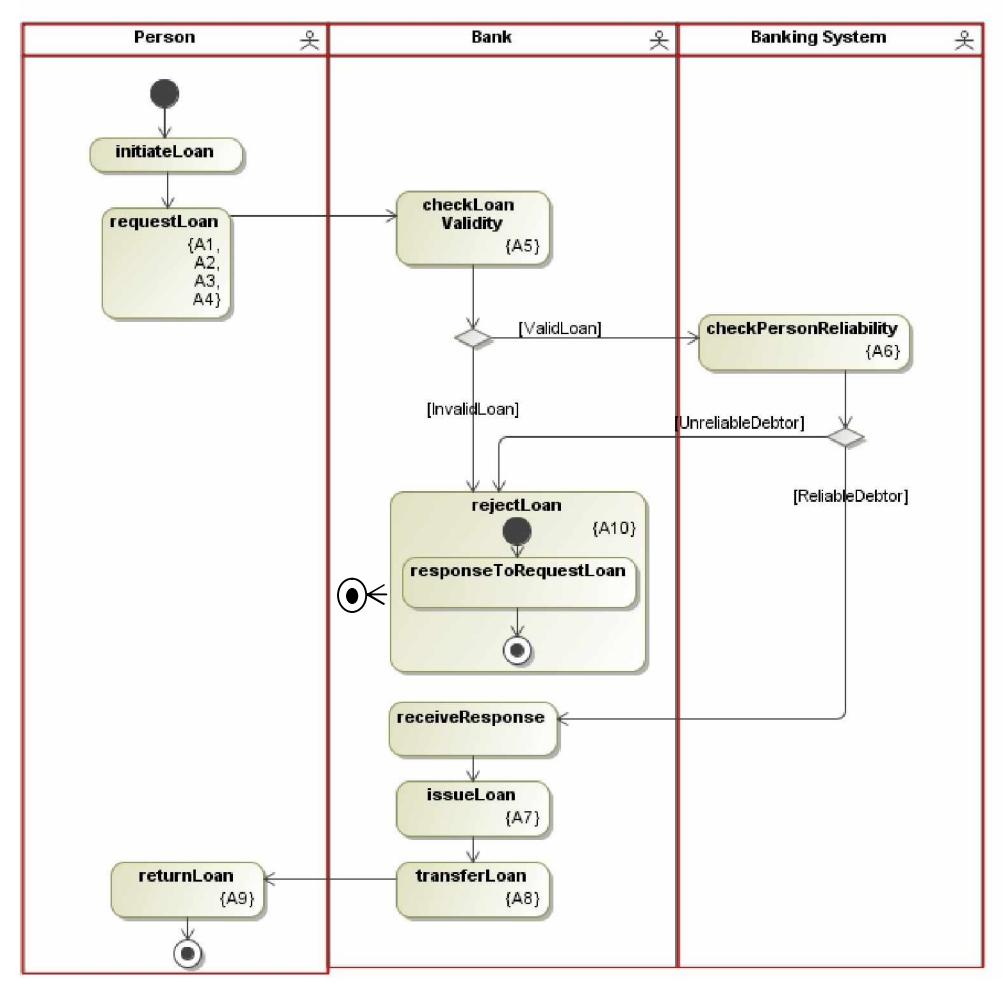

*4.19 pav. Paskolos veiklos diagramos pavyzdys*

4.20 pav. parodytas paskolos sekų diagramos pavyzdys. Joje aiškiai matoma procesų vykdymo seka.

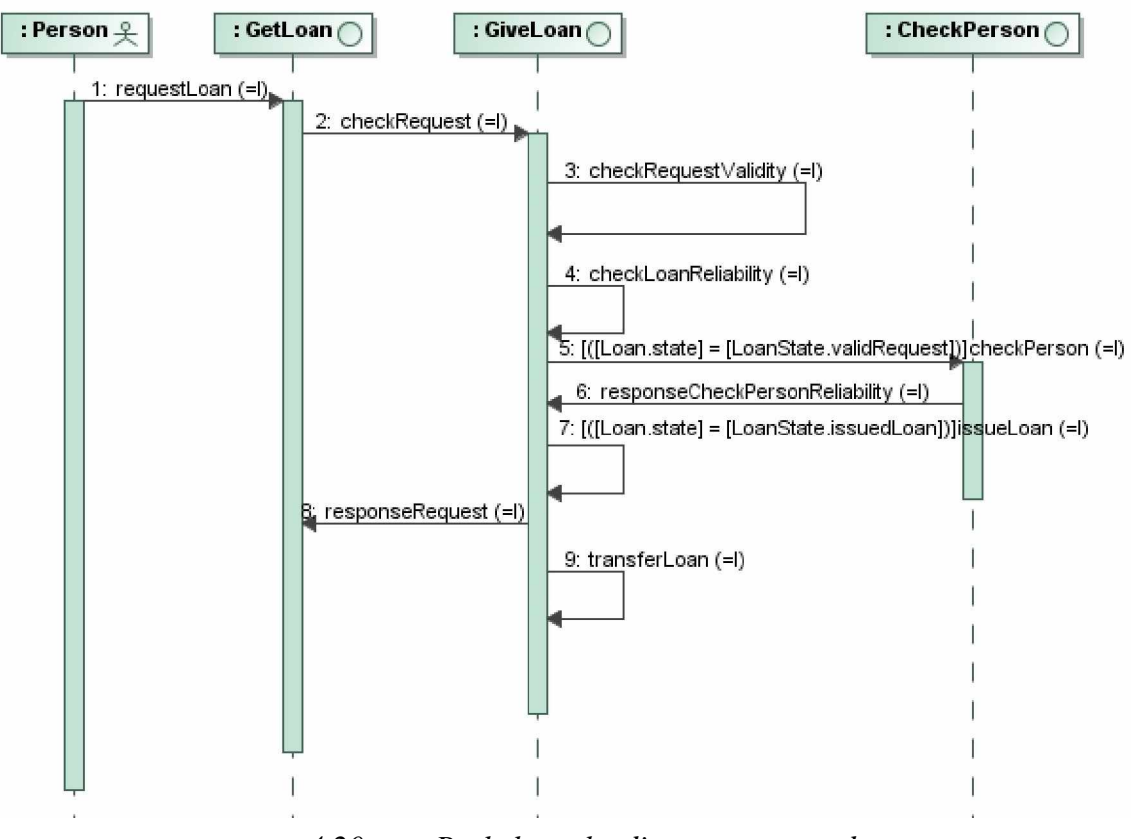

*4.20 pav. Paskolos sekǐ diagramos pavyzdys*

4.21

Iš veiklos žodyno gaunamas klasių modelis pateikiamas 4.16 paveiksle. Struktūrinės taisyklės realizuojamos tipu arba būsenų invariantais. Operacinės taisyklės realizuojamos operacijomis, kurios vykdo tam tikrus veiksmus. Programos kode invariantai taip pat realizuojami operacijomis, tačiau tipų ir būsenų taisyklės nėra sumaišytos su procesų taisyklėmis. Gautieji objektiniai modeliai leidžia nepriklausomai keisti vykdomus veiklos procesus (procesų arba įvykių taisykles) ir struktūrines taisykles, apibrėžiančias dalykinės srities tipus arba jų būsenas.

Iš veiklos žodyno ir veiklos taisyklių gauta paskolų paslaugų klasių diagrama (PIM) pavaizduota 4.21 paveiksle. Ši diagrama skirta paskolų paslaugų sistemai sukurti. Iš paskolų paslaugu interfeisu GetLoan, ReturnLoan ir banku sistemos interfeiso CheckPersonReliability galima sugeneruoti paskolų paslaugų WSDL (angl. Web Service Definition Language) aprašus, o iš operacijų specifikacijų generuoti paslaugų metodus.

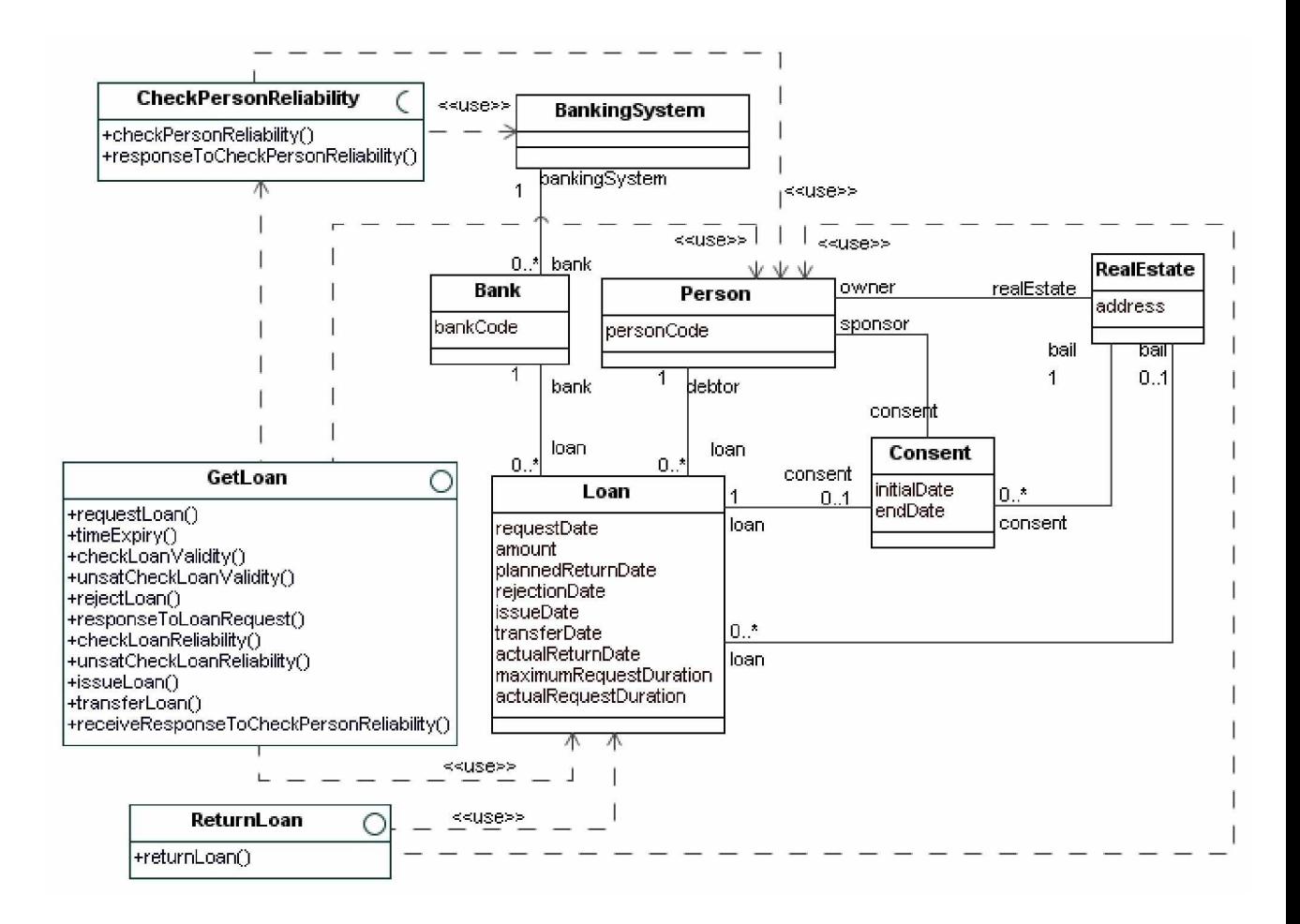

*4.21 pav. Iã veiklos åodyno, veiklos taisykliǐ ir reikalavimǐ gautas paslaugǐ sistemos modelis (PIM)*

Reikalavimų ir veiklos taisyklių transformavimas į paslaugų klasių modelį nėra vienintelis galimas realizavimo būdas. Pavyzdžiui, galimas grynai objektinis vaizdavimas, kai operacijos priskiriamos dalykinės srities klasėms (4.22 pav.) arba valdikliams (4.23 pav.).

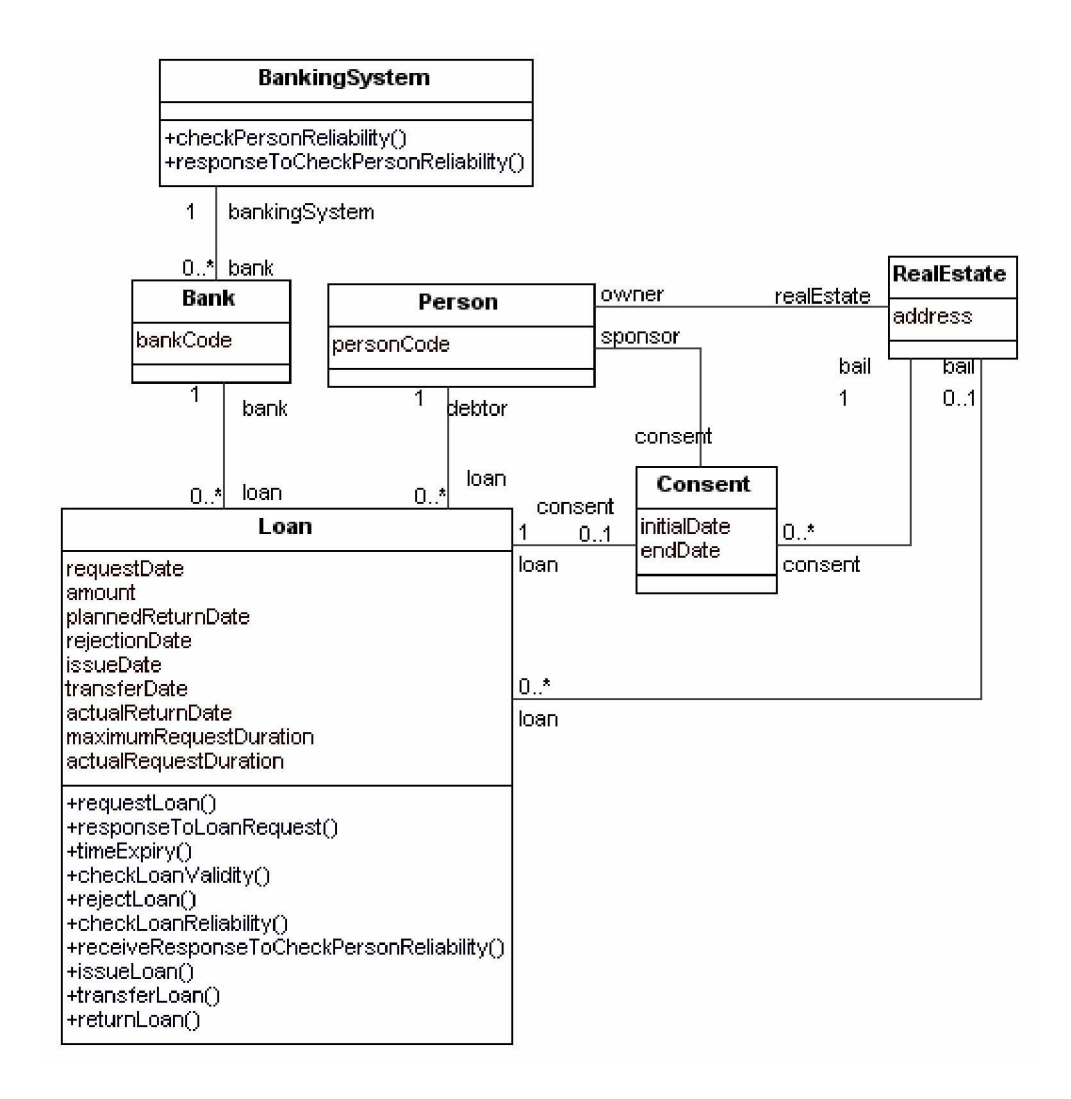

*4.22 pav. Iã veiklos åodyno, veiklos taisykliǐ ir reikalavimǐ gautas dalykinơs srities klasiǐ modelis*

*(PIM)*

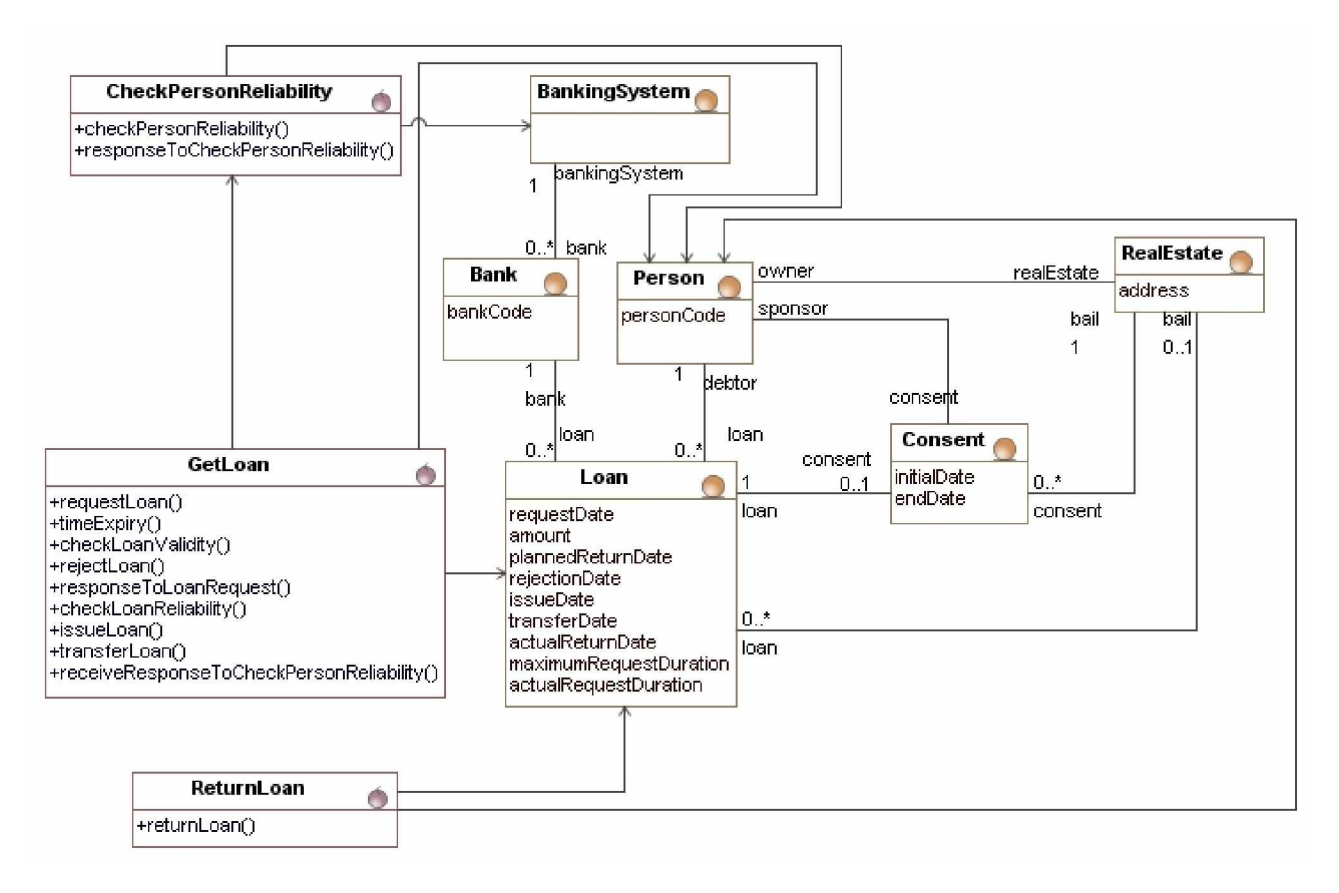

*4.23 pav. Iã veiklos åodyno, veiklos taisykliǐ ir reikalavimǐ gautas klasiǐ modelis, kai operacinơs veiklos taisyklơs vaizduojamos valdikliǐ operacijomis (PIM)*

#### **4.3. Ʋskiepio naudingumo tyrimas**

Palyginti TBE įskiepyje naudojamas šablonizuotas veiklos taisykles su OCL reiškiniais buvo panaudoti 3 skirtingo tipo reiškiniai. Tokiu būdų buvo palygintas reiškinių sudėtingumas ir analitiko įgūdžiai, reikalingi jiems sudaryti. Lyginami OCL reiškiniai ir TBExpression kalbos pagrindu sukurti reiškiniai pateikiami 4.4 lentelėje.

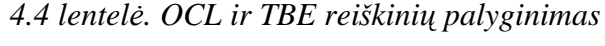

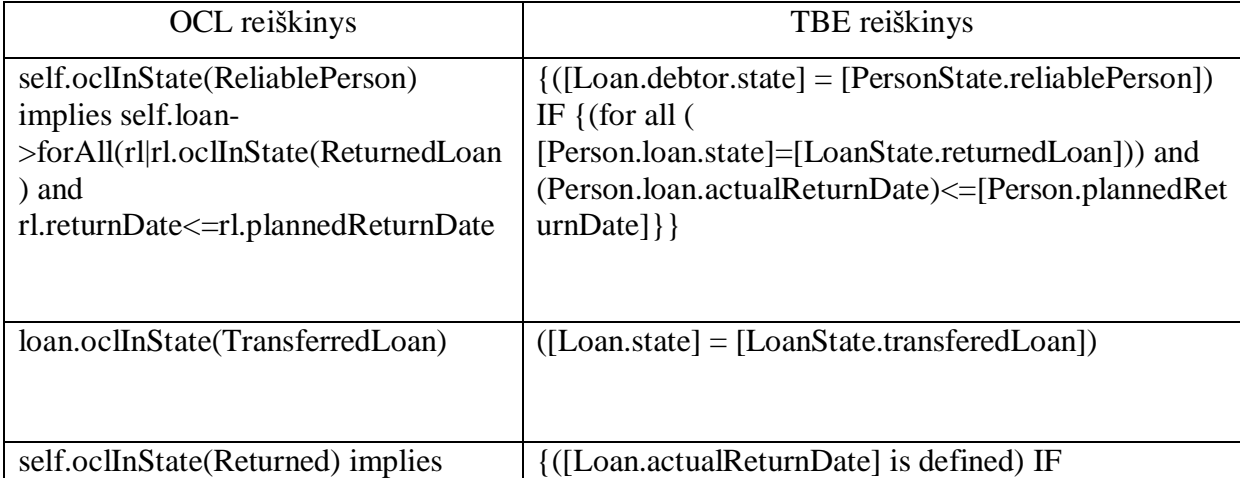

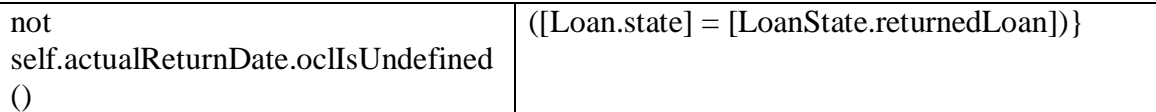

OCL kalbos žinių neturinčiam vartotojui OCL reiškiniai yra sudėtingi, o natūraliai kalbai artimi reiškiniai yra lengviau suprantami. Suformuoti reiškiniai turi labai panašią kalbos struktūrą, todėl tai leistų ateityje reiškinius transformuoti.

## **Ʋskiepio naudingumo Ƴvertinimas:**

- TBE įskiepio naudojimas suteikia veiklos taisyklėms lankstumo. Įskiepis naudodamas TBE Profile modulį, leidžia kurti, redaguoti natūraliai kalbai artimus šablonus. Tai suteikia veiklos taisyklėms dideli pranašumą ir lankstumą lyginant su standartiniu rankiniu būdu įvedamom veiklos taisyklėmis.
- TBE įskiepis sumažina klaidų tikimybę įvedinėjant veiklos taisykles. Automatizuotas reiškinių ivedimas sumažina klaidų tikimybe, kadangi vartotojas suveda reiškinių veiksnius (modelių elementus), iš pasiūlyto sąrašo.
- TBE iskiepis yra suprojektuotas taip, kad būtu lengvai praplečiamas. TBE iskiepis sukurtas JAVA programavimo kalba, objektinio programavimo principais. Tai leidžia praplėsti funkcionalumą be didesnių pastangų.

## **4.4. Tyrimo iãvados**

- 1. Įvertinus TBE įskiepio programos kodą, nustatyta kad jis suprogramuotas objektiniu principu. Tai leidžia lengvai jį plėsti ateityje.
- 2. TBE šablonų panaudojimas suteikia veiklos taisyklių specifikavimui lankstumo, juos aprašant įvairiomis kalbomis.
- 3. Atlikę eksperimentinį IS kūrimo uždavinį taikant įskiepį, paaiškėjo kad įskiepis geba įvesti ribojimus į 5 UML diagramas. Tų diagramų užtenka aprašyti visą IS kūrimo procesą.
- 4. Interaktyvus automatizuotas reiškinių specifikavimas sumažina korektiškumo klaidas, todėl sukurtas modelis yra teisingesnis.
- 5. Palygine 3 skirtingus OCL bei TBE reiškinius, matome kad be tam tikrų OCL kalbos jgūdžių vartotojui sunku perprasti pačius reiškinius. Tuo pačiu kalbos struktūra išlieka mažai pakitus, kas suteikia ateityje atlikti transformacijas iš TBE reiškinio į OCL.

### **4.5. Sistemos ateities tobulinimo darbai**

Veiklos taisyklių šablonų atpažinimas pagal stereotipus yra įprogramuotas į sistemą. Naujų algoritmų kūrimą, arba esamų algoritmų modifikavimą gali atlikti tik programuotojas. Tam reikalingas sistemos perkompiliavimas ir pakartotinas įdiegimas. Šiai problemai spręsti ateityje turi būti sukurtas komponentas galintis atlikti dinaminį papildomo programos kodo

užkrovimą sistemos veikimo metų.

Dabartinė sistema yra pritaikyta dirbti su klasių, būsenų mašinų, protokolų būsenų mašinų, veiklos bei sekų diagramomis. Prie kokių taškų prijungiami šablonizuoti ribojimai kiekvienam atvejui yra įprogramuoti į sistemą, todėl ateityje keičiantis UML specifikacijai, bei MagicDraw UML API funkcionalumui taip pat tektų perkompiliuoti įskiepį.

Suformuoti bendra šablonų struktūra leidžiačią pagal tam tikrus algoritmus transformuoti reiškinius į OCL.

Patobulinti veiklos taisyklių įvedimo mechanizmą, taip kad jis truktų kuo trumpiau. Taip pat vartotojui, turinčiam didelį elementų modelį, suteikti galimybę pačiam nusistatyti išrenkamus elementus.

Patobulinti reiškinio formavimo kalbą. Būtų naudinga įvesti papildomus žodžius, trumpinius, bei specifinius raktažodžius, kuriuos vartotojas taip pat turėtų galimybę įvesti į sistemą. Tai palengvintų reiškinių skaitymą ir sumažintų vaizduojamo teksto ilgį.

# **5. ,âVADOS**

- 1. Literatūros šaltinių analizė rodo, kad veiklos taisyklių automatizavimas šiuo metu yra aktualus uždavinys. Tačiau veiklos taisyklės dažniausiai automatizuojamos naudojant specializuotą jų vykdymo programinę įrangą, o universalūs CASE įrankiai neturi patogių priemonių veiklos taisyklėms specifikuoti.
- 2. Veiklos taisyklių klasifikacijų ir metamodelių analizė leido daryti išvadą, kad visos veiklos taisyklių klasifikacijos yra panašios. Jos apima pagrindinius taisyklių tipus – struktūrines ir dinamines arba veiksmų taisykles. Norint šias taisykles taikyti modeliais grindåiamame objektiniame projektavime, tikslinga jas sieti su UML modeliais: struktūrines taisykles vaizduoti klasių modelio invariantais, o dinamines – prieã ir po sąlygomis.
- 3. Taikant taisykles informacinių sistemų kūrimo procese, taisykles tikslinga vaizduoti ir elgsenos modeliuose – būsenų mašinose, veiklos ar sekų diagramose.
- 4. Objektines taisykles galima specifikuoti OCL kalba, tačiau ji mažai paplitusi dėl to, kad ji per sudėtinga ne tik veiklos dalyviams, bet ir daugeliui analitikų ir projektuotojų. Todėl tikslinga papildyti CASE įrankius galimybėmis įvesti veiklos taisykles paprastesne ribota natūralia kalba.
- 5. Atliktos UML metamodelio, MagicDraw UML API, kitų CASE įrankių ir analitikų poreikių analizės pagrindu buvo nustatyti pagrindiniai struktūrizuotų ribojimų įvedimo reikalavimai: taisyklių įvedimas į įvairius UML modelius, modelio elementų pasirinkimas taisyklių įvedimo metu, modelio ir taisyklių atitikimo tikrinimas, naujų šablonu kūrimas.
- 6. Pagal šią metodiką Java kalba buvo sukurtas įskiepio prototipas, kuris leidžia kurti ir redaguoti ribojimus visose UML diagramose, suformuojant juos iš dalykinės srities modelio elementų, operatorių ir funkcijų. Galima pasirinkti modelio elementus pagal navigavimo kelius priklausomai nuo šių elementų ryšių, taip pat klasių ir jų supertipų savybes (atributus ir operacijas), operatorius. Leidžiama laisvai įvesti papildomas funkcijas, operatorius ir konstantas.
- 7. Ribojimams įvesti sukurti šablonai, kuriuos galima naudoti rekursiniu būdu, įdedant vieną į kitą. Kadangi tai bandomasis prototipas, į jį įtrauktos dažniausiai naudojamos funkcijos, operatoriai ir ribojimų šablonai, ateityje jų sąrašą reikėtų papildyti.
- 8. Įskiepiui kurti buvo taikomi objektinio programavimo principai ir naudojamas IntelliJ IDEA 6.0 paketas, dėl kurio programos kodo kūrimo procesas buvo lengvai valdomas ir analizuojamas.
- 9. Iskiepis išbandytas trim dalykinėms sritims: automobilių nuomai, kur buvo aprašinėjamos veiklos taisyklės; gamybinei sistemai, kur buvo aprašomi vientisumo ribojimai; taip pat ištisam veiklos taisyklėmis grindžiamos informacinės sistemos kūrimo procesui. Šie bandymai patvirtino, kad CASE įrankiams galima sukurti struktūrizuotų veiklos taisyklių įvedimo priemones ir taikyti jas projektuojant informacines sistemas.
- 10. Iskiepio taikymo tyrimas parodė, kad veiklos taisyklių aprašymo efektyvumas priklauso nuo kuriamos informacines sistemos sudėtingumo. Kuo sistema sudėtingesnė, tuo sudėtingiau aprašyti taisykles.
- 11. Remiantis įskiepio taikymo tyrimu, galima tvirtinti, kad dalinai automatizuotas ribojimų įvedimas padidina jų išsamumą ir teisingumą, o programos atliekamas elementų pasirinkimo srities susiaurinimas žymiai palengvina analitiko darbą.
- 12. âio tyrimo pagrindu buvo iãspausdintas straipsnis ir pristatytas praneãimas konferencijoje "Informacinės technologijos 2008"

## $6.$  **LITERATŪRA**

- [1] **Editorial Staff of BRCommunity.com.** A Brief History of the Business Rule Approach , 2006, Prieiga per internetą *BRCommunity.com*
- [2] **Ronald G. Ross and Gladys S. W. Lam Principals, Business Rule Solutions, LLC** RuleSpeakTM Sentence Templates *Developing Rule Statements Using Sentence Patterns, 2001,* Prieiga per internetą [www.BRSolutions.com](http://www.BRSolutions.com)
- [3] **T.A. Halpin.** "Business Rule Modality," *Proc. CAiSE'06 Workshops*. eds. T. Latour & M. Petit. Namur University Press (2006), pp. 383-394. Prieiga per internetą : <http://www.orm.net/pdf/RuleModality.pdf>
- [4] **T.A. Halpin.** "Verbalizing Business Rules (Part 12)," *Business Rules Journal*, Vol. 6, No. 10 (October 2005). Prieiga per internetą<http://www.BRCommunity.com/a2005/b252.html>
- [5] **David Hay, Keri Anderson Healy and others**. GUIDE Business Rules Project Report (October 1997). Prieiga per internetą <http://www.guide.org/ap/apbrules.pdf>
- [6] **Semantics of Business Vocabulary and Business Rules Specification**, 2006, psl.: 1-390.
- [7] **Gerd Wagner, Sergey Lukichev, Norbert E. Fuchs, and Silvie Spreeuwenberg** First-Version Controlled English Rule Language, 2005, psl. 2-47.
- [8] **OMG** Object Constraint Language OMG Available Specification Version 2.0, 2006. psl.: 19-185.
- [9] **J.Martin, M.Odell**. *Object-Oriented Methods: a Foundation*. *Prentice-Hall*, 1995, 412 p.
- [10] The External Rule Language. TEMPORA Manual. *Esprit Project (P2469)*, 1993.
- [11] **Fair Isaac Corporation ILOG SA.** Production Rule Representation, 2007
- [12] **Riãkus A**. Programavimas Java: vadovơlis. K.: Technologija, 2004. 150 p.
- [13] **MagicDraw UML OpenAPI** dokumentacija [interaktyvus] Prieiga per internetą: <http://www.magicdraw.com/files/manuals/12.5/MagicDraw%20OpenAPI%20UserGuide.> pdf?NMSESSID=469bba9a3c2fadebc22b3d0490befba6
- [14] **MOF 2.0 / XMI Mapping Specification**, v2.1 [interaktyvus]. [žiūrėta 2007-03-07]. Prieiga per internetą: <http://www.omg.org/technology/documents/formal/xmi.htm>
- [15] Programos pagalbos kūrimas [interaktyvus]. [žiūrėta 2007-05-10]. Prieiga per internetą:<http://www.devcity.net/Articles/114/makingofhelp.aspx>
- [16] Programos pagalbos paleidimas iš programos [interaktyvus]. [žiūrėta 2007-05-12].

Prieiga per internetą:<http://www.javacoffeebreak.com/faq/faq0030.html>

- [17] Programos sąsajos kūrimo metodika [interaktyvus]. [žiūrėta 2007-03-22]. Prieiga per internetą:<http://www.java2s.com/Code/Java/Swing-JFC/StyledText.htm>
- [18] Strelka ribojimų įvedimo programos pavyzdys [interaktyvus]. [žiūrėta 2007-03-01]. Prieiga per internetą: <http://oxygen.informatik.tu-cottbus.de/rewerse-i1/?q=Strelka>
- [19] Leap SE ribojimų įvedimo programos pavyzdys [interaktyvus]. [žiūrėta 2008-12-15]. Prieiga per internetą:<http://www.leapse.com/index.htm>
- [20] BROOD požiūris [interaktyvus]. [žiūrėta 2008-10-15]. Prieiga per internetą: <http://books.google.lt/books?id=ULvgXaCULkUC&printsec=frontcover#PPA133,M1>

## **7. PRIEDAI**

#### **7.1. Konferencijos straipsnis**

## **UML CASE IRANKIO VEIKLOS TAISYKLIŲ ĮSKIEPIS Justinas Bisikirskas, Audrius Bartkus**

*Kauno Technologijos Universitetas*

Straipsnis trumpai apžvelgia struktūrizuotų ribojimų informacinių sistemų modeliams įvedimą. Išbandyti struktūrizuotus ribojimus buvo pasirinkta *MagicDraw* sistema, kuriai sukurtas veiklos taisyklių įvedimo įskiepis. Įskiepis remiasi pagrindiniais šablonizuoto įvedimo principais ir dalinai užtikrina įvedamų duomenų teisingumą, kadangi aprašant ribojimus galima pasirinkti modelio elementus pagal jų navigavimo ryšius. Sukurtas prototipas skirtas įvesti veiklos taisykles į klasių diagramas.

## **1.ƲVADAS**

Kuriant informaciniu sistemu programine iranga, labai svarbu išsamiai apibrėžti vartotojų poreikius ir sukurti efektyvų sistemos modelį, kurį būtų galima automatiškai apdoroti. Veiklos taisyklių modeliai vystomi jau daug metų [1, 2, 3, 4, 11], tačiau pastaruoju metu į šią veiklą įsitraukė ir objektinių standartų organizacija OMG [5]. UML CASE irankių automatizuoto kūrimo galimybes gali padidinti OCL (Object Constraint Language) [9] ar kitos formalios kalbos, skirtos papildyti grafinius modelius veiklos taisyklių aprašais. Tačiau OCL ir kitos formalios kalbos yra per mažai naudojamos, kadangi programinės irangos kūrime dalyvaujantys specialistai dažnai nemoka sudėtingų modeliavimo kalbų.

Pastaruoju metu intensyviai kuriamos veiklos taisyklių kalbos, kurias būtų galima naudoti informacinių sistemų projektavime  $[12]$ , o dar geriau – kad jas būtu galima aprašyti natūraliai kalbai artima kalba  $[8]$ . Šio darbo tikslas – palengvinti veiklos taisyklių specifikavimą ir įvedimą į informacinių sistemų modelius, tam sukuriant reikalavimų lygio taisyklių vaizdavimo modelį, skirtą IS analitikams ir projektuotojams, bei jo realizaciją UML CASE įrankyje MagicDraw UML.

## **2. SUSIJUSIǏ DARBǏ APäVALGA**

Kalba, naudojama bendravimui tarp sistemos analitiko ir tam tikros srities eksperto, tam, kad išanalizuoti ir dokumentuoti sistemos reikalavimus, neturėtų būti "techninė". Ji turėtų būti vizuali ir/arba sudaroma natūralios kalbos ar taisyklių rei6kiniais, kuriuos ekspertas supranta be papildomo techninio pasiruoãimo.

UML mums siūlo vaizdavimo kalbą. Integravimo taisyklės ir išvedimo taisyklės gali būti vaizduojamos UML modeliuose tekstinėmis anotacijomis OCL kalba.

Tam, kad leistų vizualiai modeliuoti taisykles, REWERSE darbo grupė sukūrė UML

paremtą taisyklių modeliavimo kalbą (URML), kuri paveldi UML klasių modelius ir papildo juos taisyklėmis, ir "Strelka" – įrankį, kuris sudaro grafinius URML modelius [7].

Mūsų manymu, grafinis taisyklių vaizdavimas, kai modelis nedidelis, yra puikus reikalavimų specifikavimo būdas. Bet jei modelis didelis ir taisyklių daug, grafinis taisyklių vaizdavimas labai išplės modelį ir jį bus sunkiau analizuoti.

Veiklos taisyklių metamodelio analizė pagal RuleML [6] trijuose skirtinguose abstrakcijos lygiuose:

4. Veiklos srities lygmenyje taisyklės yra formuluotės, kurios išreiškia veiklą (pvz. apibrėžia veiklos srities pagrindinius terminus, ribojimus, operacijas ir kt.) deklaratyviai, dažniausiai natūralia kalba ar vizualiai. Pavyzdžiui:

 $(T1)$  "Vairuotojas, kuris nuomojasi automobili, turi būti vyresnis nei 25 metų".

(T2) "Aukso pirkėjas privalo turėti daugiau nei vieną milijoną dolerių depozite".

(T3) "Kai akcijos kaina krinta daugiau nei 5% ir investicijoms netaikomas pelno mokestis, tai akcijas parduoti".

T1 yra vientisumo taisyklė, T2 diferencijavimo taisyklė, T3 reakcijos taisyklė. Tai pagrindinės semantinės veiklos taisyklių kategorijos. Faktiškai dauguma veiklos taisyklių yra reakcijos taisyklės, kurios nusako veiklos strategijas.

- 5. Nuo platformos nepriklausančiame lygyje, taisyklės yra formalios, išreikštos formalizmu ar skaičiavimo paradigma. Tai tarsi visos veiklos srities abstrakcija. Taisyklių kalbos naudojamos šiame lygmenyje yra SQL:1999, OCL 2.0 ir ISO Prolog.
- 6. Nuo platformos priklausančiame lygmenyje, taisyklės nusakomos specifinėmis vykdomųjų programų kalbomis: Oracle 10g, Jess 3.4, XSB 2.6 Prolog ar kt.

Bendrai, taisyklės talpina žinias, kuriomis aprašomi samportavimai. Jos gali specifikuoti:

- Statinius ar dinaminius vientisumo ribojimus;
- Išvedimą
- Reakcijas

Panagrinėkime pagrindines modelių taisykles [10]:

#### **Integralumo (vientisumo) taisyklơs.**

Integralumo taisyklės, taip pat žinomos kaip integralumo ribojimai, susideda iš loginių sakinių. Taisyklė T1 (aprašyta anksčiau) yra statinio ribojimo pavyzdys. Dinaminio ribojimo pavyzdys: "Nuomos rezervavimo patvirtinimas turi būti susijęs su automobilio iš tam tikros automobilių grupės priskyrimu atsižvelgiant į pareikalavimo datą ir laikant ją prioritetu nuomojant automobili." Gerai žinomos kalbos ribojimams išreikšti yra SOL ir OCL.

### **1švedimo taisyklės** (*Derivation Rules*).

Išvedimo taisyklės susideda iš vienos ar daugiau sąlygų ir vienos ar daugiau išvadų, kurios abi išreiškiamos loginėmis formulėmis (angl. *LogicalFormula*).

#### **Reakcijos taisyklơs (***Reaction rules***).**

Reakcijos taisyklių tipas yra laikomos svarbiausiu veiklos taisyklių tipu. Jos susideda iš privalomo sužadinimo įvykio, nebūtinos sąlygos, ir vykdomo įvykio, kurie yra įvykių (*EventTerm*), loginių formulių (*LogicalFormula*) ir veiksmų (ActionTerm) tipų. Reakcijos taisyklės gali turėti veiksmų seką ir susietą taisyklę, aprašomą kaip *else* sąlyga, kuri taip pat yra loginė formulė.

# **3.VEIKLOS TAISYKLIǏƲVEDIMO Ʋ CASE ƲRANKƲ PROTOTIPAS**

Sukurtas veiklos taisyklių arba ribojimų (UML kalboje visos veiklos taisyklės traktuojamos kaip ribojimai) įvedimo įskiepis skirtas sistemų analitikams, nagrinėjantiems kuriamų sistemų reikalavimus bei specifikuojantiems juos *MagicDraw* įrankiu.

Mūsų sukurtame įskiepyje struktūrizuota kalba realizuota kartu su interaktyvia logine pagalba. Vartotojas įveda taisykles pagal šablonus, kuriuos pateikia sistema. Be to, ji leidžia pasirinkti konteksto elementus (klases ir atributus), kadangi veiklos taisyklės specifikuojamos naudojant konteksto sąvokas. Vartotojui tereikia spragtelti pelės dešiniu klavišu ant ribojimo eilutėje esančio teksto ir sistema automatiškai atpažista elementus pagal specialius simbolius: ar tai ribojimo frazė, sąlyga, ar argumentas. Tai padarius, sistema į atitinkamus ribojimų argumentų ir šablonizuotų formų laukus pateikia visus galimus elementus, kuriuos vartotojas gali pasirinkti. Tokiu būdu vartotojui nesunku įvesti ribojimą, o duomenų teisingumą iš dalies padeda užtikrinti sistema.

## **Prototipo funkcionalumas**

Naudojant ši ribojimu ivedimo iskiepi galima:

- **Ivesti ribojimus** *MagicDraw* klasių diagramos elementams;
- Redaguoti įvestus *MagicDraw* klasių diagramos ribojimus;
- Šalinti ribojimus.

Ribojimo įvedimas susideda iš kelių etapų:

## § *Ribojimo reiãkinio Ƴvedimas:*

Ribojimo reiškinį galima vesti ranka  $(2)$  arba naudojant ribojimų frazių ruošinius  $(1)$  [2, 11] (1 pav.).

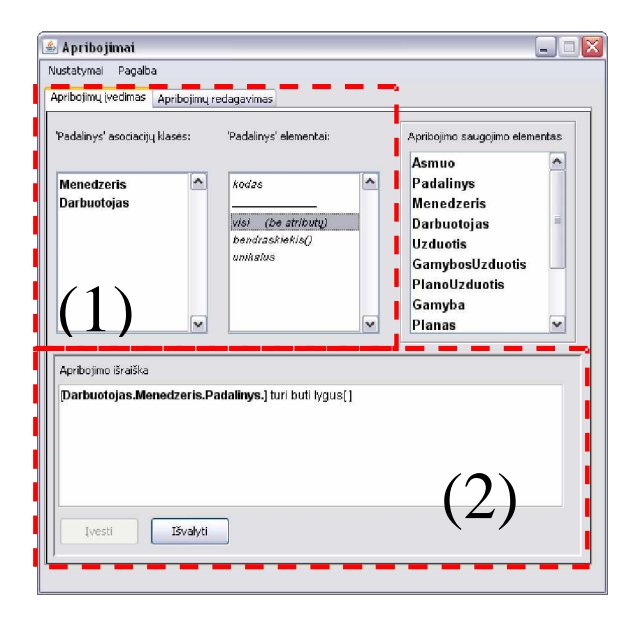

### **1 pav. Ʋskiepio ribojimǐƳvedimo langas**

(1) variantas yra patogesnis, tačiau ribotų galimybių, kadangi norint įvesti specifinį ribojimą su specifine fraze, kurios nėra ruošiniuose, reikia įvesti tą frazę ranka, o tai jau yra (2) variantas.

Ribojimo frazės rašymas antruoju (2) variantu yra laisvesnio pobūdžio – vartotojas gali vesti savo žodžius, bet pagrindinius elementus – sąlygas, argumentus ir frazes privalo išskirti jiems būdingais simboliais:

- fraze { frazes tekstas };
- sąlygą (sąlygos tekstas);
- argumenta [argumentas].

Laikantis šių taisyklių, ribojimo įvedimas į modelį yra greitas ir aiškus.

Šiuo metu realizuotas ribojimų įvedimas tik klasių diagramoms. Galutiniame variante ribojimai bus įvedami ir į kitas diagramas. Bus galima susikurti savo ribojimų šablonus Tokiu būdu vartotojas galės lanksčiai aprašyti jam reikalingus ribojimus.

Ribojimų įvedimo pavyzdys, naudojant įskiepį, pateikiamas 2 paveiksle.

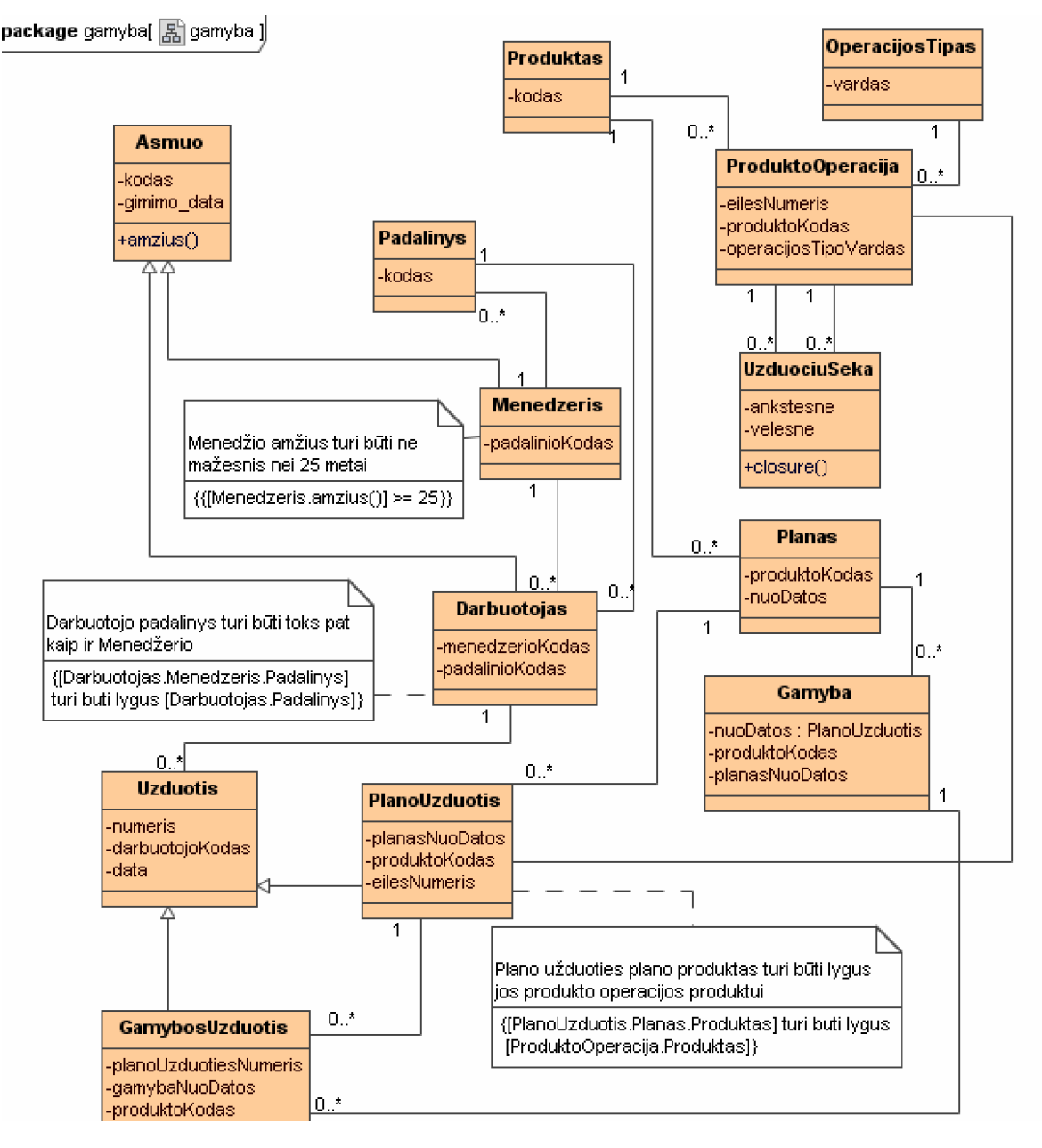

 $2$  pav. Vientisumo ribojimų įvedimas, naudojant įskiepį

# **4.,âVADOS**

Pasiūlytas prototipas, skirtas ivesti UML klasių ribojimus, leidžia dalinai užtikrinti duomenų teisingumą, o naudojant šablonizuotus ribojimus, sudarytus iš natūraliai kalbai artimų sąvokų, leidžia nesunkiai juos perprasti ir naudotis.

Iskiepio prototipas leidžia iš modelio pasirinkti elementus pagal navigavimo kelius priklausomai nuo elementų ryšių, taip pat klasių ir jų supertipų savybes (atributus ir operacijas), operatorius. Leidžiama ir laisvai įvesti papildomas funkcijas, operatorius ir konstantas.

Ribojimų įvedimas kalba, artima natūraliai, yra sudėtingas iteracinis procesas. Prototipo kūrimo metu buvo išnagrinėta daugelis specifikaciju, kurios yra daugiau teorinės nei praktiškai pagristos. Sukurtas iskiepis neturi analogu.

Iskiepis ateityje galėtų turėti išplėtimą: transformuoti ribojimus iš ir į OCL kalbą.

# $5.$ **LITERATŪROS SĄRAŠAS**

- **[1] Editorial Staff of BRCommunity.com.** A Brief History of the Business Rule Approach , 2006, Prieiga per internetą *BRCommunity.com*
- **[2] Ross, R. G., Lam. G.S.W.** Principles of Business Rule Solutions, LLC RuleSpeakTM Sentence Templates *Developing Rule Statements Using Sentence Patterns, 2001,* Prieiga per internetą [www.BRSolutions.com](http://www.BRSolutions.com)
- **[3] Halpin, T.A.** Business Rule Modality. *Proc. CAiSE'06 Workshops*. eds. T. Latour & M. Petit. Namur University Press (2006), 383-394. Prieiga per internetą :<http://www.orm.net/pdf/RuleModality.pdf>
- **[4] Halpin, T.A.** Verbalizing Business Rules (Part 12), *Business Rules Journal*, Vol. 6, No. 10 (October 2005). Prieiga per internetą<http://www.BRCommunity.com/a2005/b252.html>
- [5] Semantics of Business Vocabulary and Business Rules Specification, 2006, 1-390.
- [6] **Wagner, G., Tabet, S., Boley, H.** *MOF-RuleML: The Abstract Syntax of RuleML as a MOF model*", Integrate 2003, OMG Meeting, Boston, October 2003.
- [7] Lukichev, S., Wagner, G. Visual Rules Modeling. In proceedings of Sixth International Andrei Ershov Memorial Conference Perspectives of System Informatics, Novosibirsk, Russia, June 2006, Springer LNCS, 2005.
- **[8] Wagner, G., Lukichev, S., Fuchs, N.E., Spreeuwenberg, S.** First-Version Controlled English Rule Language, 2005, 2-47.
- **[9] OMG** Object Constraint Language OMG Available Specification Version 2.0, 2006, 19-185.
- **[10] Martin, J., Odell**, M. *Object-Oriented Methods: a Foundation*. *Prentice-Hall*, 1995, 412 p.
- **[11]** The External Rule Language. TEMPORA Manual. *Esprit Project (P2469)*, 1993.
- **[12] Isaac, F.** Production Rule Representation, **Corporation ILOG SA,** 2007

## **6.BUSINESS RULES PLUG-IN FOR UML CASE TOOL**

This paper shortly reveals template-based business rules for information system models. To enter formatted business rules into models we have developed plug-in for MagicDraw UML. This plug-in is based on business rule templates, which partially ensure correctness of UML class models. Developed plug–in enables user to enter business rules to class diagrams, however we are planning to extend it for other UML diagrams..